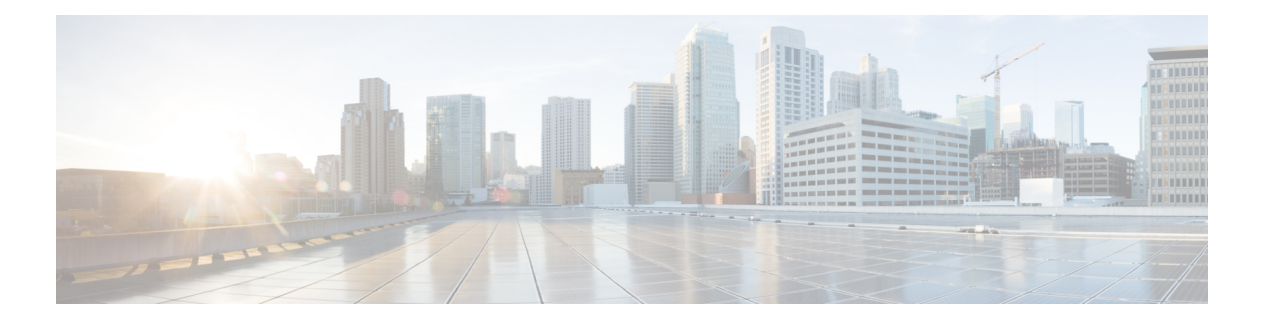

# **QoS** の設定

- QoS の前提条件 (1ページ)
- QoS コンポーネント (2 ページ)
- QoS の用語 (3 ページ)
- QoS の概要 (3 ページ)
- QoS の実装 (5 ページ)
- QoS 有線モデル (10 ページ)
- 分類 (11 ページ)
- 入力ポート FIFO パーサー (19 ページ)
- ポリシング (21 ページ)
- マーキング (22 ページ)
- トラフィックの調整 (24 ページ)
- キューイングおよびスケジューリング (27 ページ)
- 信頼動作 (35 ページ)
- 標準 QoS のデフォルト設定 (37 ページ)
- QoS の設定方法 (39 ページ)
- QoS のモニタリング (88 ページ)
- QoS の設定例 (88 ページ)
- 次の作業 (100 ページ)
- QoS に関する追加情報 (100 ページ)
- QoS の機能履歴 (101 ページ)

# **QoS** の前提条件

標準 Quality of Service(QoS)を設定する前に、次の事項を十分に理解しておく必要がありま す。

- 標準 QoS の概念
- 従来の Cisco IOS QoS。
- モジュラ QoS CLI(MQC)
- QoS 実装について。
- 使用するアプリケーションのタイプおよびネットワークのトラフィックパターン
- トラフィックの特性およびネットワークのニーズ。たとえば、ネットワークのトラフィッ クがバーストであるかどうか。音声およびビデオスリーム用の帯域幅確保の必要性
- ネットワークの帯域幅要件および速度
- ネットワーク上の輻輳発生箇所

# **QoS** コンポーネント

Quality of Service(QoS)は、次の主要コンポーネントで構成されています。

- 分類:分類は、アクセスコントロールリスト(ACL)、DiffServコードポイント(DSCP)、 サービスクラス(CoS)、およびその他の要因に基づいて、トラフィックの 1 つのタイプ を区別するプロセスです。
- マーキングと変換:マーキングは、特定の情報をネットワークのダウンストリームデバイ スに伝送するか、デバイス内の1つのインターフェイスから別のインターフェイスに情報 を伝送するためにトラフィック上で使用されます。トラフィックをマークすると、そのト ラフィックの QoS 動作が適用されます。これは、**set** コマンドを直接使用するか、テーブ ルマップ経由で入力値を受け取って出力の値に直接変換することで実行します。
- シェーピングとポリシング:シェーピングはダウンストリームデバイスで輻輳が発生しな いようにトラフィックレートを調整しながら、トラフィックの最大レートを強制するプロ セスのことです。最も一般的な形式のシェーピングは、物理または論理インターフェイス から送信されるトラフィックを制限するために使用されます。ポリシングは、トラフィッ ククラスに最大レートを強制するために使用されます。レートを超過した場合は、イベン ト発生直後に特定のアクションが実行されます。
- キューイング:キューイングは、トラフィックの輻輳を防止するために使用されます。ト ラフィックは、帯域割り当てに基づいて処理およびスケジューリングするために、特定の キューに送信されます。次に、トラフィックはポートを介してスケジュールまたは送信さ れます。
- 帯域幅:帯域幅の割り当てにより、QoSポリシーが適用されるトラフィックで使用可能な 容量が決まります。
- 信頼:信頼により、トラフィックがデバイスを通過できるようになります。明示的なポリ シー設定がない場合、エンドポイントから、またはエンドポイントへのDiffServコードポ イント (DSCP) 値、プレシデンス値、または CoS 値は保持されます。

# **QoS** の用語

この QoS コンフィギュレーション ガイドでは、次の用語が同じ意味で使用されます。

- •アップストリーム(デバイスに対する方向)は、入力と同じ意味です。
- •ダウンストリーム(デバイスに対する方向)は、出力と同じ意味です。

# **QoS** の概要

Quality of Service(QoS)を設定することで、他のトラフィック タイプの代わりに特定のトラ フィック タイプを優先的に処理できます。QoS を設定しない場合、デバイスはパケットの内 容やサイズに関係なく、各パケットにベストエフォート型のサービスを提供します。デバイス は信頼性、遅延限界、スループットを保証せずにパケットを送信します。

次に、QoS が提供する具体的な機能を示します。

- 低遅延
- 帯域幅保証
- バッファリング能力とドロップ分野
- トラフィック ポリシング
- フレームまたはパケット ヘッダーの属性変更のイネーブル化
- 関連サービス

## モジュラ **QoS CLI**

デバイスでは、QoS 機能はモジュラ QoS コマンドライン インターフェイス(MQC)を使用し てイネーブルにできます。MQC はコマンドライン インターフェイス(CLI)構造を採用して います。これを使用すると、トラフィック ポリシーを作成し、作成したポリシーをインター フェイスにアタッチできます。1 つのトラフィック ポリシーには、1 つのトラフィック クラス と 1 つ以上の QoS 機能が含まれます。トラフィック クラスがトラフィックを分類するために 使用されるのに対して、トラフィック ポリシーの QoS 機能は分類されたトラフィックの処理 方法を決定します。MQC の主な目的の 1 つは、プラットフォームに依存しないインターフェ イスを提供することにより、シスコ プラットフォーム全体の QoS を設定することです。

# 有線アクセスでサポートされる **QoS** 機能

次の表に、有線アクセスでサポートされる QoS 機能について説明します。

表 **<sup>1</sup> :** 有線アクセスでサポートされる **QoS** 機能

| 機能                  | 説明                                              |
|---------------------|-------------------------------------------------|
| サポートされるターゲット        | •ギガビット イーサネット                                   |
|                     | •10ギガビットイーサネット                                  |
|                     | •40 ギガビット イーサネット                                |
|                     | $\cdot$ VLAN                                    |
| 設定手順                | service-policy コマンドを使用してインストー<br>ルされる QoS ポリシー。 |
| ポートレベルでサポートされるキューの数 | ポートでは最大8つのキューがサポートされ<br>ます。                     |
| サポートされる分類メカニズム      | $\cdot$ DSCP                                    |
|                     | • IP precedence                                 |
|                     | $\cdot$ CoS                                     |
|                     | • QoS-group                                     |
|                     | •次を含む ACL のメンバーシップ:                             |
|                     | $\cdot$ IPv4 ACL                                |
|                     | $\cdot$ IPv6 ACL                                |
|                     | $\bullet$ MAC ACL                               |
|                     |                                                 |

# 階層型 **QoS**

デバイスは階層型 QoS(HQoS)をサポートします。HQoS を使用すると、次の作業を実行で きます。

- 階層型分類:トラフィック分類は、他のクラスに基づいています。
- 階層型ポリシング:階層型ポリシーの複数のレベルでポリシングを設定するプロセス。
- 階層型シェーピング:シェーピングは、階層の複数のレベルで設定できます。

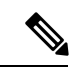

階層型シェーピングは、ポートシェーパーでのみサポートされま す。ポート シェーパーでは、親に対してクラス デフォルトの設 定だけが可能で、クラスデフォルトのアクションはシェーピング だけです。 (注)

# **QoS** の実装

ネットワークは通常、ベストエフォート型の配信方式で動作します。したがって、すべてのト ラフィックに等しいプライオリティが与えられ、適度なタイミングで配信される可能性はどの トラフィックでも同等です。輻輳が発生すると、すべてのトラフィックが等しくドロップされ ます。

QoS 機能を設定すると、特定のネットワーク トラフィックを選択し、相対的な重要性に応じ てそのトラフィックに優先度を指定し、輻輳管理および輻輳回避技術を使用して、優先処理を 実行できます。ネットワークに QoS を実装すると、ネットワーク パフォーマンスがさらに予 測しやすくなり、帯域幅をより効率的に利用できるようになります。

QoS は、インターネット技術特別調査委員会(IETF)の規格である Differentiated Services (Diff-Serv) アーキテクチャに基づいて実装されます。このアーキテクチャでは、ネットワー クに入るときに各パケットを分類することが規定されています。

この分類は IP パケット ヘッダーに格納され、推奨されない IP タイプ オブ サービス (ToS) フィールドの6ビットを使用して、分類(クラス)情報として伝達されます。分類情報をレイ ヤ 2 フレームでも伝達できます。

次の図にレイヤ 2 フレームまたはレイヤ 3 パケットの特殊ビットを示します。

#### 図 **<sup>1</sup> :** フレームおよびパケットにおける **QoS** 分類レイヤ

#### **Encapsulated Packet**

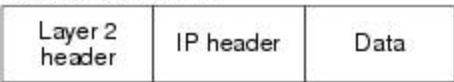

#### Layer 2 ISL Frame

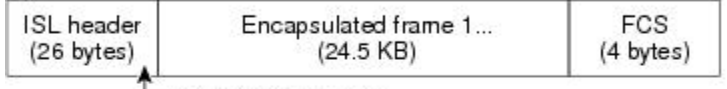

-3 bits used for CoS

#### Layer 2 802.1 Q and 802.1 p Frame

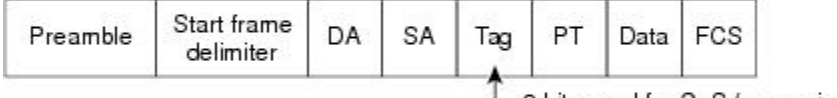

└ 3 bits used for CoS (user priority)

#### Layer 3 IPv4 Packet

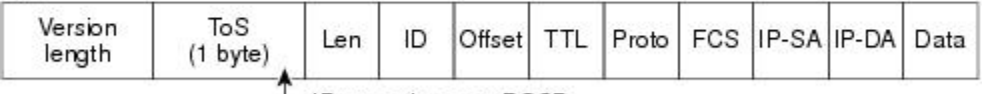

-IP precedence or DSCP

#### Layer 3 IPv6 Packet

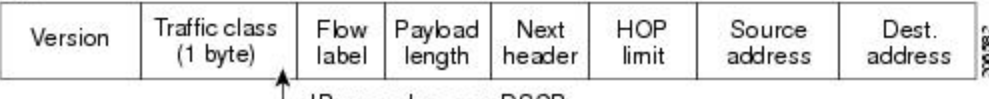

└ IP precedence or DSCP

# レイヤ **2** フレームのプライオリティ ビット

レイヤ2のISL(スイッチ間リンク)フレームヘッダーには、下位3ビットでIEEE802.1pサー ビス クラス(CoS)値を伝達する 1 バイトのユーザ フィールドがあります。レイヤ 2 ISL トラ ンクとして設定されたポートでは、すべてのトラフィックが ISL フレームに収められます。

レイヤ 2 802.1Q フレーム ヘッダーには、2 バイトのタグ制御情報フィールドがあり、上位 3 ビット(ユーザ プライオリティ ビット)で CoS 値が伝達されます。レイヤ 2 802.1Q トランク として設定されたポートでは、ネイティブVirtualLAN(VLAN)のトラフィックを除くすべて のトラフィックが 802.1Q フレームに収められます。

他のフレーム タイプでレイヤ 2 CoS 値を伝達することはできません。

レイヤ 2 CoS 値の範囲は、0(ロー プライオリティ)~ 7(ハイ プライオリティ)です。

# レイヤ **3** パケットのプライオリティ ビット

レイヤ 3 IP パケットは、IP precedence 値または Diffserv コード ポイント (DSCP) 値のいずれ かを伝送できます。DSCP 値は IP precedence 値と下位互換性があるので、QoS ではどちらの値 も使用できます。

IP precedence 値の範囲は 0 ~ 7 です。DSCP 値の範囲は 0 ~ 63 です。

# 分類を使用したエンドツーエンドの **QoS** ソリューション

インターネットにアクセスするすべてのスイッチおよびルータはクラス情報に基づいて、同じ クラス情報が与えられているパケットは同じ扱いで転送を処理し、異なるクラス情報のパケッ トはそれぞれ異なる扱いをします。パケットのクラス情報は、設定されているポリシー、パ ケットの詳細な検証、またはその両方に基づいて、エンドホストが割り当てるか、または伝送 中にスイッチまたはルータで割り当てることができます。パケットの詳細な検証は、コア ス イッチおよびルータの負荷が重くならないように、ネットワークのエッジ付近で行います。

パス上のスイッチおよびルータは、クラス情報を使用して、個々のトラフィッククラスに割り 当てるリソースの量を制限できます。Diff-Servアーキテクチャでトラフィックを処理するとき の、各デバイスの動作をホップ単位動作といいます。パス上のすべてのデバイスに一貫性のあ るホップ単位動作をさせることによって、エンドツーエンドの QoS ソリューションを構築で きます。

ネットワーク上でQoSを実装する作業は、インターネットワーキングデバイスが提供するQoS 機能、ネットワークのトラフィックタイプおよびパターン、さらには着信および発信トラフィッ クに求める制御のきめ細かさによって、簡単にも複雑にもなります。

### パケット分類

パケット分類は、特定の基準に基づいて定義したポリシーの複数のクラスの1つに属するもの としてパケットを識別するプロセスです。モジュラ QoSCLI (MQC) は、ポリシークラスベー スの言語です。ポリシー クラスの言語は、次の定義に使用されています。

- 1 つまたは複数の一致基準があるクラス マップ テンプレート
- 1 つまたは複数のクラスがポリシー マップに関連付けられているポリシーマップ テンプ レート

ポリシーマップテンプレートは、デバイスの1つまたは複数のインターフェイスに関連付けら れます。

パケット分類は、ポリシーマップで定義されたクラスの1つに属するものとしてパケットを識 別するプロセスです。分類プロセスは、処理されるパケットがクラス内の特定のフィルタに一 致した場合に終了します。これは、最初の一致による終了と呼ばれます。つまり、ポリシー マップ内のクラスの順序に関係なく、パケットがポリシー内の複数のクラスに一致する場合、 最初のクラスの一致後に分類プロセスが終了します。

パケットがポリシーのクラスと一致しない場合は、ポリシーのデフォルトクラスに分類されま す。すべてのポリシー マップには、システム定義のクラスのデフォルト クラスがあり、どの ユーザー定義クラスにも一致しないパケットに一致します。

パケット分類は次のタイプに分類できます。

- パケットと合わせて伝搬される情報に基づく分類
- デバイス固有の情報に基づく分類
- 階層型分類

### パケットと合わせて伝搬される情報に基づく分類

パケットの一部としてエンドツーエンドまたはホップ間で伝搬される情報に基づく分類には、 一般的に次のものがあります。

- レイヤ 3 またはレイヤ 4 ヘッダーに基づく分類
- レイヤ 2 情報に基づく分類

#### レイヤ **3** またはレイヤ **4** ヘッダーに基づく分類

これは最も一般的な導入シナリオです。レイヤ 3 およびレイヤ 4 ヘッダーの多くのフィールド は、パケット分類に使用できます。

最もきめ細かいレベルでは、この分類方法はフロー全体を照合するために使用できます。この 導入タイプで、アクセス コントロール リスト(ACL)を使用できます。ACL は、フローのさ まざまなサブセット(送信元 IP アドレスのみ、宛先 IP アドレスのみ、または両方の組み合わ せなど)に基づく照合に使用することもできます。

分類は、IP ヘッダーの precedence 値または DSCP 値に基づいて実行することもできます。IP precedence フィールドは、特定のパケットを処理する必要がある相対プライオリティを示すた めに使用されます。これは、IP ヘッダー内のタイプ オブ サービス (ToS) バイトの 3 ビット で構成されます。

次の表に、さまざまな IP precedence ビット値と名前を示します。

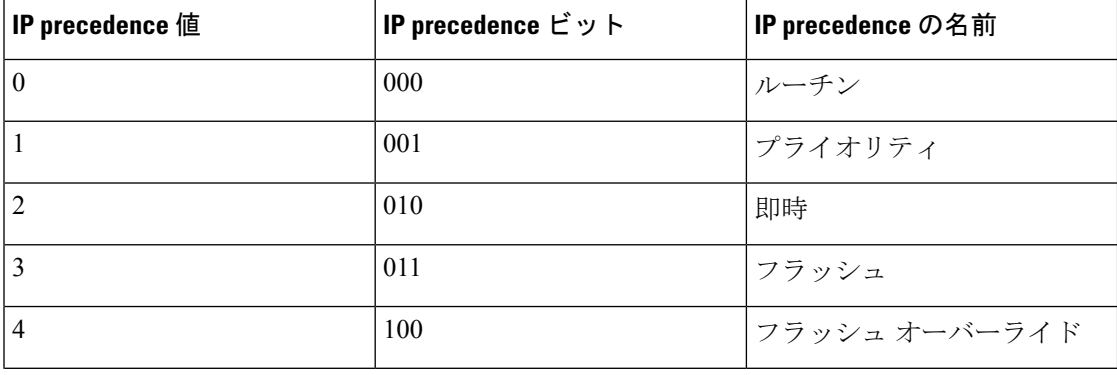

#### 表 **<sup>2</sup> : IP precedence** 値と名前

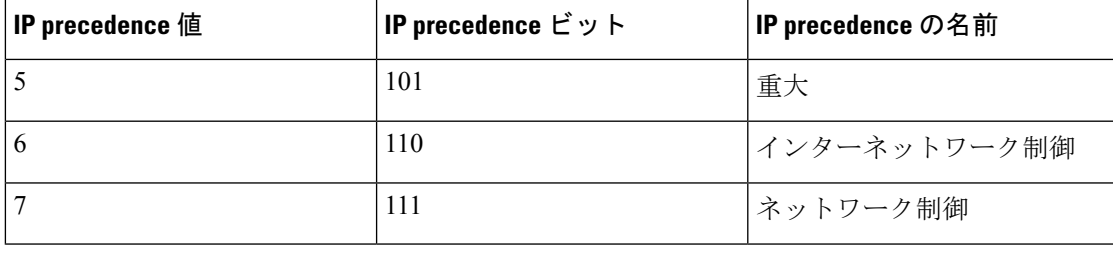

ネットワークのルーティング制御トラフィックすべては、IP precedence 値 6 をデフォルトで使 用します。また、IP precedence 値 7 は、ネットワーク制御トラフィック用に予約されていま す。したがって、IP precedence 値 6 および 7 はユーザー トラフィック用に推奨されません。 (注)

DSCP フィールドは、IP ヘッダーの 6 ビットで構成され、インターネット技術特別調査委員会 (IETF)の DiffServ ワーキング グルーにより標準化されています。DSCP ビットが含まれた元 の ToS バイトは、DSCP バイトの名前を変更しました。DSCP フィールドは、IP precedence と 同様にIPヘッダーの一部です。DSCPフィールドは、IPprecedenceフィールドのスーパーセッ トです。したがって、DSCP フィールドは、IP precedence に関連して説明した内容と同様の方 法で使用され、設定されます。

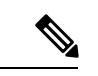

DSCP フィールド定義は IP precedence 値と下位互換性があります。 (注)

レイヤ 2 ヘッダー内の一部のフィールドは、ポリシーを使用して設定することもできます。

#### レイヤ **2** ヘッダーに基づく分類

レイヤ2ヘッダー情報に基づく分類は、さまざまな方法で実行できます。最も一般的な方法は 次のとおりです。

- MAC アドレスベースの分類(アクセス グループの場合のみ):分類は送信元 MAC アド レス(入力方向のポリシー用)および宛先 MAC アドレス(出力方向のポリシー用)に基 づいています。
- サービス クラス:分類は、IEEE 802.1p 標準に基づくレイヤ 2 ヘッダーの 3 ビットに基づ いて行われます。これは通常、IP ヘッダーの ToS バイトにマッピングします。
- VLAN ID:分類は、パケットの VLAN ID に基づいて行われます。

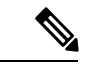

レイヤ2ヘッダー内のこれらフィールドの一部は、ポリシーを使用して設定することもできま す。 (注)

### デバイス固有の情報に基づく分類

デバイスは分類がパケットヘッダーまたはペイロードの情報に基づいていない場合に使用でき る分類メカニズムを提供します。

複数の入力インターフェイスから出力インターフェイスの特定のクラスに送信されるトラフィッ クを集約する必要が生じる場合があります。たとえば、複数のカスタマーエッジルータが、異 なるインターフェイスの同じアクセスデバイスに接続される可能性があります。サービスプロ バイダは、特定のレートでコアに送信されるすべての集約音声トラフィックをポリシングする 場合があります。ただし、異なるカスタマーからの音声トラフィックには、異なるToS設定が なされている可能性があります。QoSグループベースの分類は、次のシナリオで役立つ機能で す。

入力インターフェイスで設定されたポリシーは、QoSグループを特定の値に設定します。この 値は出力インターフェイスでイネーブルになっているポリシーのパケットの分類に使用できま す。

QoSグループは、デバイス内部のパケットデータ構造内のフィールドです。QoSグループは、 デバイスの内部ラベルであり、パケットヘッダーの一部ではないことに注意してください。

# **QoS** 有線モデル

QoS を実装するには、デバイスで次のタスクを実行する必要があります。

- トラフィック分類:パケットまたはフローを相互に区別します。
- トラフィックマーキングおよびポリシング:パケットがデバイスを移動するときに、特定 の QoS を示すラベルを割り当て、パケットが設定されたリソース使用率制限に準拠する ようにします。
- キューイングおよびスケジューリング:リソース競合があるすべての状況で、異なる処理 を行います。
- シェーピング:デバイスから送信されるトラフィックが、特定のトラフィックプロファイ ルに適合するようにします。

# 入力ポートのアクティビティ

次のアクティビティはデバイスの入力ポートで発生します。

- 分類:パケットと QoS ラベルを関連付けて、パケットごとに異なるパスを分類します。 たとえば、デバイスは、ある種類のトラフィックを別の種類のトラフィックと区別するた めにパケット内の CoS または DSCP を QoS ラベルにマッピングします。生成された QoS ラベルは、このパケットでこれ以降に実行されるすべてのQoSアクションを識別します。
- ポリシング:ポリシングでは、着信トラフィックのレートを設定済みポリサーと比較し て、パケットが適合か不適合かを判別します。ポリサーは、トラフィックフローで消費さ れる帯域幅を制限します。その判別結果がマーカーに渡されます。

• マーキング:マーキングでは、パケットが不適合の場合の対処法に関して、ポリサーおよ び設定情報を検討し、パケットの扱い(パケットを変更しないで通過させるか、パケット のOoSラベルをマークダウンするか、またはパケットをドロップするか)を決定します。

# 出力ポートのアクティビティ

次のアクティビティはデバイスの出力ポートで発生します。

- ポリシング:ポリシングでは、着信トラフィックのレートを設定済みポリサーと比較し て、パケットが適合か不適合かを判別します。ポリサーは、トラフィックフローで消費さ れる帯域幅を制限します。その判別結果がマーカーに渡されます。
- マーキング:マーキングでは、パケットが不適合の場合の対処法に関して、ポリサーおよ び設定情報を検討し、パケットの扱い(パケットを変更しないで通過させるか、パケット のQoSラベルをマークダウンするか、またはパケットをドロップするか)を決定します。
- キューイング:キューイングでは、使用する出力キューを選択する前に、QoS パケット ラベルと対応する DSCP 値または CoS 値を評価します。複数の入力ポートが 1 つの出力 ポートに同時にデータを送信すると輻輳が発生することがあるため、重み付けテール ド ロップ(WTD)によってトラフィック クラスを区別し、QoS ラベルに基づいてパケット に別々のしきい値を適用します。しきい値を超過している場合、パケットはドロップされ ます。

# 分類

分類とは、パケットのフィールドを検証して、トラフィックの種類を区別するプロセスです。 QoSがデバイス上でイネーブルになっている場合にのみ、分類はイネーブルです。デフォルト により、QoS はデバイスでイネーブルになっています。

分類時に、デバイスは検索処理を実行し、パケットに QoS ラベルを割り当てます。QoS ラベ ルは、パケットに対して実行するすべての QoS アクション、およびパケットの送信元キュー を識別します。

## アクセス コントロール リスト

IP標準ACL、IP拡張ACL、またはレイヤ2 MAC ACLを使用すると、同じ特性を備えたパケッ トグループ (クラス)を定義できます。また IPv6 ACL に基づいて IP トラフィックを分類す ることもできます。

QoSのコンテキストでは、アクセスコントロールエントリ(ACE)の許可および拒否アクショ ンの意味が、セキュリティ ACL の場合とは異なります。

• 許可アクションとの一致が検出されると(最初の一致の原則)、指定のQoS関連アクショ ンが実行されます。

- 拒否アクションと一致した場合は、処理中の ACL がスキップされ、次の ACL が処理され ます。
- 許可アクションとの一致が検出されないまま、すべての ACE の検証が終了した場合、そ のパケットでは QoS 処理は実行されず、デバイスがベストエフォート型サービスを実行 します。
- ポートに複数の ACL が設定されている場合に、許可アクションを含む最初の ACL とパ ケットの一致が見つかると、それ以降の検索処理は中止され、QoS処理が開始されます。

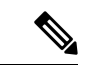

アクセス リストを作成するときは、アクセス リストの末尾に暗 黙の拒否ステートメントがデフォルトで存在し、それ以前のス テートメントで一致が見つからなかったすべてのパケットに適用 されることに注意してください。 (注)

ACL でトラフィック クラスを定義した後で、そのトラフィック クラスにポリシーを結合でき ます。ポリシーにはそれぞれにアクションを指定した複数のクラスを含めることができます。 ポリシーには、特定の集約としてクラスを分類する(DSCP を割り当てるなど)コマンドまた はクラスのレート制限を実施するコマンドを含めることができます。このポリシーを特定の ポートに結合すると、そのポートでポリシーが有効になります。

IP ACLを実装してIPトラフィックを分類する場合は、**access-list**グローバルコンフィギュレー ション コマンドを使用します。レイヤ 2 MAC ACL を実装して非 IP トラフィックを分類する 場合は、**mac access-list extended** グローバル コンフィギュレーション コマンドを使用します。

# クラス マップ

クラス マップは、特定のトラフィック フロー (またはクラス) に名前を付けて、他のすべて のトラフィックと区別するためのメカニズムです。クラスマップでは、さらに細かく分類する ために、特定のトラフィック フローと照合する条件を定義します。この条件には、ACL で定 義されたアクセス グループとの照合や、DSCP 値または IP precedence 値あるいは CoS 値の特 定のリストとの照合を含めることができます。複数のトラフィックタイプを分類する場合は、 別のクラス マップを作成し、異なる名前を使用できます。パケットをクラス マップ条件と照 合した後で、ポリシー マップを使用してさらに分類します。

同じクラスマップに IPv4 と IPv6 の分類基準を同時に設定することはできません。ただし、同 じポリシー内の異なるクラスマップで設定することは可能です。 (注)

クラスマップを作成するには、**class-map** グローバル コンフィギュレーション コマンドまたは **class** ポリシー マップ コンフィギュレーション コマンドを使用します。複数のポリシー間で マップを共有する場合には、**class-map**コマンドを使用する必要があります。**class-map**コマン ドを入力すると、デバイスによってクラスマップ コンフィギュレーション モードが開始され ます。

**class class-default** ポリシーマップ コンフィギュレーション コマンドを使用して、デフォルト クラスを作成できます。デフォルト クラスはシステム定義であり、設定することはできませ ん。分類されていないトラフィック(トラフィッククラスで指定された一致基準を満たさない トラフィック)は、デフォルトトラフィックとして処理されます。

## 存続可能時間分類

ACLマップに基づいてパケットを分類できます。ACLリストの基準として存続可能時間(TTL) を設定し、着信パケットの TTL チェックを実行できます。アクセス コントロール エントリ は、IPv4TTLをチェックし、着信パケットの値を照合するために使用されます。分類されたパ ケットは、ポリシーマップアクションに基づいてマーキングまたはポリシングされます。この 分類ではキューイングを設定できません。

次に、TTL 分類の例を示します。

```
policy-map TTL_MATCH
class IPV4_TTL
 police rate 6000000000
 set dscp af23
ip access-list extended IPV4_TTL
permit ip any any ttl eq 100
permit tcp any any ttl ne 150
!
Device#show run class-map IPV4_TTL
class-map match-all IPV4_TTL
match access-group name IPV4_TTL
!
Device#show policy-map interface hun1/0/47
HundredGigE1/0/47
  Service-policy output: TTL_MATCH
    Class-map: IPV4_TTL (match-all)
   553567424 packets
   Match: access-group name IPV4_TTL
   police:
   rate 6000000000 bps, burst 187500000 bytes
    conformed 22983406600 bytes; actions:
    transmit
   exceeded 32375773000 bytes; actions:
   drop
   conformed 588922000 bps, exceeded 830894000 bps
    QoS Set
    dscp af23
   Class-map: class-default (match-any)
   2184433710 packets
   Match: any
```
## レイヤ **3** パケット長分類

この機能は、IPヘッダーのレイヤ3パケット長に基づいて、トラフィックを照合して分類する 機能を提供します。レイヤ3パケット長とは、IPデータグラム長とIPヘッダー長の合計です。 クラスポリシーマップの一致基準としてパケット長を設定し、着信パケットで値を照合するこ とができます。分類されたパケットは、ポリシーマップアクションに基づいてマーキングまた はポリシングされます。この機能は、IPv6 パケットでは機能しません。

次に、レイヤ3パケット長の分類の例を示します。

Service-policy output: PACKET\_MATCH1 Class-map: class-default (match-any) 16281588 packets Match: any Service-policy : L3\_MATCH Class-map: PACKET\_LENGTH\_1 (match-any) 9910510 packets Match: packet length 7582 Match: packet length 5000 QoS Set dscp cs2 police: rate 3 % rate 1200000000 bps, burst 37500000 bytes conformed 10000 bytes; actions: transmit exceeded 112121 bytes; actions: drop conformed 500 bps, exceeded 3434 bps Class-map: PACKET\_LENGTH\_2 (match-all) 6371042 packets Match: dscp cs4 (32) Match: packet length 7759 police: rate 12000000000 bps, burst 375000000 bytes conformed 44545 bytes; actions: transmit exceeded 34343 bytes; actions: drop conformed 1211 bps, exceeded 11211 bps Class-map: class-default (match-any) 36 packets Match: any QoS Set precedence 3 Device# class-map match-any PACKET\_LENGTH\_1 match packet length min 7582 max 7582 match packet length min 5000 max 5000 class-map match-all PACKET\_LENGTH\_2 match dscp cs4 match packet length min 7759 max 7759

## レイヤ **2 SRC-Miss** または **DST-Miss** の分類

トラフィックは、送信元 MAC アドレスまたは宛先 MAC アドレスについて、MAC アドレス テーブルに見つからない MAC アドレスで分類できます。L2-Miss 分類によるポリシーマップ は、入力方向でレイヤ2インターフェイスに適用できます。ポリシング、マーキング、または 再マーキングアクションは、この分類を使用して適用できます。L2-Miss 分類は、レイヤ 3 イ ンターフェイスには適用できません。この分類ではキューイングを設定できません。

- 次に、L2-Miss 分類の例を示します。
- Device #show run class-map DST-MISS class-map match-any DST-MISS match l2 dst-mac miss Device #show run class-map SRC-MISS class-map match-all SRC-MISS match l2 src-mac miss Device #show policy-map L2-MISS Policy Map L2-MISS Class DST-MISS set dscp af22 police cir percent 10 conform-action transmit exceed-action drop Class SRC-MISS set precedence 1 police rate percent 20 conform-action transmit exceed-action drop ! end

Device#

# ポリシー マップ

ポリシー マップでは、作用対象のトラフィック クラスを指定します。アクションには次が含 まれます。

- トラフィック クラスに特定の DSCP 値または IP precedence 値を設定する
- トラフィック クラスに CoS 値を設定する
- QoS グループを設定する
- トラフィックがアウト オブ プロファイルになった場合の、トラフィックの帯域幅制限や アクションを指定する

ポリシー マップを効率的に機能させるには、ポートにポリシー マップを結合する必要があり ます。

ポリシーマップは、**policy-map** グローバル コンフィギュレーション コマンドを使用して作成 し、名前を付けます。このコマンドを入力すると、デバイスはポリシーマップ コンフィギュ レーション モードを開始します。このモードでは、**class** または **set** ポリシーマップ コンフィ

ギュレーション コマンドおよびポリシーマップ クラス コンフィギュレーション コマンドを使 用して、特定のトラフィッククラスに対して実行するアクションを指定します。

ポリシーマップは、ポリシーマップクラスコンフィギュレーションコマンド**police**と**bandwidth** を使用して設定することもできます。これらのコマンドは、ポリサー、トラフィックの帯域幅 制限、および制限を超過した場合のアクションを定義します。加えて、ポリシーマップは、 **priority** ポリシーマップ クラス コンフィギュレーション コマンド(クラスの優先順位をスケ ジューリングする)、またはキューイング ポリシーマップ クラス コンフィギュレーション コ マンド(**queue-buffers** および **queue-limit**)を使用すると、より詳細に設定できます。

ポリシーマップを有効にするには、**service-policy** インターフェイス コンフィギュレーション コマンドを使用してポートにマップを結合します。

```
(注)
```
**priority**と**set**の両方をポリシーマップに設定することはできません。これらのコマンド両方を ポリシー マップに設定すると、ポリシー マップをインターフェイスに適用した際に、エラー メッセージが表示されます。次に、この制限の例を示します。

```
Device# configure terminal
Device(config)# class-map cmap
Device(config-cmap)# exit
Device(config)# class-map classmap1
Device(config-cmap)# exit
Device(config)# policy-map pmap
Device(config-pmap)# class cmap
Device(config-pmap-c)# priority level 1
Device(config-pmap-c)# exit
Device(config-pmap)# class classmap1
Device(config-pmap-c)# set dscp 10
Device(config-pmap-c)# exit
Device(config-pmap)# exit
Device(config)# interface HundredGigE1/0/2
Device(config-if)# service-policy output pmap
Non-queuing action only is unsupported in a queuing policy!!!
%QOS-6-POLICY_INST_FAILED:
```
#### Service policy installation failed

### 物理ポートのポリシー マップ

実行対象となるトラフィック クラスを指定する非階層型ポリシー マップを、物理ポート上に 設定できます。アクションには、特定の DSCP あるいはトラフィック クラスでの IP プレシデ ンス値または QoS の値の設定、一致する各トラフィック クラス (ポリサー)に対するトラ フィックの帯域幅限度の指定、トラフィックがアウト オブ プロファイル(マーキング)の場 合の処理などが含まれます。

ポリシー マップには、次の特性もあります。

- 1つのポリシーマップに、それぞれ異なる一致条件とポリサーを指定した複数のクラスス テートメントを指定できます。
- ポリシー マップには、事前に定義されたデフォルトのトラフィック クラスを含めること ができます。デフォルトのトラフィッククラスはマップの末尾に明示的に配置されます。

**class class-default** ポリシーマップ コンフィギュレーション コマンドを使用してデフォル トのトラフィッククラスを設定すると、未分類トラフィック(トラフィッククラスで指定 された一致基準に一致しないトラフィック)はデフォルトのトラフィッククラス (**class-default**)として処理されます。

• 1 つのポートから受信されたトラフィック タイプごとに、別々のポリシー マップ クラス を設定できます。

### **VLAN** のポリシーマップ

デバイスは、VLAN の QoS 機能をサポートします。これにより、ユーザーは、着信フレーム の VLAN 情報を使用して VLAN レベルで QoS 処理(分類と QoS アクション)を実行できま す。VLAN ベースの QoS では、サービス ポリシーが SVI インターフェイスに適用されます。 VLAN ポリシー マップに属するすべての物理インターフェイスは、ポートベースのポリシー マップの代わりに VLAN ベースのポリシー マップが表示されるようにプログラムする必要が あります。

ポリシーマップはVLANSVIに適用されますが、ポート単位で実行できるのはマーキングまた は再マーキングアクションのみです。複数の物理ポートからのトラフィックの合計が認識され るようにポリサーを設定できません。各ポートは、そのポートに着信するトラフィックを制御 する別のポリサーを必要とします。

## **QoS** プロファイル

デバイスは、Ternary Content Addressable Memory(TCAM)を使用して分類ルールを保存しま す。TCAMリソースの使用を最適化するには、QoSプロファイルを使用して、使用頻度の低い 機能の一部をオフにし、必要に応じてオンにします。

**qos profile** {**default** | **extended**} コマンドを使用して、必要な分類機能セットを選択できま す。**default** キーワードは、共通の分類機能のみをロードします。**extended** キーワードは、デ バイスで使用可能な完全な分類機能セット(ただしスケールは縮小されています)をロードし ます。デフォルトでは、一般的に使用される分類機能のみがデバイスに設定されます。

**qos profile extended** は、共通の分類機能とともに TCP フラグを有効にします。

**show platform software fed active qos profile** コマンドを使用して、デバイスに設定されている QoS プロファイルを確認できます。

#### 例

device# **show platform software fed active qos profile** Using default - Common Classification Features

# セキュリティグループ分類

セキュリティグループの分類には、送信元セキュリティグループタグ(SGT)と宛先セキュリ ティグループタグ (DGT)によって指定される送信元グループと宛先グループの両方が含まれ ます。

SGTQoS分類の目的は、ユーザーグループを活用してポリシーの粒度を高めることです。これ により、ポリシーはアプリケーションに対応するだけでなく、ユーザーアイデンティティ(ま たはユーザーが属するユーザーのグループ)に基づいて差別化されたサービスを提供します。

SGT または DGT に基づく出力 QoS 分類はサポートされていません。

### **SGT** ベースの **QoS**

SGT ベースの QoS 機能は、定義されたユーザーグループまたはデバイスに対して、QoS ポリ シーおよびアクションに基づくトラフィックのクラスに特別な処理を提供します。この機能に より、異なるユーザーグループによって開始されたアプリケーションやトラフィックに複数の QoS ポリシーを割り当てることができます。各ユーザーグループは一意の SGT 値によって定 義され、MQC ベースの QoS 構成をサポートできます。

SGT ベースの QoS 機能は、SGT-DGT ベースのパケット分類に使用するユーザーグループおよ びデバイスベースの QoS サービスレベルの両方に適用できます。これは、QoS ポリシーの優 先度設定に使用するコンテキスト情報に基づくユーザーグループの定義をサポートできる可能 性もあります。

### **SGACL** との **DGID** の共有

リソースの制限により、4096 のセキュリティグループ宛先タグ (DGT) のみがサポートされ ます。DGT に基づく分類は、DGID と呼ばれるセキュリティ宛先タグ ID によって実現されま す。DGIDはグローバルリソースであり、SGACLと共有されます。DGID割り当ては、検出さ れた順序で行われます。デバイスでは、起動時に、QoS ポリシー設定の前に SGACL 設定が適 用されます。したがって、DGID は最初に SGACL に割り当てられ、次に QoS ポリシーに割り 当てられます。

**show platform software fed sw active sgacl detail** コマンドは、DGT から DGID へのマッピング を表示します。

#### 例

#### device# **show platform software fed active sgacl detail**

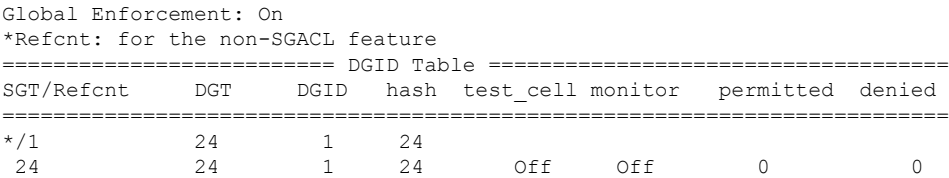

### **SGT** ベースの **QoS** の制限

次に、SGT ベースの QoS 機能の制限事項を示します。

- SGT ベースの QoS は、トンネルインターフェイスではサポートされません。
- 4096 のセキュリティ宛先タグと 65539 のセキュリティ送信元タグのみがサポートされま す。

• SGT ベースのポリシーは、インターフェイスの入力方向にのみ適用できます。

#### アップグレードまたはダウングレードの制約事項

- 以前のリリースからCisco IOSXEリリース16.12.x以降にアップグレードする場合、サポー トされる DGID の最大数は 256 です。この問題を解決するには、スイッチをリロードしま す。
- Cisco IOS XE リリース 17.1.x から IOS XE 16.12.x リリースへのダウングレードの場合、割 り当てられた DGID は 4096 と表示されますが、256 個の DGID のみがサポートされます。 この問題を解決するには、スイッチをリロードします。
- tcp フラグがポリシーで設定されている場合、In-Service Software Upgrade (ISSU) は失敗 します。ISSU を実行するには、最初に tcp フラグ設定を削除します。
- インターフェイスにアタッチされているポリシーマップがtcpフラグに基づいてトラフィッ クを分類すると、ISSU のアップグレードは失敗します。ISSU を実行するには、ポリシー マップをインターフェイスから切り離すか、tcp フラグの分類を削除します。

# 入力ポート **FIFO** パーサー

入力ポートFIFO (IPF) は、着信ネットワークトラフィックを解析して、フレームをさまざま なプライオリティレベルに分類します。トラフィッククラスはさまざまなパケット形式から抽 出されます。たとえば、トラフィッククラスは、IP パケットの場合は Differentiated Services Code Point (DSCP; DiffServ コードポイント)から、dot1q タグパケットの場合はサービスクラ ス(CoS)から抽出できます。これらのトラフィッククラスはさらにプライオリティレベルに マッピングされます。このプライオリティレベルは、輻輳発生時にドロップを決定するために 使用されます。

IPF パーサーは、グローバルモードと分離モード(ポートレベルでのハイおよびロープライオ リティ設定)で使用できます。デフォルトでは、分離モードです。分離モードでは、プライオ リティの区別はシステムレベルではなくポートレベルで行われます。

IPF パーサーをグローバルモードで設定するには、次のコマンドを使用します。

configure port-ingress-fifo mode global

次に、トラフィッククラスとプライオリティのマッピングを表示する **show** コマンドの例を示 します。

Device# show platform hardware fed active qos ipf interface twentyFiveGigE 1/0/1 cos-map

IPF cos to traffic class map for Interface [cos : traffic-class]:

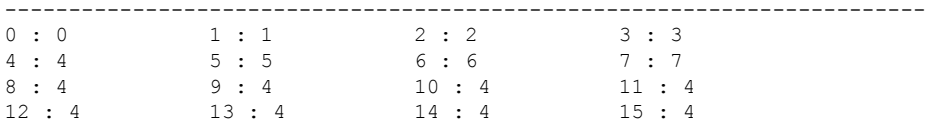

Device# show platform hardware fed active qos ipf interface twentyFiveGigE 1/0/1 dscp-map

IPF dscp to traffic class map for Interface [dscp : traffic-class]:

----------------------------------------------------------------  $0 : 0$  1 : 0 2 : 0 3 : 0 4 : 0 5 : 0 6 : 0 7 : 0 8 : 1 9 : 1 10 : 1 11 : 1<br>12 : 1 13 : 1 14 : 1 15 : 1  $12 : 1$  13 : 1 14 : 1 15 : 1 16 : 2 17 : 4 18 : 4 19 : 4<br>
20 : 4 21 : 4 22 : 4 23 : 4  $20 : 4$   $21 : 4$   $22 : 4$ 24 : 3 25 : 4 26 : 4 27 : 4 28 : 4 29 : 4 30 : 4 31 : 4<br>32 : 4 33 : 4 34 : 4 35 : 4 32 : 4 33 : 4 34 : 4 35 : 4<br>36 : 4 37 : 4 38 : 4 39 : 4  $36 : 4$   $37 : 4$   $38 : 4$  $\begin{array}{ccccccccc}\n40 & : & 4 & & 41 & : & 4 & & 42 & : & 4 & & 43 & : & 4 \\
44 & : & 4 & & & 45 & : & 4 & & 46 & : & 5 & & 47 & : & 4\n\end{array}$ 44 : 4 45 : 4 46 : 5 47 : 4<br>48 : 6 49 : 4 50 : 4 51 : 4  $49 : 4$ 52 : 4 53 : 4 54 : 4 55 : 4 56 : 7 57 : 4 58 : 4 59 : 4 60 : 4 61 : 4 62 : 4 63 : 4 Device#show platform hardware fed active qos ipf interface twentyFiveGigE 1/0/1 exp-map IPF exp to traffic class map for Interface [exp : traffic-class]: -----------------------------------------------------------------  $0 : 0$  1 : 1 2 : 2 3 : 3 4 : 4 5 : 5 6 : 6 7 : 7 Device#show platform hardware qos ipf interface twentyFiveGigE 1/0/1 ipf-parse-cfg IPF configration for Interface: -------------------------------- Port Trust: Enabled Default TC: 0 Dscp based parsing: Disabled Exp based parsing: Disabled Fdcos based parsing: Enabled cos based parsing: Disabled Device#show platform hardware fed active qos ipf tc-to-pri asic 0 IPF traffic class to priority for[Asic:Core:TlaInst]::[0:0:0] ------------------------------------------------------------- Priority Traffic Classes -------- --------------- Low Pri : 0 1 4 High Pri: 2 3 5 6 7 IPF traffic class to priority for[Asic:Core:TlaInst]::[0:0:1] ------------------------------------------------------------- Priority Traffic Classes -------- --------------- Low Pri : 0 1 4 High Pri: 2 3 5 6 7 統計情報の show コマンド: Device#show platform hardware fed active qos ipf statistics asic 0 Ipf Statistics:[Asic|Core|Tla] : [0 | 0 | 0] - Global Mode ----------------------------------------------- Ipf misc packet drops: 0 Ipf Drop Statistics ------------------ low pri Frames drop: 0 low pri mop Frames drop: 0 high pri Frames drop: 0 almost full Frames drop: 0 RCP Frames drop: 0 Ipf Statistics:[Asic|Core|Tla] : [0 | 0 | 1] - Global Mode ----------------------------------------------- Ipf misc packet drops: 0

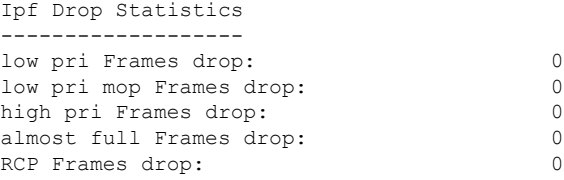

# ポリシング

パケットが分類され、DSCP ベース、CoS ベース、または QoS グループのラベルが割り当てら れると、ポリシングおよびマーキング プロセスを開始できます。

ポリシングには、トラフィックの帯域幅限度を指定するポリサーの作成が伴います。制限を超 えるパケットは、「アウトオブプロファイル」または「不適合」になります。各ポリサーはパ ケットごとに、パケットが適合か不適合かを判別し、パケットに対するアクションを指定しま す。これらのアクションはマーカーによって実行されます。パケットを変更しないで通過させ るアクション、パケットをドロップするアクション、またはパケットに割り当てられた DSCP またはCoS値を変更(マークダウン)してパケットの通過を許可するアクションなどがありま す。

パケットの混乱を避けるため、通常、適合トラフィックも不適合トラフィックも同じキューを 通過します。

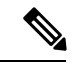

すべてのトラフィックは、ブリッジングされるかルーティングされるかに関係なく、ポリサー の影響を受けます(ポリサーが設定されている場合)。その結果、ブリッジングされたパケッ トは、ポリシングまたはマーキングが行われたときにドロップされたり、DSCP または CoS フィールドが変更されたりすることがあります。 (注)

物理ポートでのみポリシングを設定できます。

ポリシーマップおよびポリシングアクションを設定したら、**service-policy** インターフェイス コンフィギュレーションコマンドを使用して、入力ポートまたは出力ポートにポリシーマップ を付加します。

## トークンバケット アルゴリズム

ポリシングはトークンバケットアルゴリズムを使用します。各フレームがデバイスに着信する と、バケットにトークンが追加されます。バケットにはホールがあり、平均トラフィックレー トとして指定されたレート(ビット/秒)で送信されます。バケットにトークンが追加される たびに、デバイスは、バケット内に十分なスペースがあるかを確認します。十分なスペースが なければ、パケットは不適合とマーキングされ、指定されたポリサーアクション(ドロップま たはマークダウン)が実行されます。

バケットが満たされる速度は、バケット深度(burst-byte)、トークンが削除されるレート (rate-bps)、および平均レートを上回るバースト期間によって決まります。バケットのサイズ によってバースト長に上限が設定され、バックツーバックで送信できるフレーム数が制限され ます。バースト期間が短い場合、バケットはオーバーフローせず、トラフィックフローに何の アクションも実行されません。ただし、バースト期間が長く、レートが高い場合、バケットは オーバーフローし、そのバーストのフレームに対してポリシングアクションが実行されます。

バケットの深さ(バケットがオーバーフローするまでの許容最大バースト)を設定するには、 **police** ポリシーマップ クラス コンフィギュレーション コマンドの burst-byte オプションを使用 します。トークンがバケットから削除される速度(平均レート)を設定するには、**police** ポリ シーマップ クラス コンフィギュレーション コマンドの rate オプションを使用します。

# マーキング

マーキングは、特定の情報をネットワークのダウンストリームデバイスに伝送するか、デバイ ス内の 1 つのインターフェイスから別のインターフェイスに情報を伝送するために使用しま す。

マーキングは、パケットヘッダーの特定のフィールド/ビットを設定するか、デバイス内部の パケット構造内の特定のフィールドを設定するために使用できます。さらに、マーキング機能 はフィールド間のマッピングの定義に使用できます。QoSでは次のマーキング方法を使用でき ます。

- パケット ヘッダー
- デバイス固有の情報
- テーブル マップ

## パケット ヘッダーのマーキング

パケット ヘッダー フィールドのマーキングは 2 種類の一般的なカテゴリに分類できます。

- IPv4/v6 ヘッダー ビット マーキング
- レイヤ 2 ヘッダー ビット マーキング

IP レベルのマーキング機能は、precedence を設定したり、IP ヘッダー内の DSCP を特定の値に 設定したりして、ダウンストリームデバイス(スイッチまたはルータ)で特定のホップごとの 動作を実行するために使用されます。また、異なる入力インターフェイスからのトラフィック を、出力インターフェイス内の単一のクラスに集約するためにも使用できます。この機能は現 在、IPv4 および IPv6 ヘッダーでサポートされています。

レイヤ 2 ヘッダーのマーキングは、通常、ダウンストリーム デバイス(スイッチまたはルー タ)のドロップ動作に影響を与えるために使用されます。これは、レイヤ2ヘッダーの一致と 並行して動作します。ポリシーマップを使用して設定されるレイヤ2ヘッダーのビットはサー ビス クラスです。

## スイッチ固有の情報のマーキング

この形式のマーキングには、パケットヘッダーの一部ではないパケットデータ構造内のフィー ルドのマーキングが含まれます。これにより、後でデータパスでマーキングを使用できるよう になります。これはスイッチ間で伝搬されません。QoSグループのマーキングはこのカテゴリ に分類されます。この形式のマーキングは、入力インターフェイスで有効になっているポリ シーだけでサポートされます。対応する照合機能を同じスイッチの出力インターフェイスでイ ネーブルにし、適切な QoS アクションを適用することができます。

## テーブル マップのマーキング

テーブル マップ マーキングは変換表を使用したフィールド間のマッピングおよび変換を可能 にします。この変換表はテーブル マップと呼ばれます。

インターフェイスに接続されているテーブルマップに応じて、パケット内の CoS、DSCP、お よびPrecedence値が書き換えられます。デバイスにより、入力のテーブルマップポリシーと出 力のテーブルマップポリシーの両方を設定できます。

たとえば、テーブル マップは、レイヤ 2 CoS 設定をレイヤ 3 の precedence 値にマッピングする のに使用できます。この機能により、マッピングを実行する方法を示す1つのテーブルに複数 の **set** コマンドを組み合わせて使用することができます。このテーブルは複数のポリシーで参 照するか、または同じポリシー内で複数回参照することができます。

テーブル マップ ベースのポリシーでは、次の機能がサポートされています。

- 変換:1 つの DSCP 値セットから別の DSCP 値セットにマッピングするテーブル マップを 利用できます。また、このテーブル マップは出力ポートに付加できます。
- 書き換え:入力パケットは設定されたテーブル マップに基づいて書き換えられます。
- マッピング:テーブル マップ ベースのポリシーは、set ポリシーの代わりに使用できま す。

テーブル マップ マーキングには、次の手順が必要です。

- **1.** テーブルマップの定義:**table-map** グローバル コンフィギュレーション コマンドを使用し て値をマッピングします。テーブルが使用されるクラスまたはポリシーは認識されませ ん。テーブルマップのデフォルトのコマンドは、「from」フィールドで一致がない場合に 値が「to」フィールドにコピーされることを示すために使用されます。
- **2.** ポリシー マップの定義:テーブル マップを使用するポリシー マップを定義します。
- **3.** ポリシーをインターフェイスに関連付けます。

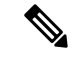

入力ポートのテーブル マップ ポリシーによって、そのポートの信頼設定が qos-marking の 「from」タイプに変更されます。 (注)

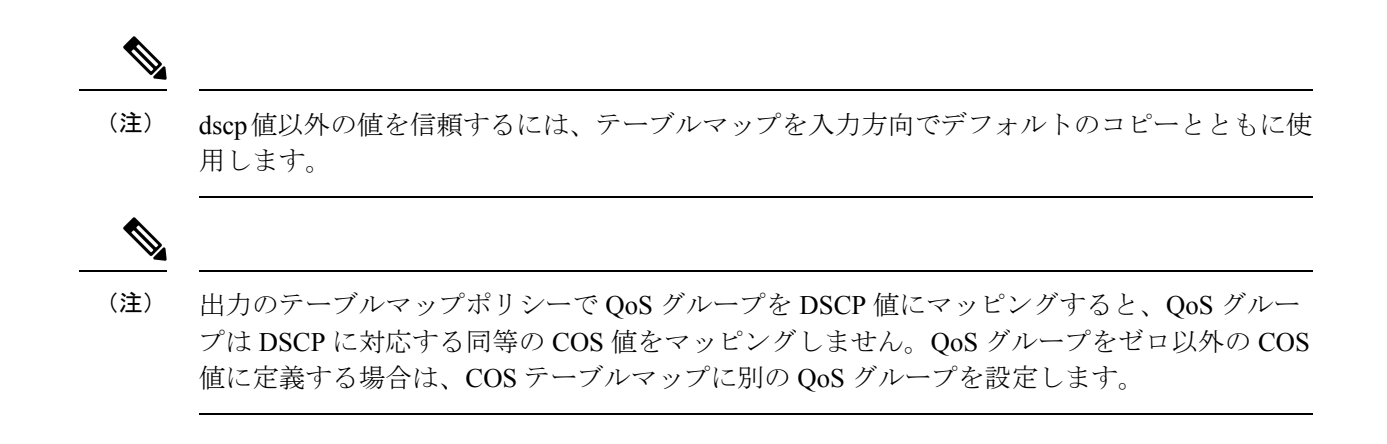

# トラフィックの調整

ネットワークでQoSをサポートするには、サービスプロバイダネットワークに入るトラフィッ クをネットワーク境界ルータでポリシングし、トラフィックレートがサービス範囲内に収まる ようにする必要があります。ネットワークコアのプロビジョニングで処理できるように設定さ れているトラフィックよりも多くのトラフィックがネットワーク境界のいくつかのルータから 送信開始されると、トラフィック負荷の増加によってネットワーク輻輳が発生します。ネット ワークのパフォーマンスが低下すると、すべてのネットワーク トラフィックで QoS を提供す ることが困難になります。

トラフィックポリシング機能(ポリシング機能を使用)およびシェーピング機能(トラフィッ ク シェーピング機能を使用)はトラフィック レートを管理しますが、トークンが不足した場 合のトラフィックの処理方法が異なります。トークンの概念は、トークンバケット方式、トラ フィック測定機能に基づいています。

ネットワーク トラフィックで QoS テストを実行すると、シェーパー データとポリシング デー タで異なる結果が生じることがあります。シェーピングからのネットワークトラフィックデー タの方が、より正確な結果が得られます。 (注)

この表は、ポリシングとシェーピングの機能を比較します。

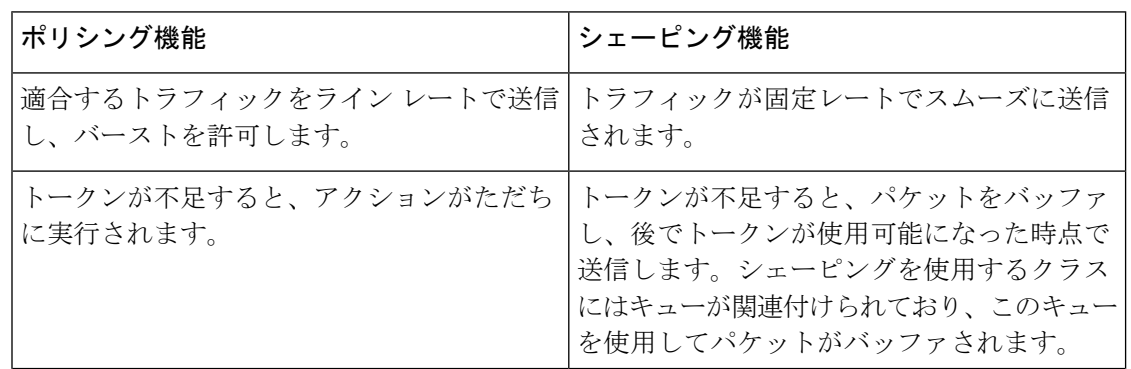

表 **3 :** ポリシングとシェーピングの機能の比較

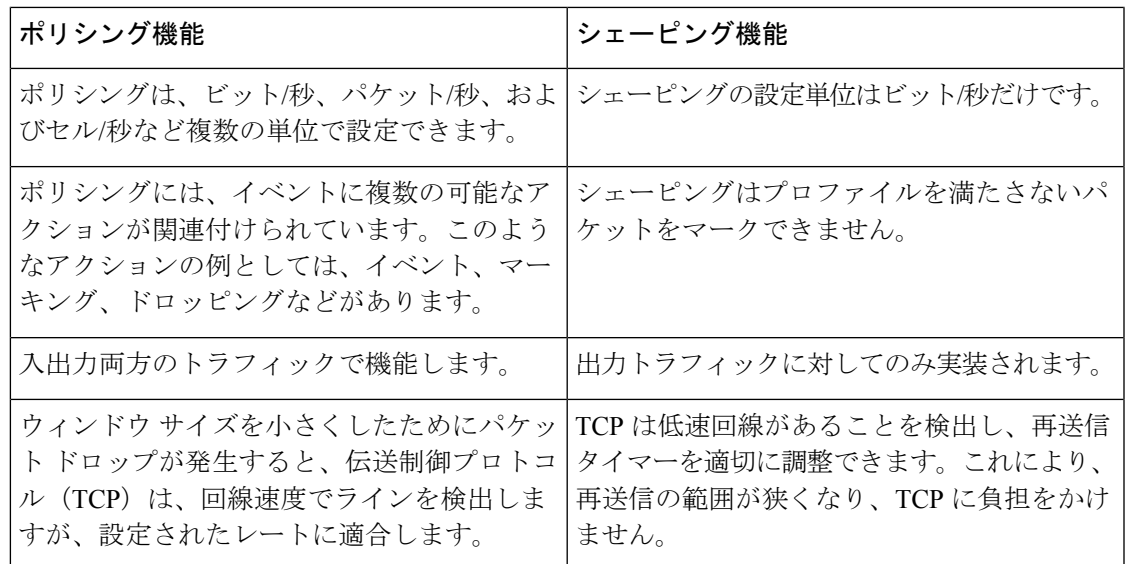

# ポリシング

QoS ポリシング機能は、トラフィック クラスに最大レートを強制するために使用されます。 QoS ポリシング機能は、プライオリティ機能と合わせて、プライオリティ トラフィックを制 限するためにも使用できます。レートを超過した場合は、イベント発生直後に特定のアクショ ンが実行されます。レート (認定情報レート [CIR] および最大情報レート [PIR]) とバースト パラメータ(適合バースト サイズ [ B<sub>c</sub> ] および拡張バースト サイズ [B<sub>e</sub>])は、すべてバイト/ 秒で設定されます。

QoS では次のポリシング形式またはポリサーがサポートされます。

- シングルレート 2 カラー ポリシング
- デュアルレート 3 カラー ポリシング

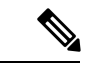

(注) シングルレート 3 カラー ポリシングはサポートされません。

### シングルレート **2** カラー ポリシング

シングルレート 2 カラー ポリサーは、CIR と B<sub>c</sub> だけを設定するモードです。

Bcは任意のパラメータであり、これが指定されていない場合、デフォルトで計算されます。こ のモードでは、着信パケットに十分なトークンがある場合、パケットは適合すると見なされま す。パケットの到着時に、十分なトークンが Bc の範囲内で使用できない場合、パケットは設 定レートを超えたと見なされます。

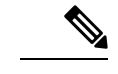

トークンバケットアルゴリズムの詳細については、トークンバケットアルゴリズム(21ペー ジ)を参照してください。 (注)

### デュアルレート **3** カラー ポリシング

デュアルレートポリサーでは、デバイスはカラーブラインドモードのみをサポートします。こ のモードでは、認定情報レート (CIR) および最大情報レート (PIR) を設定します。名前から わかるように、この場合、最大レート用に 1 つ、認定レート用に 1 つの、合わせて 2 つのトー クン バケットがあります。

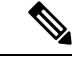

トークンバケットアルゴリズムの詳細については、トークンバケットアルゴリズム(21ペー ジ)を参照してください。 (注)

カラー ブラインド モードでは、最大レートのバケットの着信パケットが最初にチェックされ ます。十分な数のトークンがない場合、パケットはレートに違反していると見なされます。十 分な数のトークンがある場合、次に適合レートのバケットのトークンをチェックして、十分な 数のトークンがあるかどうかを判別します。最大レートのバケットにあるトークンは、パケッ トのサイズによって減少します。十分な数のトークンがない場合、パケットが設定されている レートを超過していると見なされます。十分な数のトークンがある場合、パケットは適合する と見なされ、両方のバケットのトークンは、パケットのサイズによって減少します。

トークン補充レートは着信パケットによって異なります。あるパケットが時間 T1 に着信し、 次のパケットが時間 T2 に着信したとします。T1 と T2 間の時間間隔は、トークン バケットに 追加される必要があるトークンの数を決定します。これは次のように計算されます。

パケットの時間間隔(T2-T1) \* CIR)/8 バイト

# シェーピング

シェーピングは、ダウンストリームスイッチおよびルータで輻輳が発生しないようにトラフィッ クレートを調整しながら、トラフィックの最大レートを強制するプロセスのことです。最も一 般的な形式のシェーピングは、物理または論理インターフェイスから送信されるトラフィック を制限するために使用されます。

シェーピングにはバッファが関連付けられており、十分なトークンがないパケットがすぐにド ロップされずにバッファされます。シェーピングされるトラフィックのサブセットで使用可能 なバッファ数は制限され、さまざまな要因に基づいて計算されます。使用可能なバッファの数 は、特定の QoS コマンドを使用して調整できます。パケットはドロップされずに、バッファ が使用可能になった時点でバッファされます。

### クラスベース トラフィック シェーピング

デバイスではクラスベースのトラフィックシェーピングを使用します。このシェーピング機能 は、インターフェイスに関連付けられたポリシーのクラスでイネーブルになります。シェーピ ングが設定されたクラスには、トークンがないパケットを保持する複数のバッファが割り当て られます。バッファされたパケットは FIFO を使用してクラスから送信されます。最も一般的 な形式の使用では、クラスベースのシェーピングを使用して、全体として物理インターフェイ スまたは論理インターフェイスの最大レートを強制します。クラスでは次のシェーピング形式 がサポートされます。

- 平均レート シェーピング
- 階層型シェーピング

シェーピングは、トークンバケットを使用して実行されます。CIR、Bc、Beの値は、パケット が送信されるレートと、トークンが補充されるレートを決定します。

(注)

トークンバケットアルゴリズムの詳細については、トークンバケットアルゴリズム(21ペー ジ)を参照してください。

平均レート シェーピング

平均レートシェーピングを設定するには、**shape average** ポリシーマップ クラス コマンドを使 用します。

このコマンドは、特定のクラスの最大帯域幅を設定します。キューの帯域幅は、ポートでさら に使用できる帯域幅があってもこの値に制限されます。デバイスでは、割合またはターゲット ビットレート値でシェーピング平均を設定できます。

#### 階層型シェーピング

シェーピングは、階層内の複数のレベルで設定することもできます。これは、シェーピングを 設定した親ポリシーを作成して、追加のシェーピングを設定した子ポリシーを親ポリシーに付 加することで実現できます。

ポート シェーパーでは、クラス デフォルトが使用され、親で実行できるアクションはシェー ピングだけです。キューイングアクションはポートシェーパーがある子で実行されます。ユー ザー設定のシェーピングを使用すると、子のキューイングアクションを設定することはできま せん。

# キューイングおよびスケジューリング

デバイスは、トラフィックの輻輳を防止するためにキューイングおよびスケジューリングを使 用します。デバイスは、次のキューイングおよびスケジューリング機能をサポートします。

• 帯域幅

- 重み付けテール ドロップ
- プライオリティ キュー
- キュー バッファ
- 重み付けランダム早期検出

ポートにキューイング ポリシーを定義すると、制御パケットは、しきい値が最も高いベスト プライオリティ キューにマッピングされます。制御パケットのキュー マッピングは、以下の 状況では異なって機能します。

- Quality of Service(QoS)ポリシーなし:QoS ポリシーが設定されていない場合、DSCP 値 が 16、24、48、および 56 の制御パケットは、最も高いしきい値 threshold2 を持つキュー 0 にマッピングされます。
- ユーザー定義のポリシーあり:出力ポートに設定されているユーザー定義のキューイング ポリシーは、制御パケットのデフォルトのプライオリティキューの設定に影響する可能性 があります。

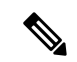

出力方向のキューイングポリシーは **match access-group** 分類をサ ポートしません。 (注)

制御トラフィックは、次のルールに基づいて最適なキューにリダイレクトされます。

- **1.** ユーザー ポリシーで定義されている場合、最高レベルのプライオリティ キューがベ スト キューとして常に選択されます。
- **2.** プライオリティ キューがない場合、Cisco IOS ソフトウェアは、ベスト キューとして キュー 0 を選択します。ソフトウェアがベスト キューとしてキュー 0 を選択した場合 は、コントロール プレーン トラフィックに最適な QoS 処理を提供するために、この キューに最大帯域幅を定義する必要があります。
- **3.** しきい値がベストキューで設定されていない場合、CiscoIOSソフトウェアは、DiffServ コード ポイント(DSCP)値が 16、24、48、および 56 の制御パケットを threshold2 に マッピングされるように割り当て、ベスト キュー内の残りの制御トラフィックを threshold1 に再割り当てします。

ポリシーが制御トラフィックに対して明示的に設定されていない場合、Cisco IOS ソフト ウェアはすべての一致しない制御トラフィックを threshold2 を持つベスト キューにマッピ ングし、一致する制御トラフィックはポリシーで設定されたキューにマッピングされま す。

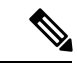

レイヤ 3 パケットに適切な QoS を提供するために、パケットが適 切なキューに明示的に分類されていることを確認する必要があり ます。ソフトウェアはデフォルト キューで DSCP 値を検出する と、自動的にこのキューをベスト キューとして再割り当てしま す。 (注)

### 帯域幅

デバイスは次の帯域幅設定をサポートしています。

- 帯域幅
- 帯域幅の割合
- 残存帯域幅の割合

### 帯域幅の割合

特定のクラスに最小帯域幅を割り当てるには、**bandwidth percent** ポリシーマップ クラス コマ ンドを使用します。合計が 100 % を超えることはできず、合計が 100 % 未満である場合は、残 りの帯域幅がすべての帯域幅キューで均等に分割されます。

キューは、他のキューが全体のポート帯域幅を使用しない場合は、帯域幅をオーバーサブスク ライブすることができます。 (注)

ポリシー マップで帯域幅タイプを混在させることはできません。たとえば、1 つのポリシー マップで帯域幅の割合と kbps の両方を使用して、帯域幅を設定することはできません。

### 残存帯域幅の割合

指定されたキューでの未使用帯域幅の割合を作成するには、**bandwidthremainingpercent** ポリ シーマップクラスコマンドを使用します。未使用帯域幅は、これら指定されたキューにより、 設定で指定されている割合で使用されます。このコマンドは、**priority** コマンドがポリシー内 の特定のキューでも使用される場合に使用します。

割合を割り当てる場合には、これらの割合に従って、キューに特定の重みが割り当てられま す。

0 〜 100 の割合を指定できます。たとえば、1 つのクラスの帯域幅余剰割合を 2 に設定し、別 のクラスで帯域幅余剰割合 4 のキューを設定できます。帯域幅余剰割合 4 は、帯域幅余剰割合 2 の 2 倍の頻度でスケジュールされます。

ポリシーの全帯域幅の割合の割り当ては100を超えることができます。たとえば、1つのキュー の帯域幅余剰割合を 50 に設定し、別のキューに帯域幅余剰割合 100 を設定できます。

## 重み付けテール ドロップ

デバイス出力キューは、重み付けテールドロップ(WTD)と呼ばれるテールドロップ輻輳回 避メカニズムの拡張バージョンを使用します。WTD はキュー長を管理したり、トラフィック 分類ごとにドロップ優先順位を設定したりするために実装されています。

フレームが特定のキューにキューイングされると、WTD はフレームに割り当てられた QoS ラ ベルを使用して、それぞれ異なるしきい値を適用します。この QoS ラベルのしきい値を超え ると(宛先キューの空きスペースがフレームサイズより小さくなると)、フレームはドロップ されます。

各キューには 3 種類の設定可能なしきい値があります。QoS ラベルは、3 つのしきい値のうち のどれがフレームの影響を受けるかを決定します。

#### 図 **2 : WTD** およびキューの動作

次の図は、サイズが1000フレームであるキューでのWTDの動作の例を示しています。ドロッ プ割合は次のように設定されています。40%(400フレーム)、60%(600フレーム)、および 100%(1000 フレーム)です。これらのパーセンテージは、40% しきい値の場合は最大 400 フ レーム、60% しきい値の場合は最大 600 フレーム、100% しきい値の場合は最大 1000 フレーム

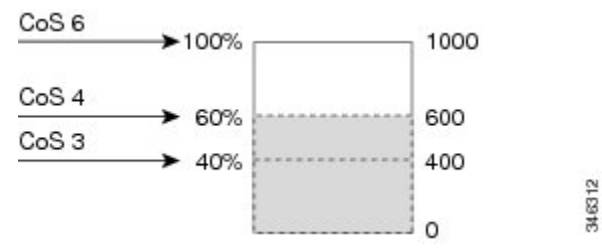

をキューイングできるという意味です。

例では、CoS 値 6 は他の CoS 値よりも重要度が高く、100 %のドロップしきい値(キューフル ステート)に割り当てられます。CoS 値 4 は 60 % しきい値に、CoS 値 3 は 40 % しきい値に割 り当てられます。これらのしきい値の割り当てはすべて、 **queue-limit cos** コマンドを使用しま す。

600 のフレームが格納されているキューに、新しいフレームが着信したとします。これは CoS 値 4 を使用し、60 % のしきい値が適用されます。このフレームがキューに追加されると、し きい値を超過するため、フレームはドロップされます。

### 重み付けテール ドロップのデフォルト値

次に、重み付けテールドロップ (WTD) のデフォルト値と、WTDしきい値を設定するための ルールを示します。

• WTD に対して 2 つ以下のキュー制限割合を設定する場合、WTD のデフォルト値はこれら のしきい値に割り当てられます。

次に、WTD しきい値のデフォルト値を示します。

表 **<sup>4</sup> : WTD** しきい値のデフォルト値

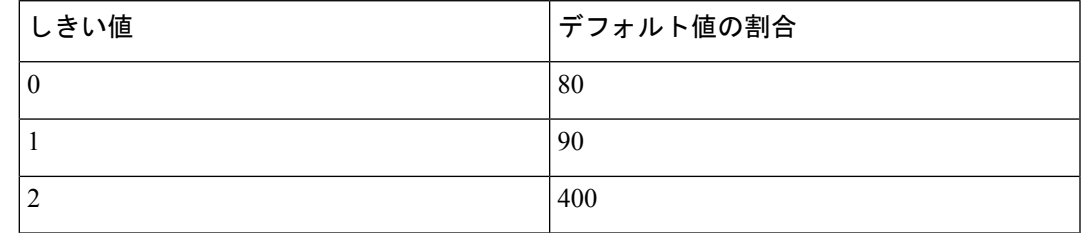

• 異なる 3 つの WTD しきい値が設定されている場合、キューは設定どおりにプログラムさ れます。

• 2 つの WTD しきい値が設定されている場合、最大値の割合は 400 です。

• 1 つの WTD しきい値が x として設定されている場合、最大値の割合は 400 です。

- x の値が 90 未満の場合、threshold1 = 90 および threshold 0= x です。
- x の値が 90 の場合、threshold1 = 90、threshold 0 = 80 です。
- x の値が 90 より大きい場合、threshold1 = x、threshold 0 = 80 です。

## プライオリティ キュー

各ポートは 8 つの出力キューをサポートし、そのうち 2 つにプライオリティを設定できます。

2 つのクラスのプライオリティを設定するには、**priority level** ポリシー クラスマップ コマンド を使用します。1つのクラスにプライオリティキューレベル1を設定し、別のクラスにプライ オリティ キュー レベル 2 を設定する必要があります。これら 2 つのキューのパケットは、他 のキューと比較して、低遅延になります。

プライオリティキューが設定されている場合は、100% のラインレートトラフィックを送信で きません。プライオリティキューが設定されている場合、ラインレートトラフィックは99.6% にしかならないため、遅延は 20 マイクロ秒未満になります。

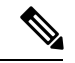

(注)

プライオリティは 1 つのレベルのみ設定できます。

1 つのポリシーマップで使用できる完全プライオリティまたはレベル付きプライオリティは 1 つだけです。kbps または割合のない同じプライオリティ レベルが設定された複数のプライオ リティは、ポリシングですべてが設定された場合にのみ使用できます。

# プライオリティ キュー ポリサー

このスイッチは、プライオリティキューのポリシングレートの設定をサポートします。プライ オリティ キュー ポリサーは、シングルレート 2 カラーポリシングのみをサポートします。

 $\bigotimes$ 

(注) テーブルマップを使用したポリシングはサポートされません。

プライオリティ キュー ポリサーの設定例

#### 例 1

```
Policy Map priority-1
   Class prio1
     priority level 1
    police rate percent 10
       conform-action transmit
       exceed-action drop
   Class prio2
     priority level 2
     police rate percent 5
       conform-action transmit
       exceed-action drop
    Class new
      bandwidth 20 (%)
```
#### 例 2

```
Policy Map priority-1
   Class prio1
     priority level 1 20 (%)
     police rate percent 10
      conform-action transmit
       exceed-action drop
    Class prio2
     priority level 2 25 (%)
     police rate percent 5
       conform-action transmit
       exceed-action drop
    Class new
      bandwidth 20 (%)
```
# キュー バッファ

ブート時に有線ポートでイネーブルになっているポリシーマップがない場合、デフォルトで作 成される 2 つのキューがあります。有線ポートには、MQC ベースのポリシーを使用して最大 8 つのキューを設定できます。次の表に、どのパケットがどのキューに入っているかを示しま す。

表 **5 : DSCP**、**Precedence**、**CoS**:キューのしきい値のマッピング テーブル

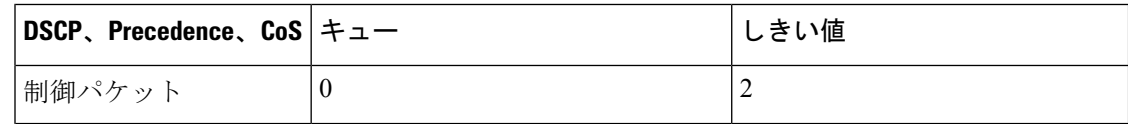

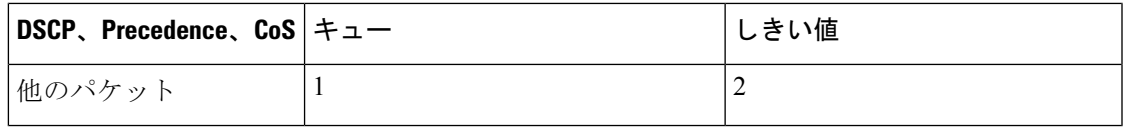

バッファのアベイラビリティを保証し、ドロップしきい値を設定し、キューの最大メモリ割り 当てを設定できます。キューバッファを設定するには、 **queue-buffers** ポリシーマップ クラス コマンドを使用します。最大しきい値を設定するには、**queue-limit** ポリシーマップ クラス コ マンドを使用します。 (注)

バッファ割り当ては2種類あります。キューに明示的に予約される厳格なバッファと、特定の ポートで未使用時に他のポートで利用可能な柔軟なバッファです。

有線ポートのデフォルトでは、キュー0には、厳格なバッファとしてインターフェイスで利用 可能なバッファの40%が割り当てられます。つまり、1ギガビットポートにおいては、キュー 0 に対して 200 バッファが割り当てられ、10 ギガビットポートにおいては、600 バッファが割 り当てられます。このキューの柔軟な最大値は厳格なバッファの 4 倍に設定されます。つま り、1ギガビットポートの場合は800、10ギガビットポートの場合は2400、40ギガビットポー トの場合は 9600 に設定されます。

キュー1に割り当てられた厳格なバッファはありません。柔軟なバッファの最小割り当ては、 1 ギガビットポートの場合は 300 バッファ、10 ギガビットポートの場合は 900 バッファ、40 ギ ガビットポートの場合は 3600 バッファです。キュー 1 の柔軟なバッファの最大割り当ては、 柔軟なバッファの最小割り当ての 4 倍に設定されます。つまり、1 ギガビットポートの場合は 1200 バッファ、10 ギガビットポートの場合は 3600 バッファ、40 ギガビットポートの場合は 14400 バッファです。

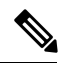

デフォルトでは、キュー 0 はプライオリティキューではありません。ポリシーマップでは、 **priority level** コマンドを使用して、キュー 0 をプライオリティキューにすることができます。 キュー 0 にプライオリティレベル 1 が割り当てられている場合、このキューのソフト最大制限 はハード最大制限と同じ値に自動的に設定されます。 (注)

#### **C9300-24UB**、**C9300-24UXB**、および **C9300-48UB** スイッチでのキューバッファ管理

Cisco Catalyst 9300 スイッチ、C9300-24UB、C9300-24UXB、および C9300-48UB は、C9300 シ リーズの他のスイッチと比較して、速度の不一致によるマイクロ バースト トラフィックおよ び輻輳を処理するパケットバッファ機能を拡張するために大きなバッファがプロビジョニング されています。スタッキングモードと非スタッキングモードを選択することにより、大きな バッファサイズを有効または無効にできます。

C9300-24UBおよびC9300-48UBスイッチのスタッキングモードと非スタッキングモードのバッ ファは、**qos stack-buffer** コマンドを使用して管理できます。

C9300-24UXB は **qos stack-buffer** コマンドをサポートしていません。C9300-24UXB は常にス タッキングモードで起動します。 (注)

デフォルトでは、C9300-24UB、C9300-24UXB、C9300-48UBスイッチの起動時にスタッキング が有効になります。**qos stack-buffer disable** コマンドを実行してからスイッチをリロードする と、C9300-24UB および C9300-48UB スイッチをスタンドアロンモード(非スタッキングモー ド)で起動できます。スタンドアロンモードでは、スイッチのスタッキング機能は無効です。 スタッキングモードに切り替えるには、**qosstack-buffer enable**コマンドを実行し、**writememory** コマンドを使用して設定を保存してから、デバイスをリロードします。

C9300-24UB、C9300-24UXB、および C9300-48UB を C9300 シリーズの他のスイッチとスタッ クすることはできません。C9300-24UB、C9300-24UXB、および C9300-48UB スイッチは、相 互にのみスタックできます。 (注)

### キュー バッファの割り当て

キューに対するバッファ割り当ては、**queue-buffers ratio** ポリシーマップ クラス コンフィギュ レーション コマンドを使用して調整できます。

### ダイナミックなしきい値および拡張

従来、予約バッファは各キューに静的に割り当てられていました。キューがアクティブかどう かにかかわらず、バッファはキューに保持されます。さらに、キューの数が増えるに従って、 各キューに割り当てられた予約バッファの部分が徐々に短くなることがあります。最終的に、 すべてのキューのジャンボフレームをサポートするのに十分な予約バッファがなくなる可能性 があります。

デバイスは、バッファリソースを公平かつ効率的に割り当てる機能として、ダイナミックなし きい値および拡張(DTS)をサポートしています。輻輳が発生すると、このDTS機能はグロー バル/ポート リソースの占有に基づいて、着信データにバッファを柔軟に割り当てます。概念 上、DTS は、リソースを他のキューが使用できるように、キュー バッファの割り当てを徐々 に縮小します。逆も同様です。この柔軟な方法によって、バッファをより効率的かつ公平に利 用できるようになります。

前の項で説明したように、キューには厳格な制限と柔軟な制限の2つの制限が設定されていま す。

厳格な制限は DTS の一部ではありません。これらのバッファはそのキューにだけ使用できま す。厳格な制限の合計は、グローバルに設定された厳格な最大制限未満である必要がありま す。出力キューイングのために設定されたグローバルな厳格な制限は、現在 5705 に設定され ています。MQC ポリシーが設定されていないデフォルトのシナリオでは、24 の 1 ギガビット ポートが 24 \* 67 = 1608 を使用し、4 つの 10 ギガビット ポートが 4 \* 720 = 2880 を使用し、合 計 4488 のバッファを使用して、設定に基づいてより厳格なバッファを割り当てることができ ます。

柔軟なバッファ制限は DTS プロセスに参加します。さらに、柔軟なバッファ割り当ての一部 は、グローバルな柔軟な制限の割り当てを超えることができます。出力キューイング用のグ ローバルな柔軟な制限は、現在27024に設定されています。厳格な制限と柔軟な制限の合計は 39696 になり、10.1 MB に変換されます。柔軟なバッファ割り当ての合計がグローバルな制限 を超える場合があるため、システムの負荷が軽ければ、特定のキューで多数のバッファを使用 できるようになります。DTSプロセスはシステムの負荷が増大するにしたがって、キュー単位 の割り当てを動的に調整します。

## 統合バッファ共有

Cisco IOS XE 17.2.1 リリース以降では、同じ ASIC 内の 2 つのコア間でアクティブキュー管理 (AQM)バッファの共有を設定できます。バッファ共有が設定されたポートは、AQM バッ ファがマッピングされているコアに関係なく、使用可能な AQM バッファのいずれかを使用で きます。これにより、単一の AQM コアのバッファでは飽和していた大量のトラフィックの バーストを管理できます。

この機能を有効にするには、**qos share-buffer** コマンドを使用します。**show plat hardware fed active qos queue config interface** コマンドを使用すると、バッファ共有が有効になっているか どうかを確認できます。これは、システム全体に影響するグローバルコンフィギュレーション になります。バッファ共有を無効にするには、**noqosshare-buffer** コマンドの **no** 形式を使用し ます。

# 重み付けランダム早期検出

重み付けランダム早期検出(WRED)は、ネットワークでの輻輳を回避するメカニズムです。 WREDは、出力インターフェイスにネットワーク混雑の兆候が表れた際に、選択的にパケット をドロップしてテールドロップの確率を減らし、多数のパケットが一度にドロップされないよ うにします。

WRED の詳細については、次を参照してください。 [重み付けランダム早期検出の設定](b_175_qos_9300_cg_chapter3.pdf#nameddest=unique_89)

# 信頼動作

### **Cisco IP Phone** の信頼境界機能のポート セキュリティ

一般的なネットワークでは、デバイスポートに Cisco IP Phone を接続し、電話の背後からデー タパケットを生成するデバイスをカスケードします。Cisco IP Phone では、音声パケット CoS レベルをハイプライオリティ (CoS = 5) にマーキングし、データ パケットをロープライオリ ティ (CoS = 0) にマーキングすることで、共有データリンクを通して音声品質を保証してい ます。電話からデバイスに送信されたトラフィックは通常 802.1Q ヘッダーを使用するタグで マーキングされています。ヘッダーには VLAN 情報およびパケットのプライオリティになる CoS の 3 ビット フィールドが含まれています。

ほとんどの Cisco IP Phone 設定では、電話からデバイスへ送信されるトラフィックは、音声ト ラフィックがネットワーク内の他のタイプのトラフィックに対して適切にプライオリティ付け がされていることを保証するように信頼されています。**trustdevice**インターフェイスコンフィ ギュレーションコマンドを使用して、電話の接続先のデバイスポートが受信トラフィックを信 頼するように設定します。

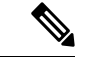

インターフェイス コンフィギュレーション モードで使用可能な **trustdevice** *device\_type* コマン ドは、デバイスでのスタンドアロンコマンドです。このコマンドを AutoQoS 設定で使用する ときに、接続されているピアデバイスが対応デバイス(信頼ポリシーに一致するデバイスとし て定義されているデバイス)ではない場合、CoS 値と DSCP 値の両方が「0」に設定され、い ずれの入力ポリシーも有効になりません。接続されているピアデバイスが対応するデバイスで ある場合は、入力ポリシーが有効になります。 (注)

信頼設定により、ユーザが電話をバイパスして PC を直接デバイスに接続する場合に、ハイプ ライオリティキューの誤使用を避けるため信頼境界機能も使用できます。信頼境界機能を使用 しないと、(信頼性のある CoS 設定により)PC が生成した CoS ラベルがデバイスで信頼され てしまいます。それに対して、信頼境界機能はCDPを使用してデバイスポートにあるCisco IP Phone(Cisco IPPhone 7910、7935、7940、7960など)の存在を検出します。電話が検出されな い場合、信頼境界機能がハイプライオリティキューの誤使用を避けるためにデバイスポートの 信頼設定をディセーブルにします。信頼境界機能は、PC および Cisco IPPhone がデバイスに接 続されているハブに接続されている場合は機能しないことに注意してください。

### 有線ポートの信頼動作

次の表に、着信パケット タイプが発信パケット タイプと異なる場合の信頼動作およびキュー イング動作を示します。ポートのデフォルトの信頼モードがDSCPベースであることに注意し てください。信頼モードは、着信パケットが純粋なレイヤ 2 パケットの場合、CoS に「フォー ルバック」します。また、信頼設定をDSCPからCoSに変更できます。この設定変更は、「set cos cos table default default-cos」アクションのクラス デフォルトがある MQC ポリシーによって 実現されます。ここで、default-cosは作成されるテーブルマップ名です(デフォルトコピーだ けを実行)。

デバイス(IP フォン、ラップトップ、カメラ、TelePresence ユニットなどのエンドポイント、 またはその他のデバイス)に接続されている有線ポートの場合、インターフェイス上で信頼デ バイス設定が有効になります。明示的なポリシー設定がない場合、これらのエンドポイントか ら、またはこれらエンドポイントへの DSCP 値、precedence 値、または CoS 値はデバイスで信 頼されるため、保持されます。

パケットはデフォルトの初期設定ごとに適切なキューに入れられます。デフォルトでは、デバ イスでのプライオリティキューイングは実行されません。これは、ユニキャストおよびマルチ キャスト パケットに当てはまります。
表 **6 :** 信頼およびキューイング動作

| 着信パケット | 発信パケット | 信頼動作                         | キューイング動作                 |
|--------|--------|------------------------------|--------------------------|
| レイヤ3   | レイヤ3   | DSCP/Precedence の保持          | DSCP に基づく                |
| レイヤ 2  | レイヤ2   | N/A                          | CoS に基づく                 |
| タグ付き   | タグ付き   | DSCP および CoS の保持             | DSCPに基づく (信頼DSCP<br>が優先) |
| レイヤ3   | タグ付き   | DSCP の保持、すなわち<br>CoSが0に設定される | DSCP に基づく                |

# 標準 **QoS** のデフォルト設定

# デフォルトの有線 **QoS** 設定

デバイスの各有線インターフェイスでは、デフォルトで2つのキューが設定されます。すべて の制御トラフィックはキュー0を通過し、処理されます。その他すべてのトラフィックはキュー 1 を通過し、処理されます。

### **DSCP** マップ

### デフォルトの **CoS/DSCP** マップ

DSCP 透過モードを無効にすると、DSCP 値は次の表に従って CoS から抽出されます。これら の値が使用しているネットワークに適さない場合は、値を変更する必要があります。

DSCP 透過モードはデフォルトでは無効になっています。これがイネーブルになっ ている場合(**mlsqos rewrite ipdscp** コンフィギュレーション コマンド)、DSCP の 書き換えは実行されません。 (注)

### 表 **<sup>7</sup> :** デフォルトの **CoS/DSCP** マップ

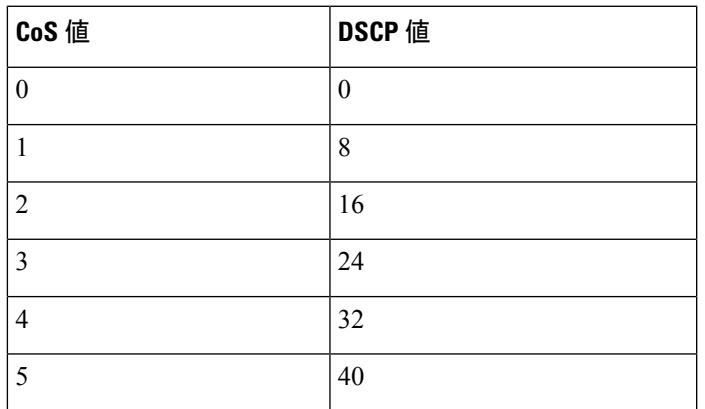

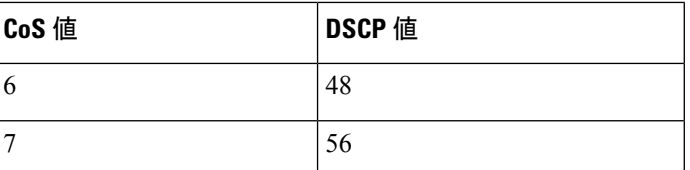

#### デフォルトの **IP Precedence/DSCP** マップ

着信パケットのIPprecedence値を、QoSがトラフィックのプライオリティを表すために内部使 用する DSCP 値にマッピングするには、IP precedence/DSCP マップを使用します。次の表は、 デフォルトの IP Precedence/DSCP マップを示しています。これらの値が使用しているネット ワークに適さない場合は、値を変更する必要があります。

```
表 8 : デフォルトの IP Precedence/DSCP マップ
```
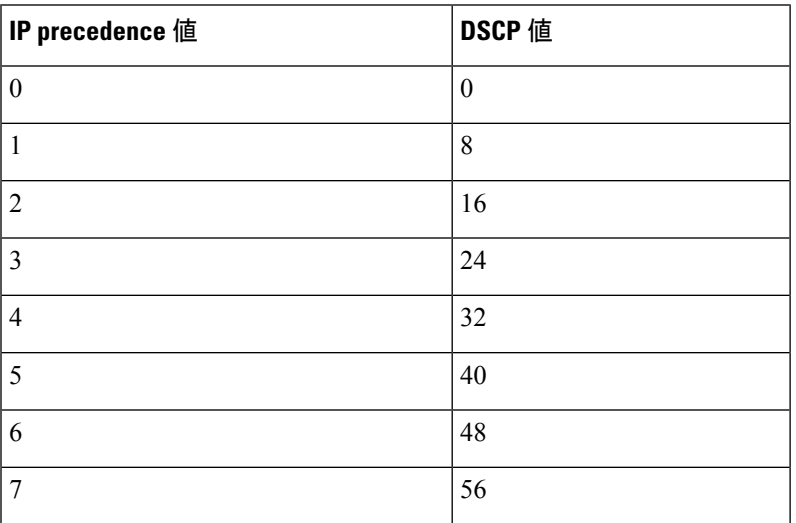

### デフォルトの **DSCP/CoS** マップ

4 つの出力キューのうち 1 つを選択するために使用される CoS 値を生成するには、DSCP/CoS マップを使用します。次の表に、デフォルトのDSCP/CoSマップを示します。これらの値が使 用しているネットワークに適さない場合は、値を変更する必要があります。

#### 表 **9 :** デフォルトの **DSCP/CoS** マップ

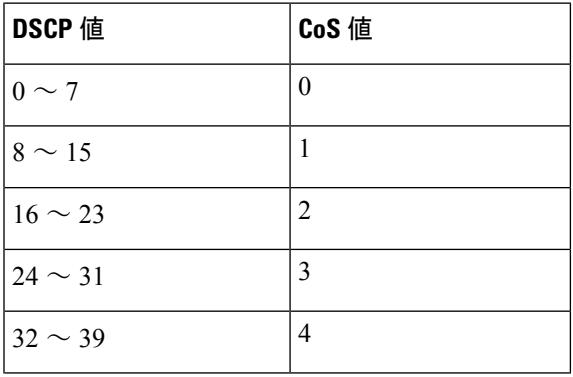

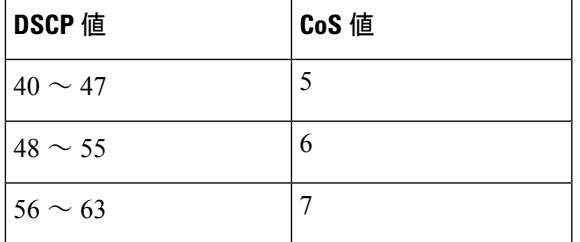

# **QoS** の設定方法

# クラス、ポリシー、およびマップの設定

## トラフィック クラスの作成

一致基準が含まれるトラフィッククラスを作成するには、**class-map** コマンドを使用してトラ フィッククラス名を指定し、必要に応じて、次の**match**コマンドをクラスマップコンフィギュ レーション モードで使用します。

### 始める前に

この設定作業で指定するすべての match コマンドの使用は任意ですが、1 つのクラスに少なく とも 1 つの一致基準を設定する必要があります。

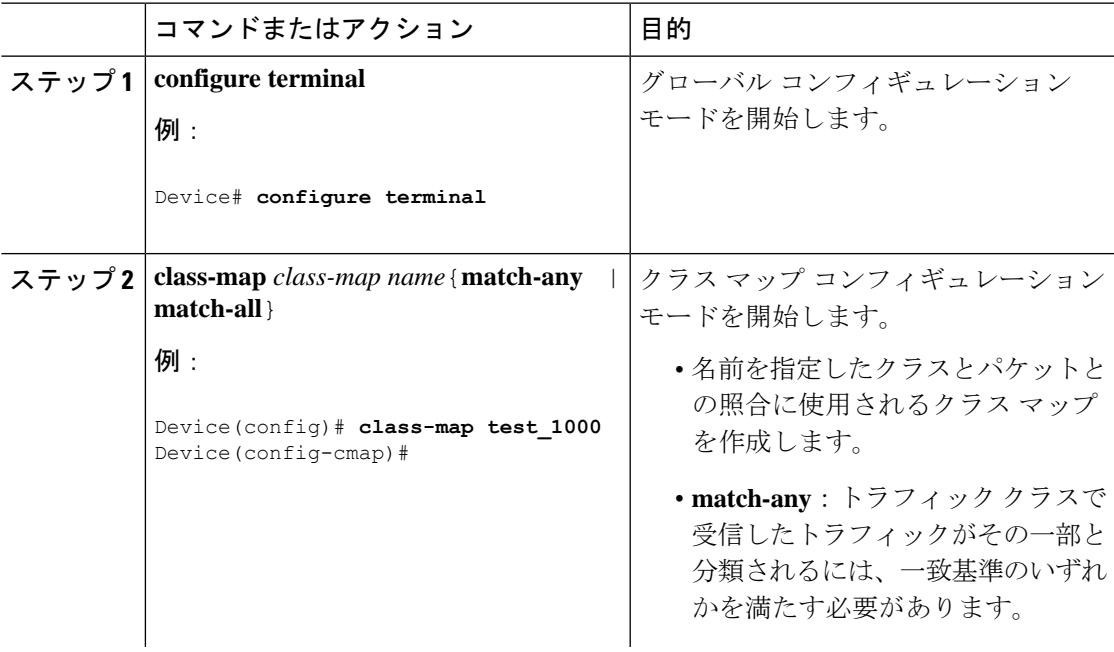

I

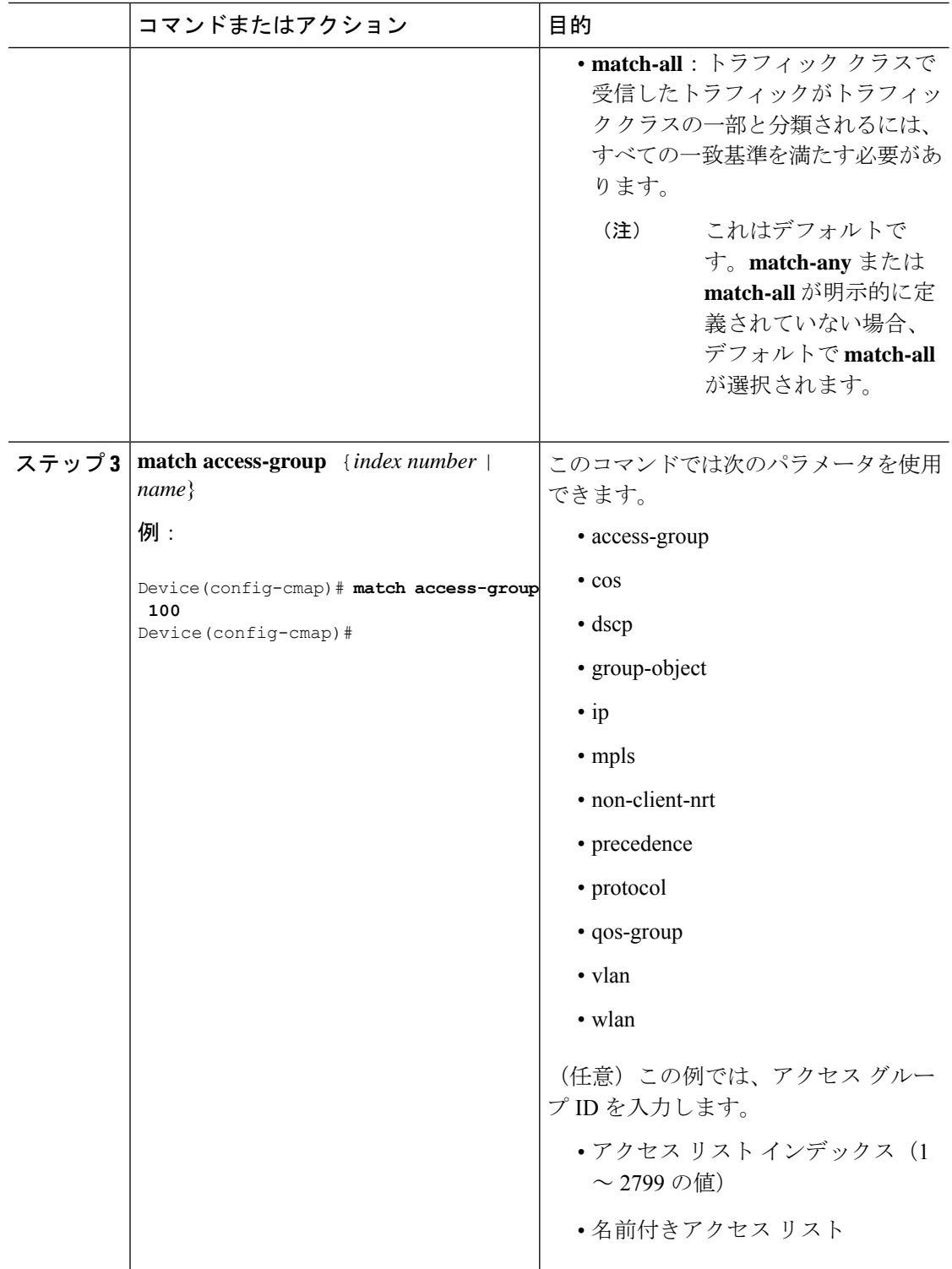

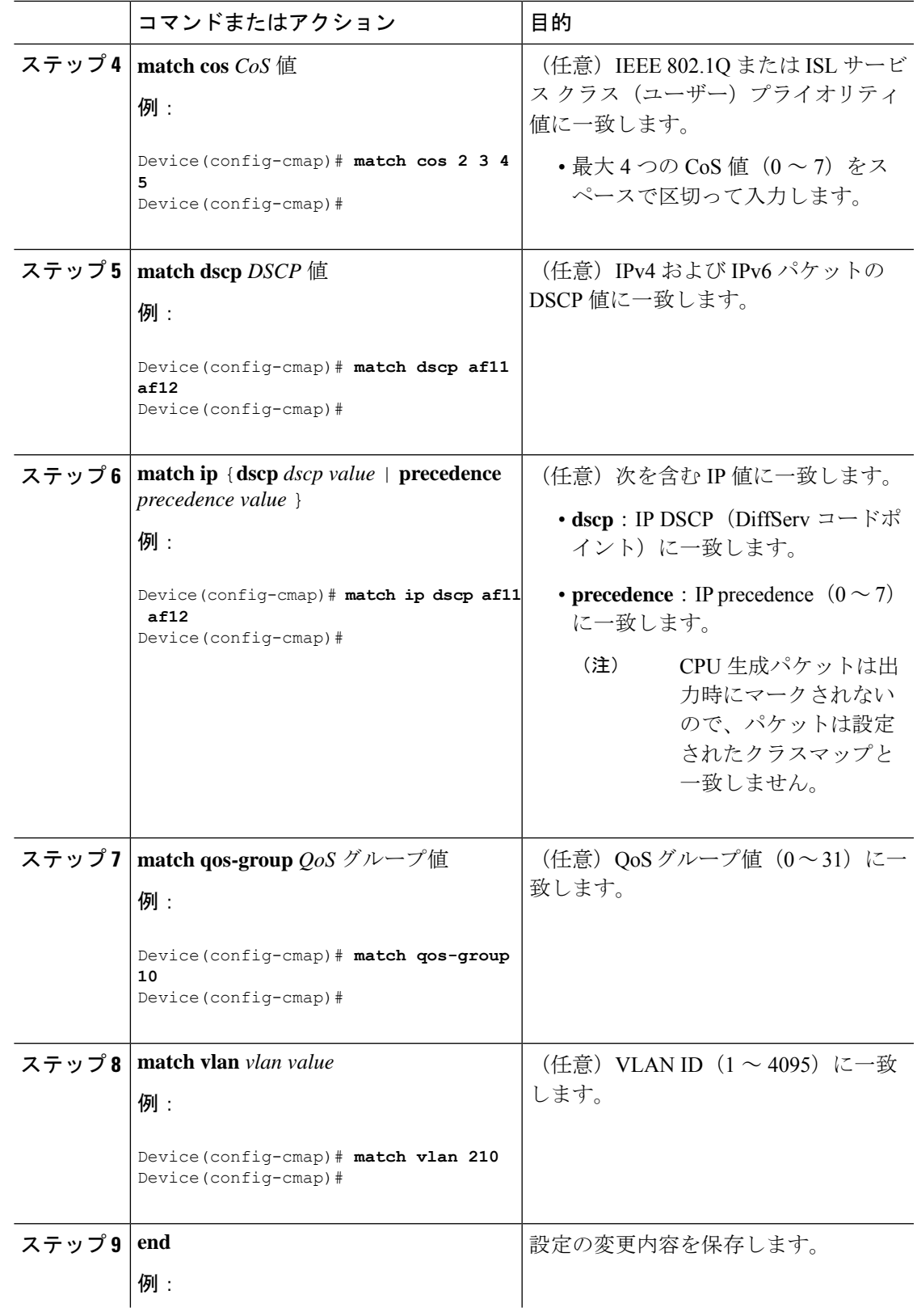

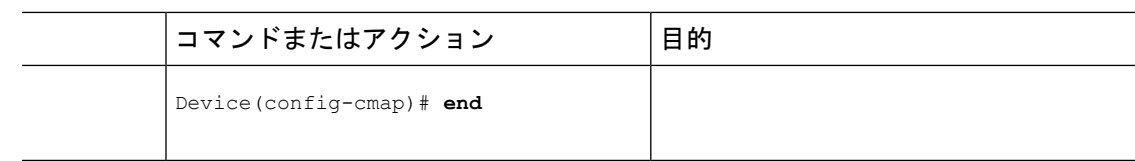

ポリシー マップを設定します。

### トラフィック ポリシーの作成

トラフィックポリシーを作成するには、**policy-map** グローバル コンフィギュレーション コマ ンドを使用して、トラフィックポリシーの名前を指定します。

トラフィッククラスは、**class**コマンドを使用したときにトラフィックポリシーと関連付けられ ます。**class** コマンドは、ポリシー マップ コンフィギュレーション モードを開始した後に実行 しなければなりません。**class** コマンドを入力すると、デバイスが自動的にポリシー マップ ク ラス コンフィギュレーション モードを開始します。ここでトラフィックポリシーの QoS ポリ シーを定義します。

次のポリシー マップ クラスのアクションがサポートされます。

- bandwidth:帯域幅設定オプション。
- exit:QoS クラス アクション コンフィギュレーション モードを終了します。
- no:コマンドのデフォルト値を無効にするか、設定します。
- police:ポリシング機能の設定オプション。
- priority:このクラスの完全スケジューリング プライオリティの設定オプション。
- queue-buffers:キューのバッファ設定オプション。
- queue-limit: 重み付けテールドロップ (WTD) 設定オプションのキューの最大しきい値。
- service-policy:QoS サービス ポリシーを設定します。
- set:次のオプションを使用して QoS 値を設定します。
	- CoS 値
	- DSCP 値
	- precedence 値
	- QoS グループ値
- shape:トラフィック シェーピング設定オプション。

### 始める前に

最初にクラス マップを作成する必要があります。

 $\mathbf l$ 

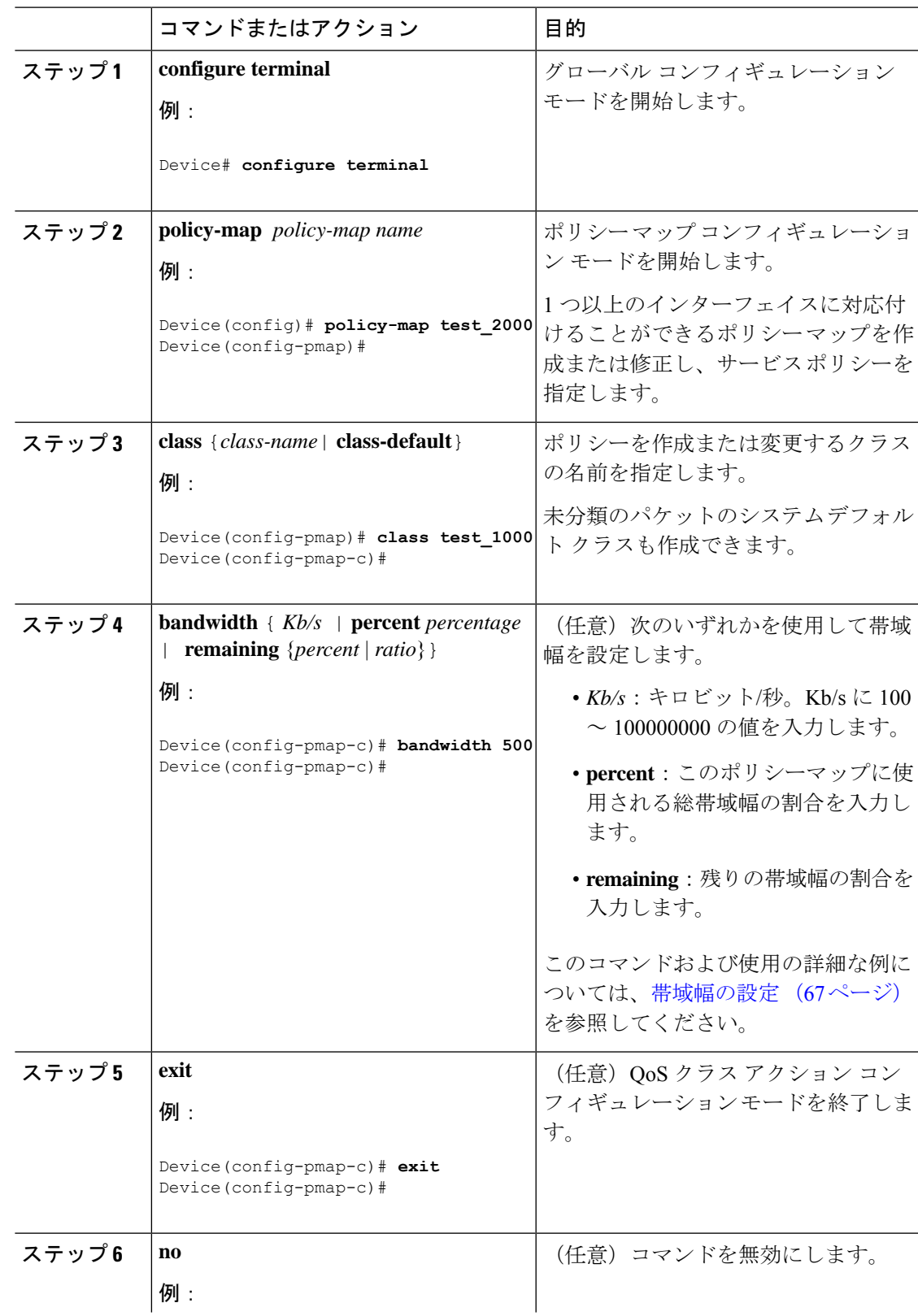

I

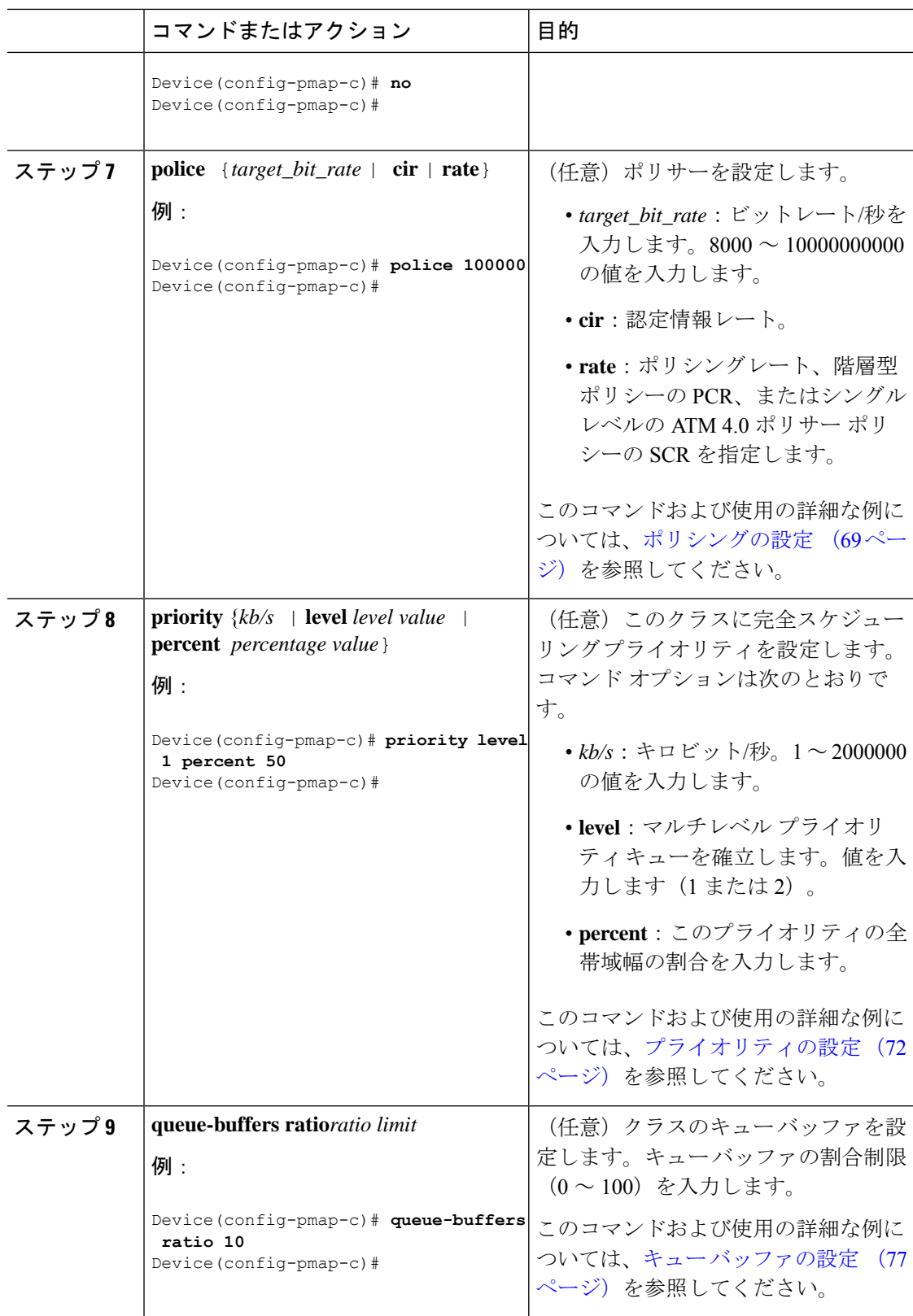

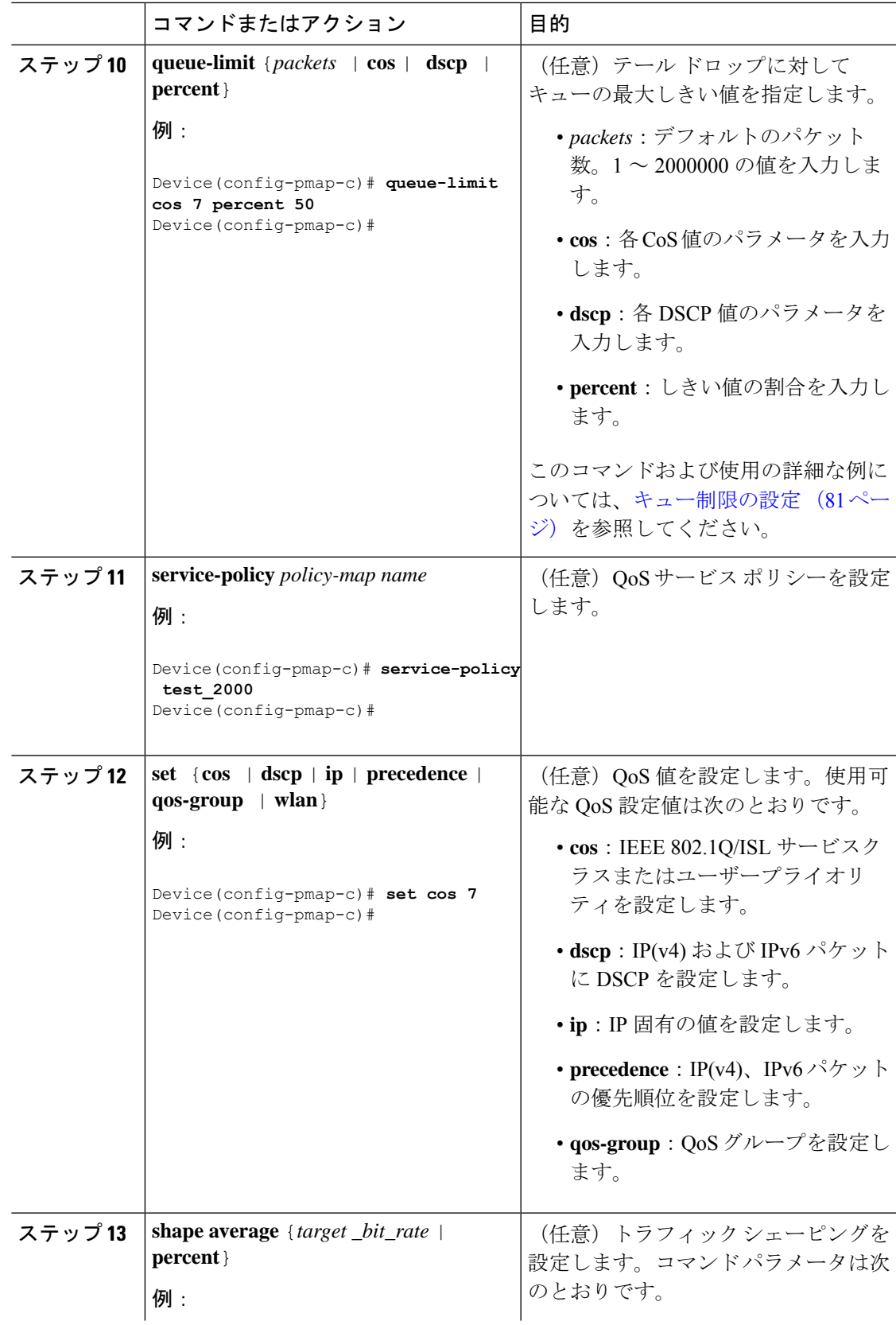

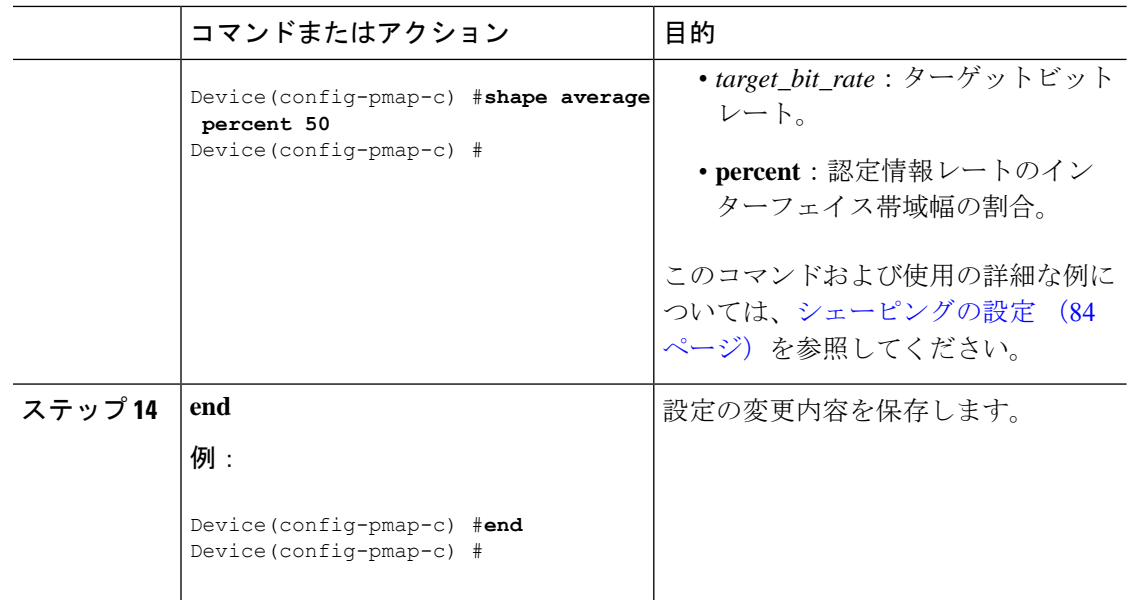

インターフェイスを設定します。

### クラスベース パケット マーキングの設定

この手順は、次のクラスベース パケット マーキング機能をデバイスで設定する方法を示しま す。

- CoS 値
- DSCP 値
- IP 値
- precedence 値
- QoS グループ値
- WLAN 値

### 始める前に

この手順を開始する前にクラス マップとポリシー マップを作成する必要があります。

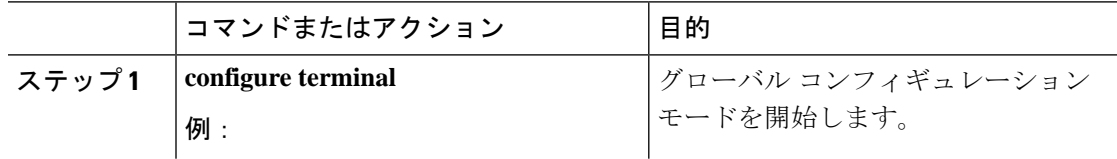

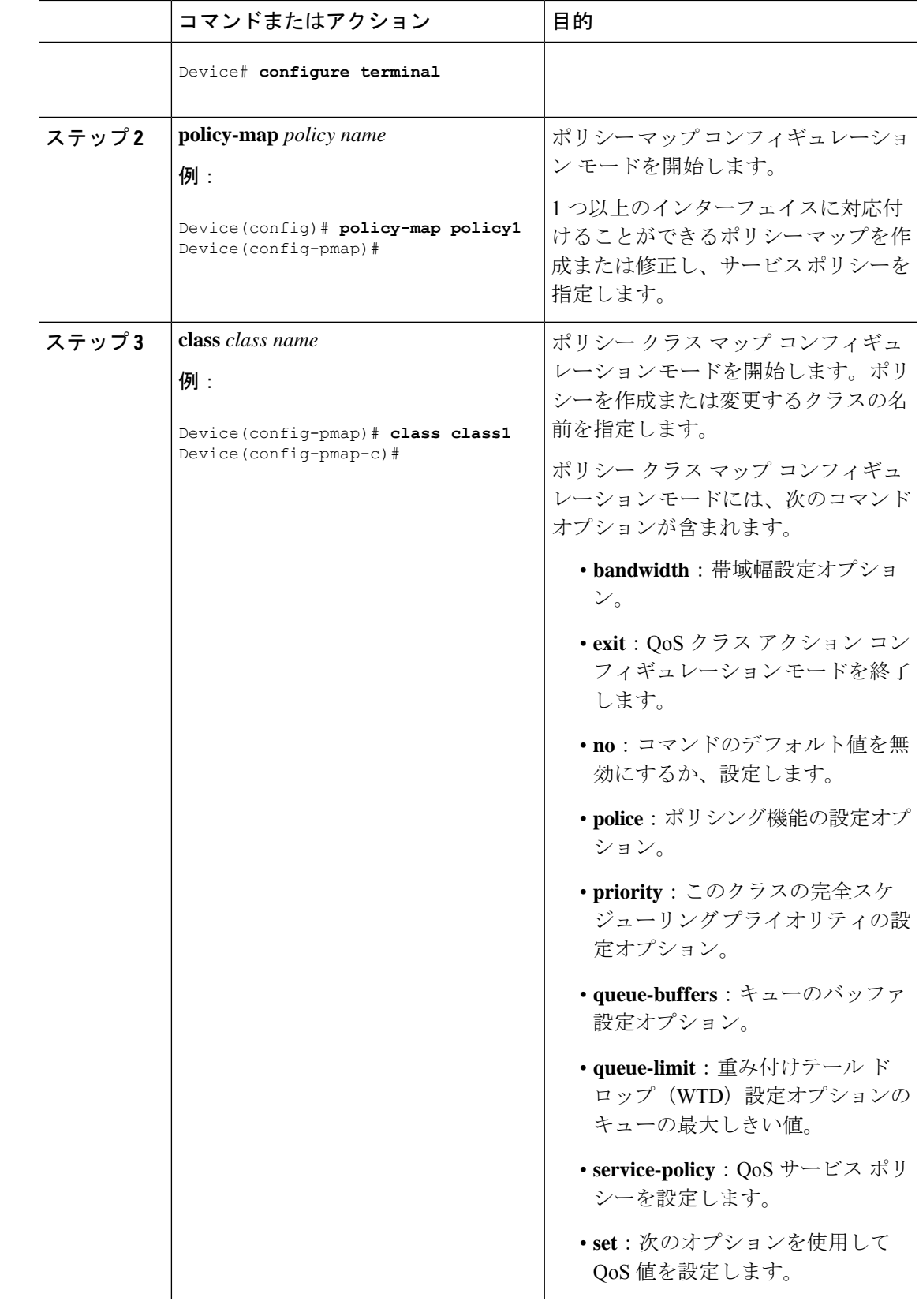

I

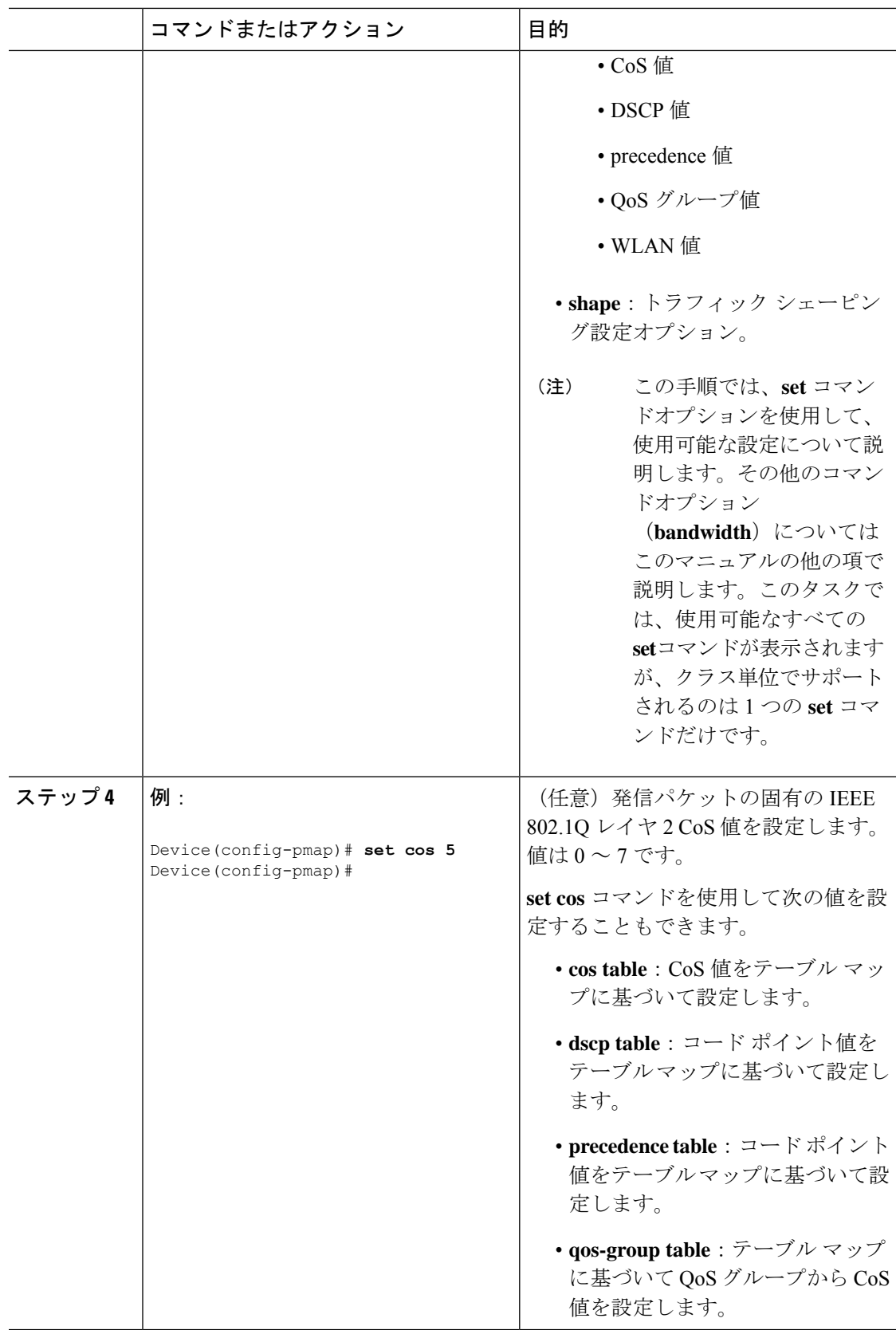

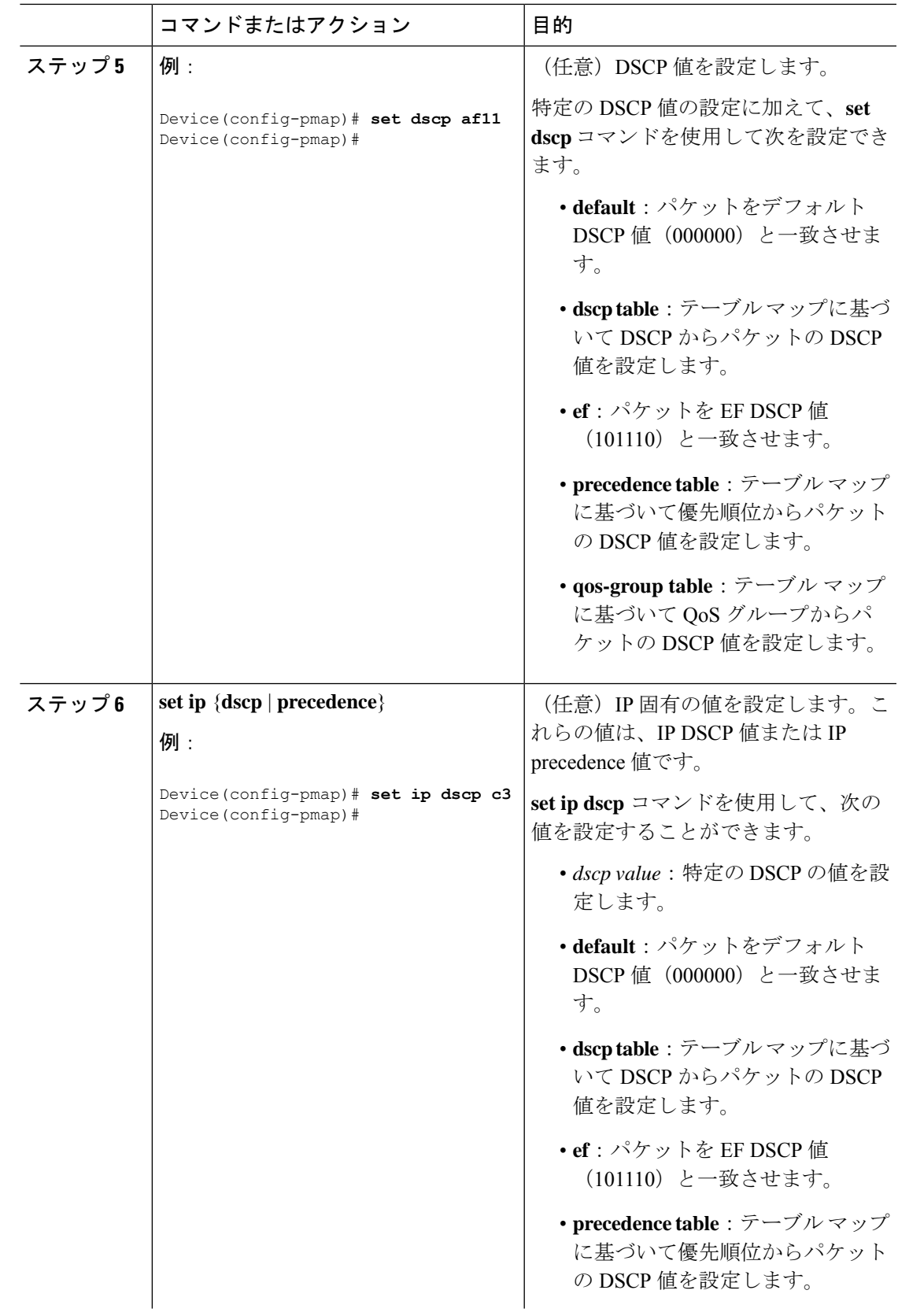

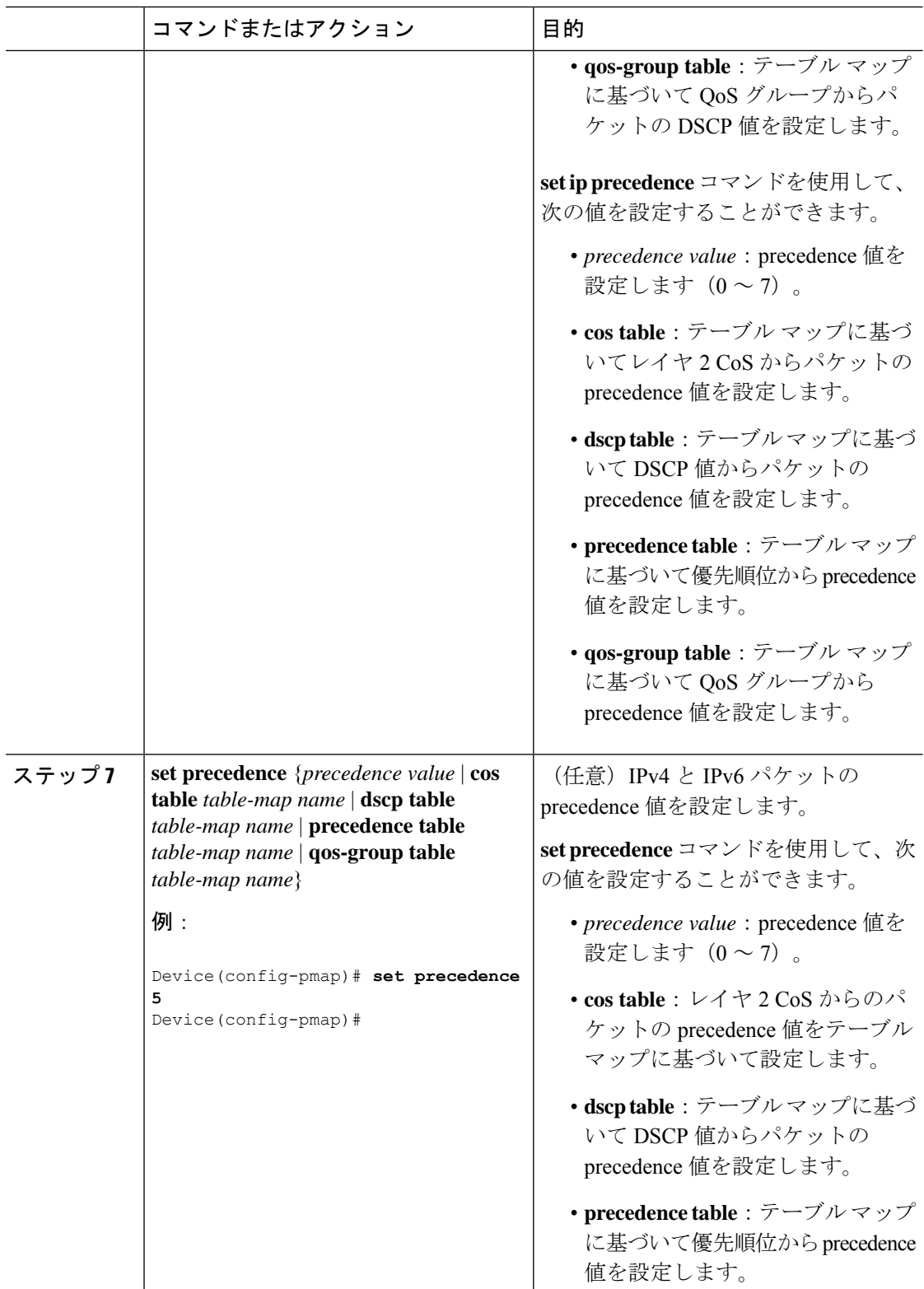

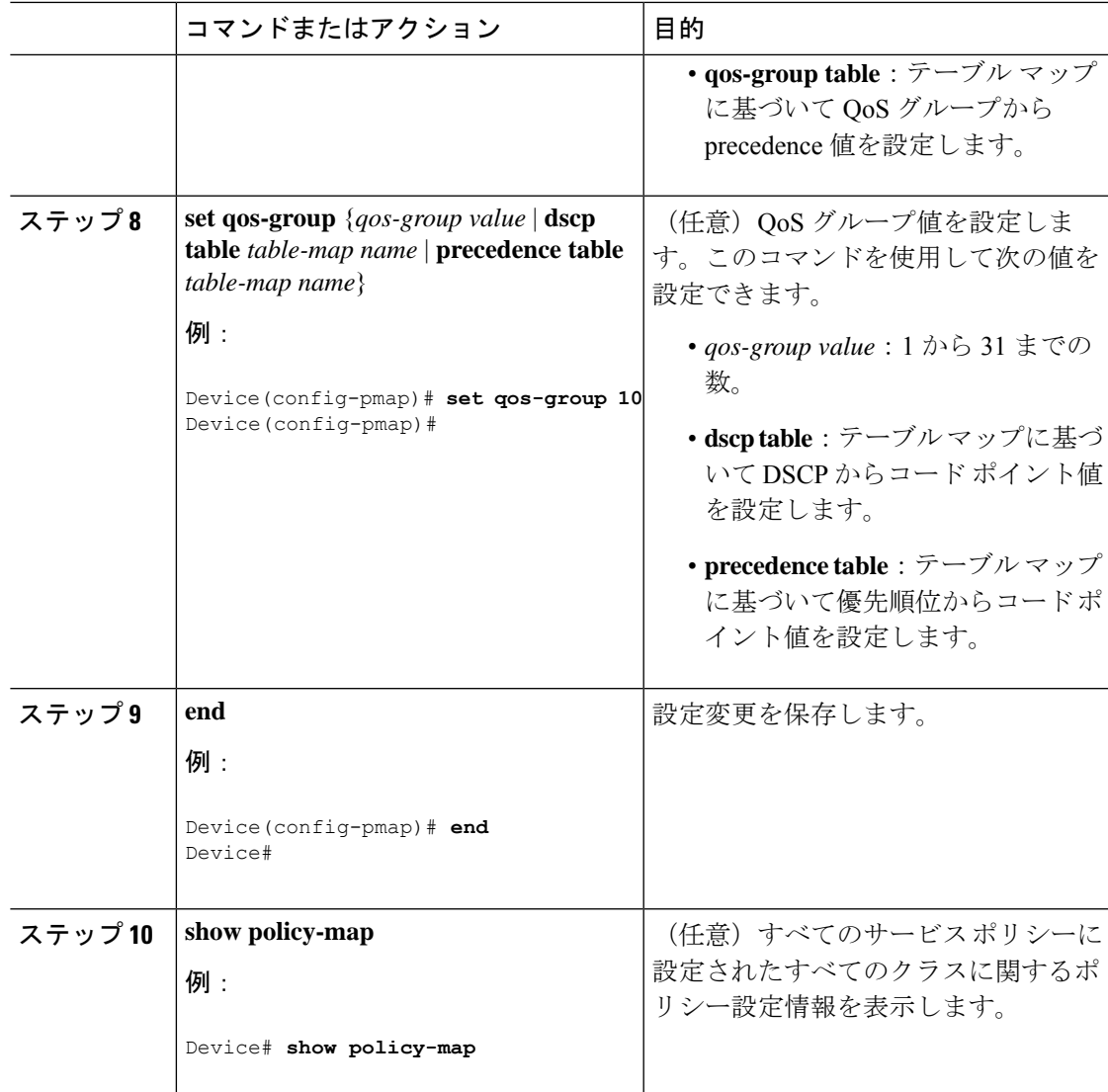

**service-policy**コマンドを使用して、インターフェイスにトラフィックポリシーを付加します。

### トラフィック ポリシーのインターフェイスへの適用

トラフィッククラスとトラフィックポリシーの作成後、**service-policy** インターフェイス コン フィギュレーション コマンドを使用して、トラフィックポリシーをインターフェイスに付加 し、ポリシーを適用する方向を指定します(インターフェイスに着信するパケットまたはイン ターフェイスから送信されるパケット)。

### 始める前に

インターフェイスにトラフィックポリシーを付加する前に、トラフィッククラスとトラフィッ ク ポリシーを作成する必要があります。

I

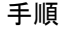

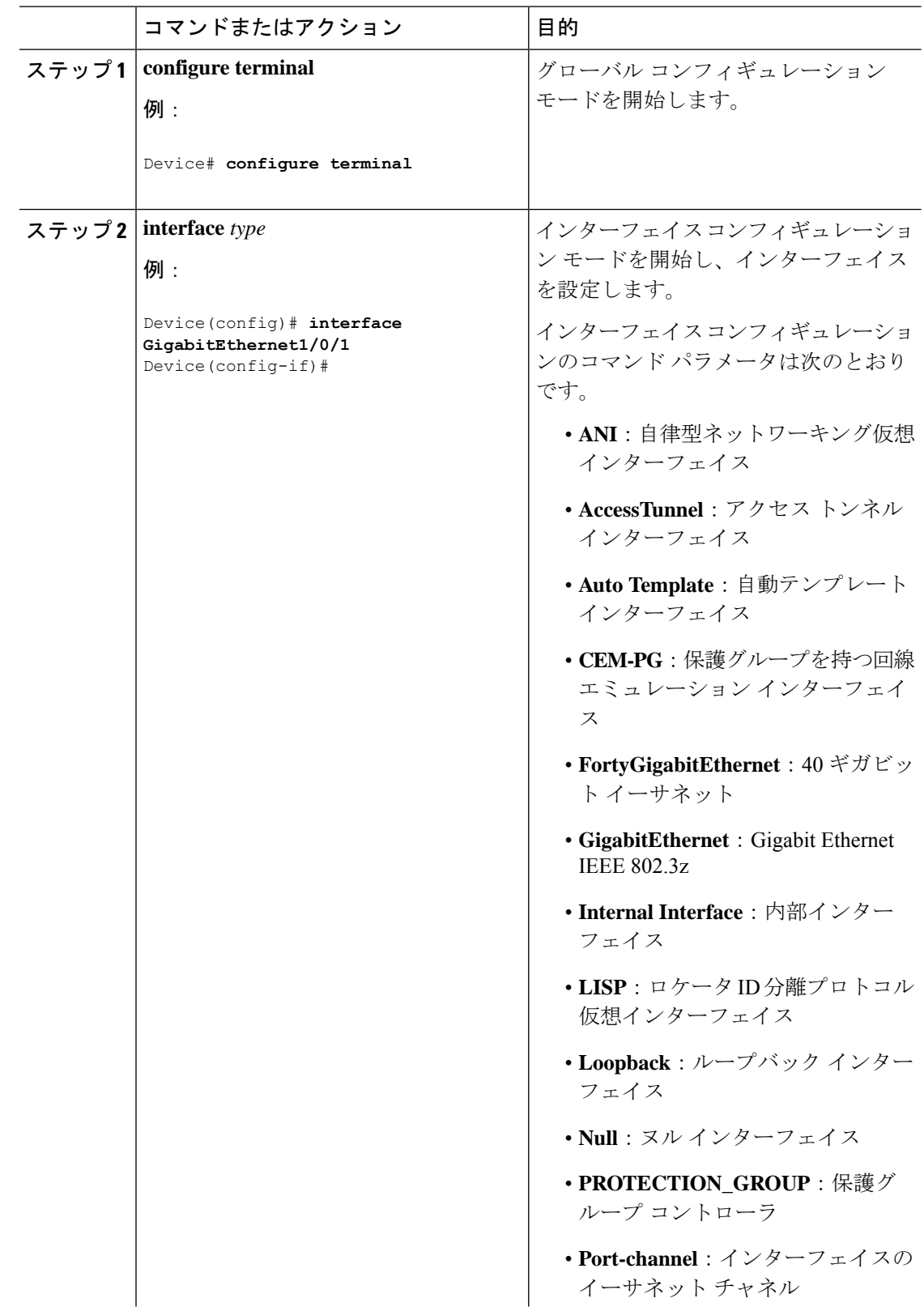

I

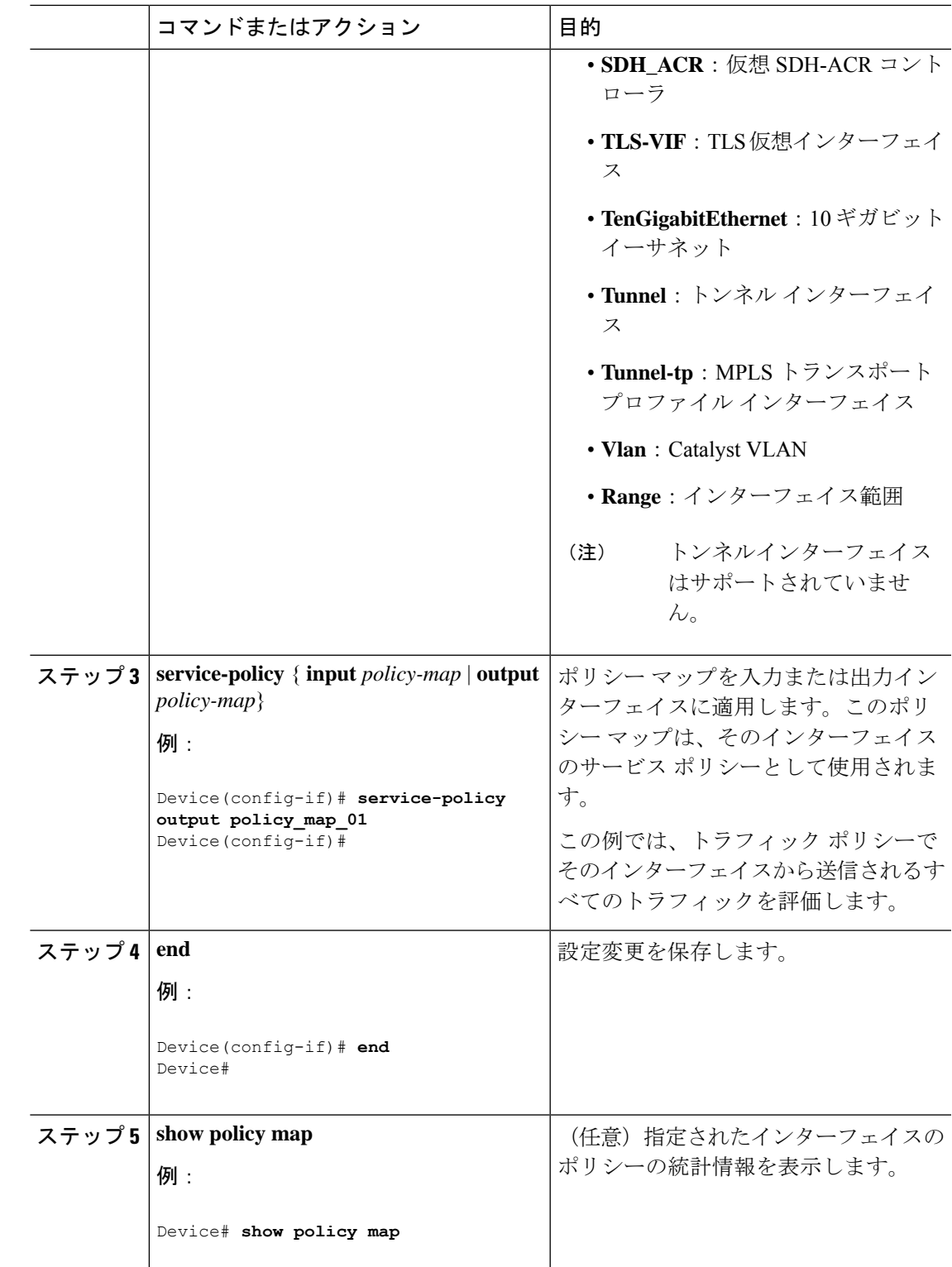

他のトラフィックポリシーをインターフェイスに付加し、ポリシーを適用する方向を指定しま す。

# ポリシーマップによる物理ポートのトラフィックの分類、ポリシング、およびマーキン グ

実行対象となるトラフィック クラスを指定する非階層型ポリシー マップを、物理ポート上に 設定できます。サポートされるアクションは再マーキングとポリシングです。

#### 始める前に

この手順を開始する前に、ネットワークトラフィックの分類、ポリシング、およびマーキング について、あらかじめポリシー マップによって決定しておく必要があります。

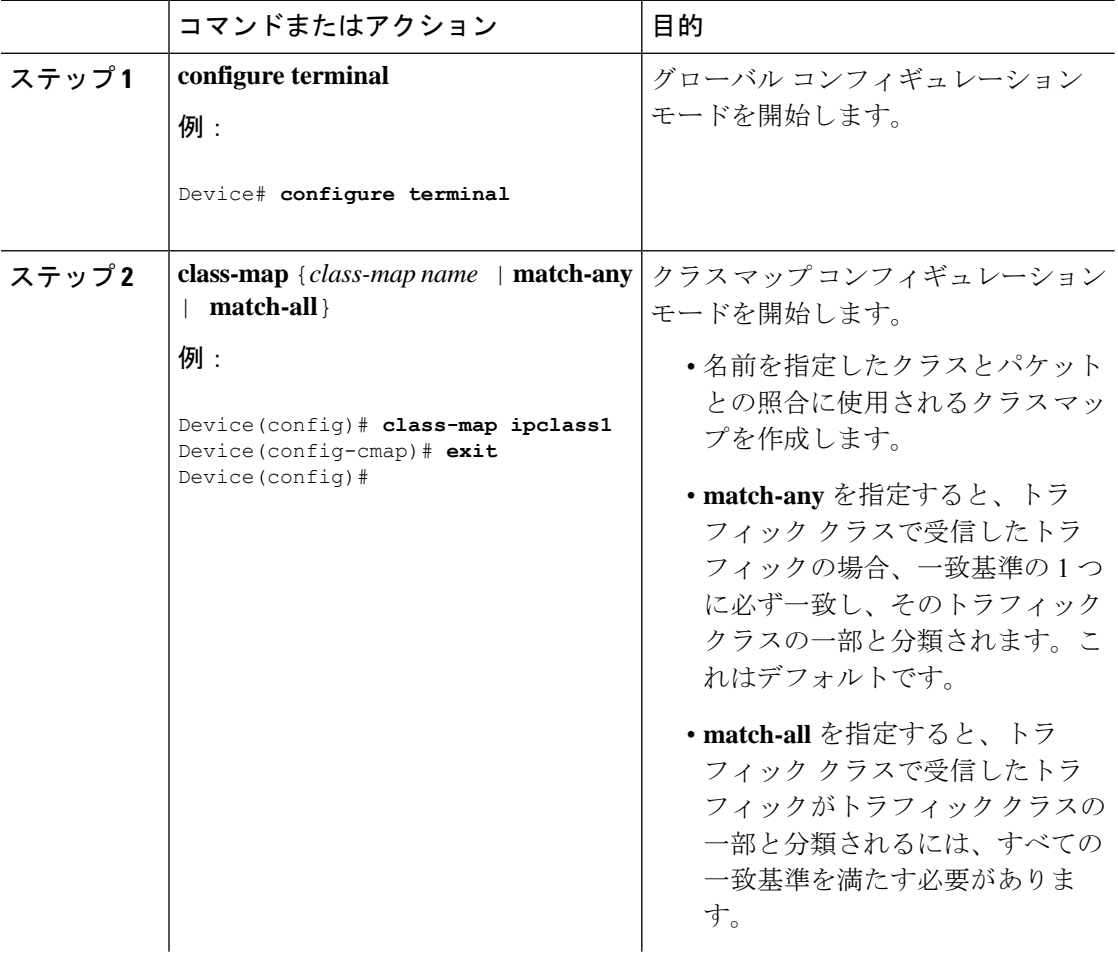

 $\mathbf I$ 

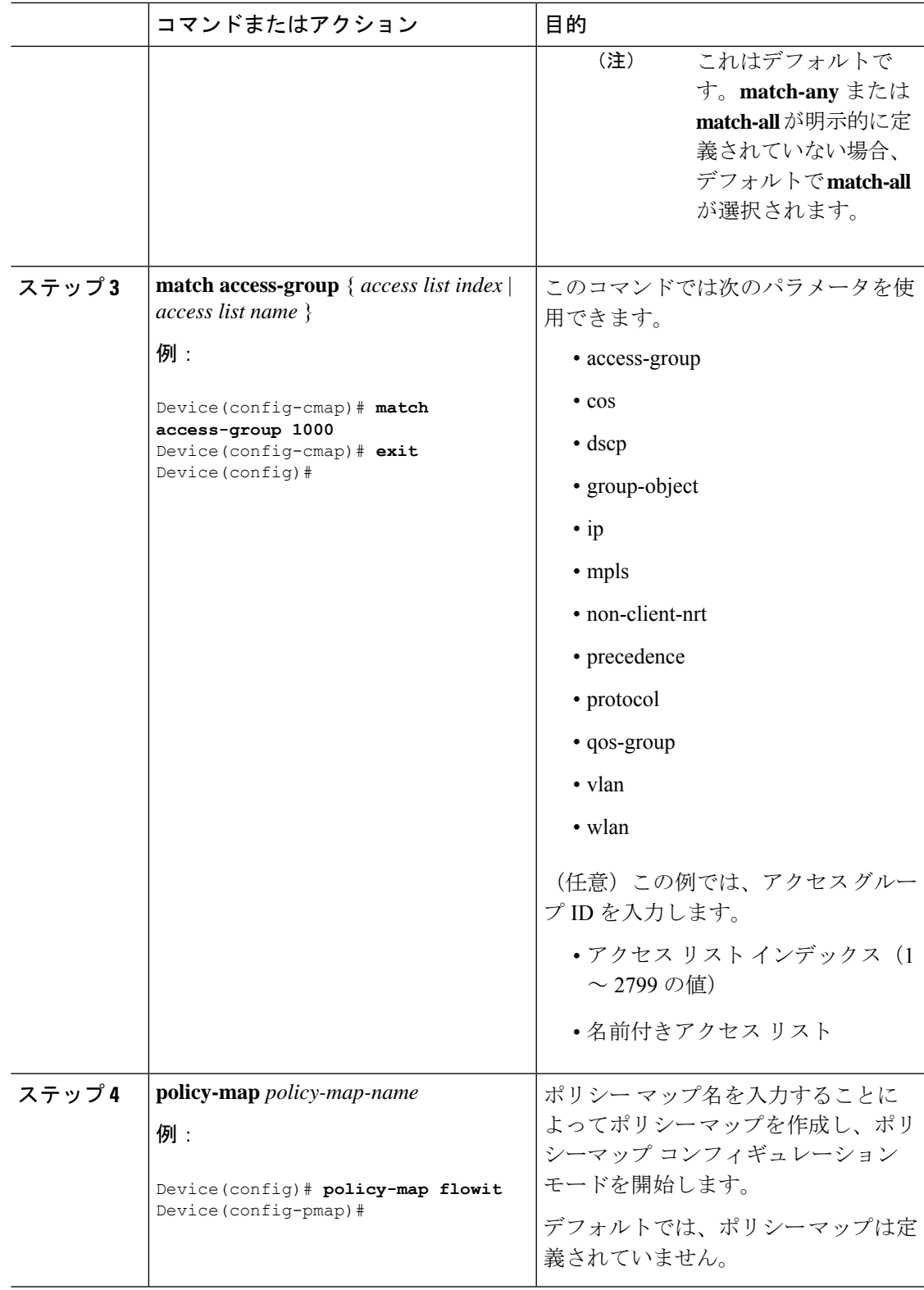

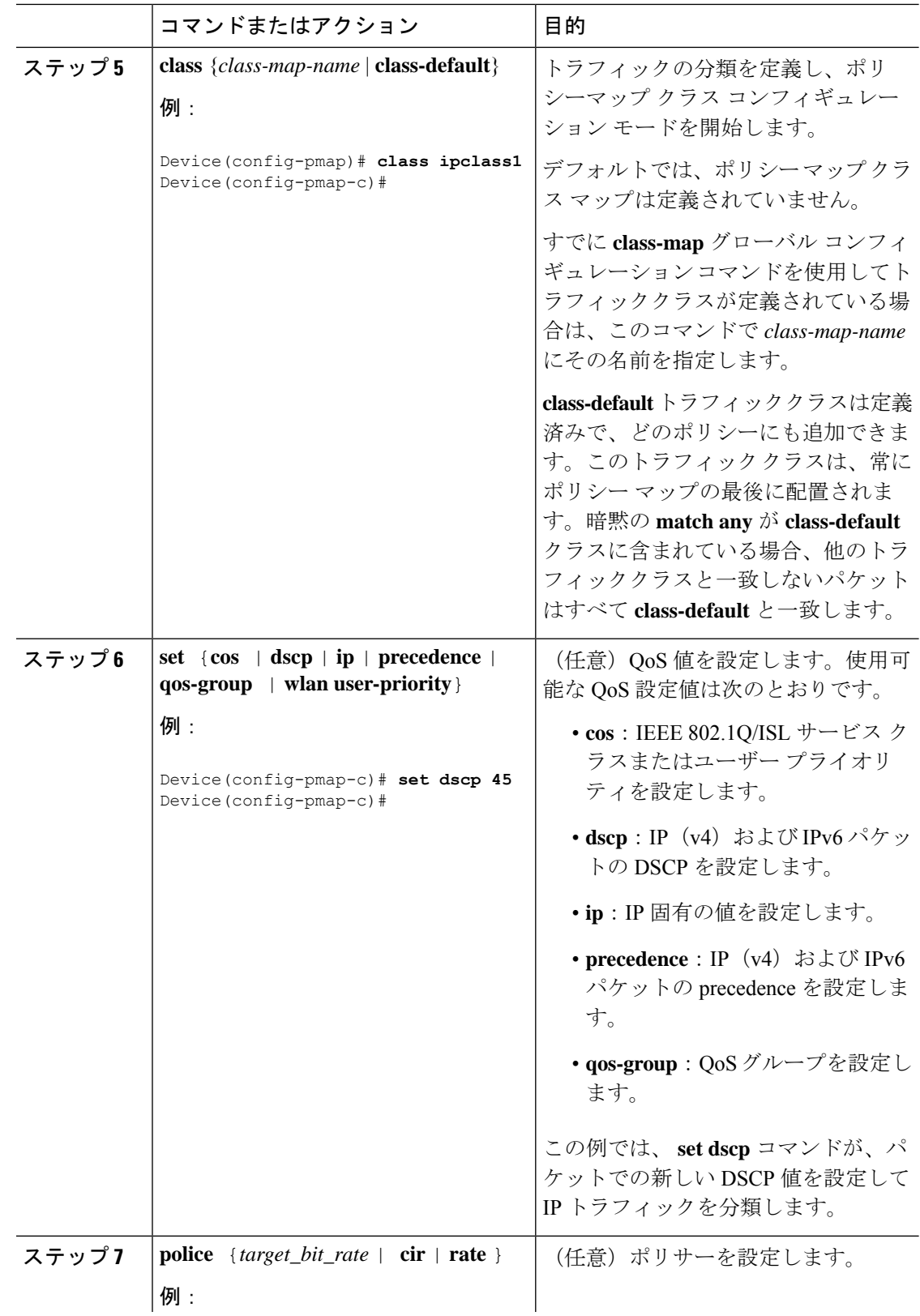

 $\mathbf I$ 

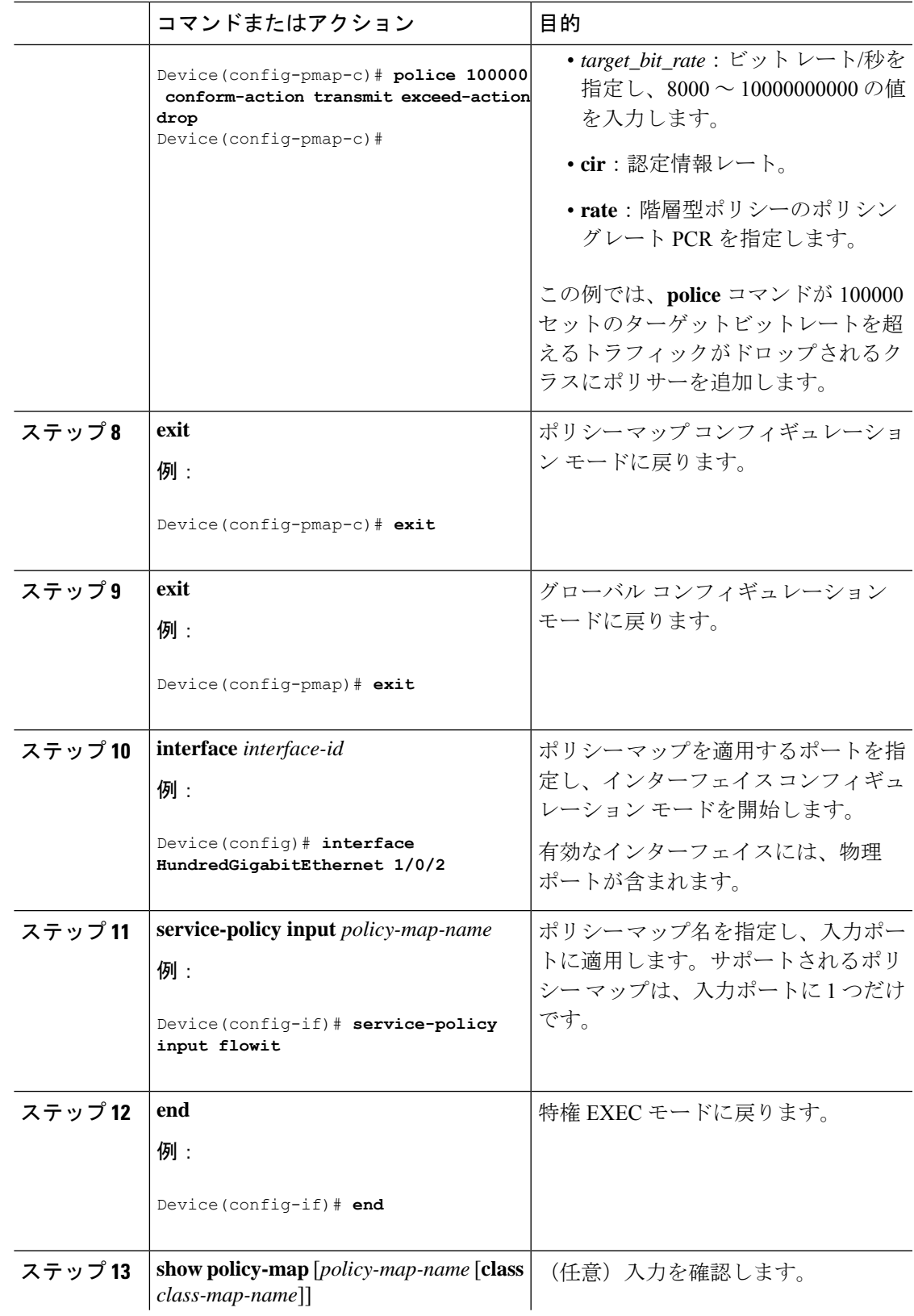

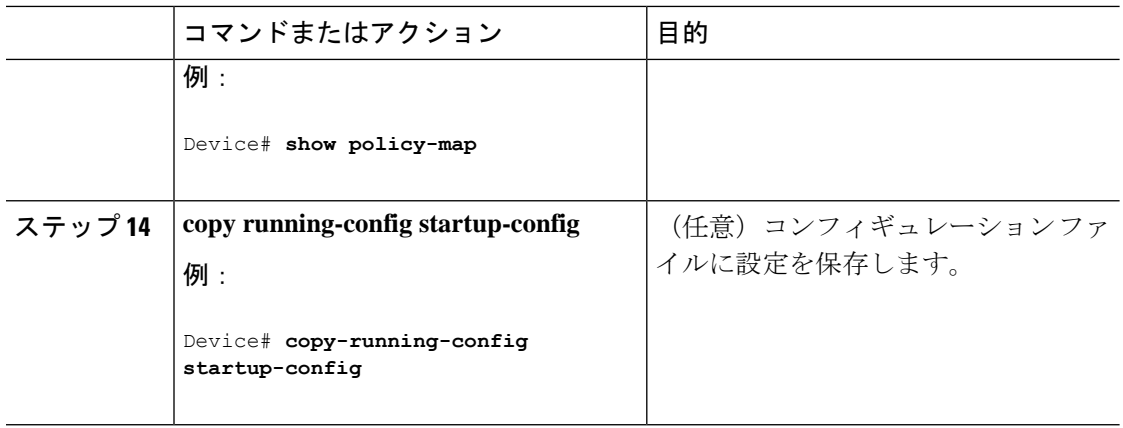

必要に応じて QoS 設定は、ポリシー マップを使用して、SVI のトラフィックの分類、ポリシ ング、およびマーキングを設定します。

# ポリシーマップによるトラフィックの分類およびマーキング

### 始める前に

この手順を開始する前に、ポリシー マップを使用して、ネットワーク トラフィックの分類、 ポリシング、およびマーキングについて決定しておく必要があります。

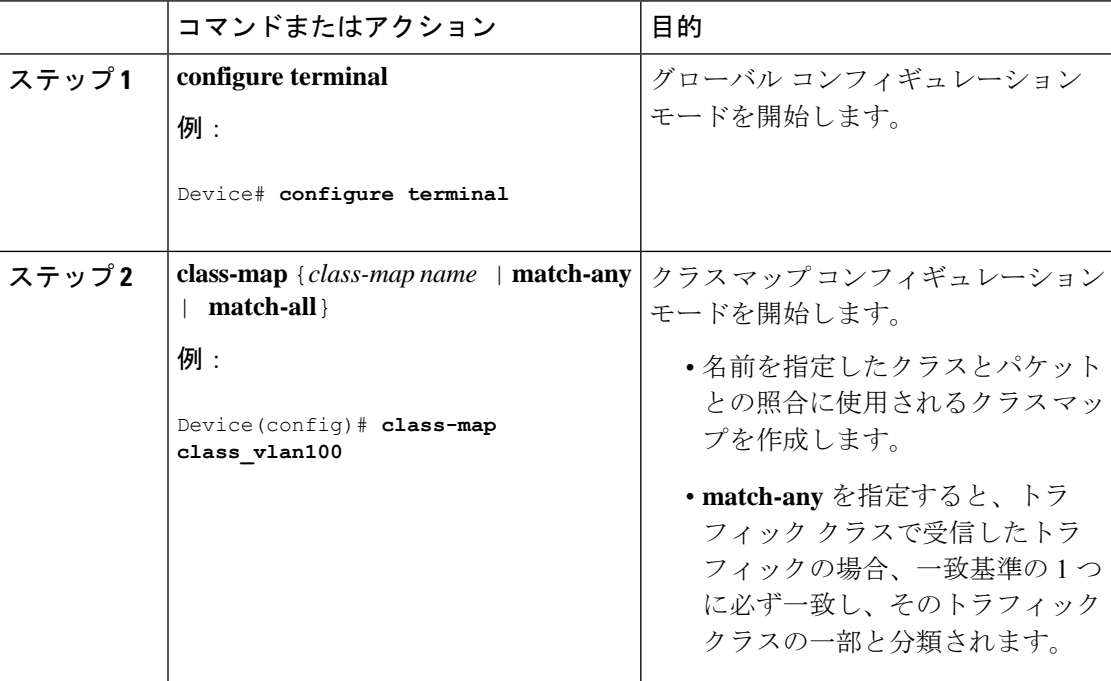

 $\mathbf I$ 

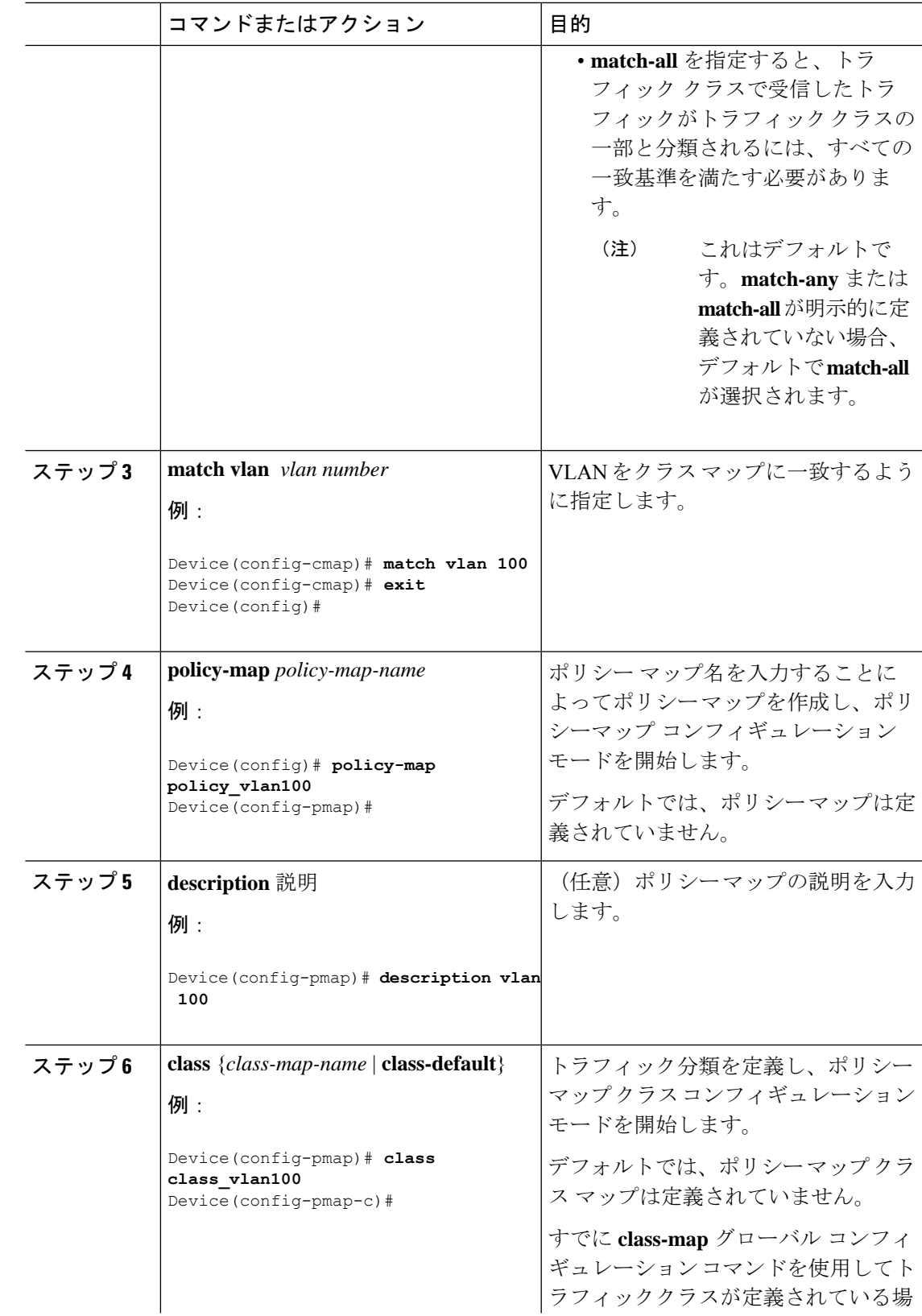

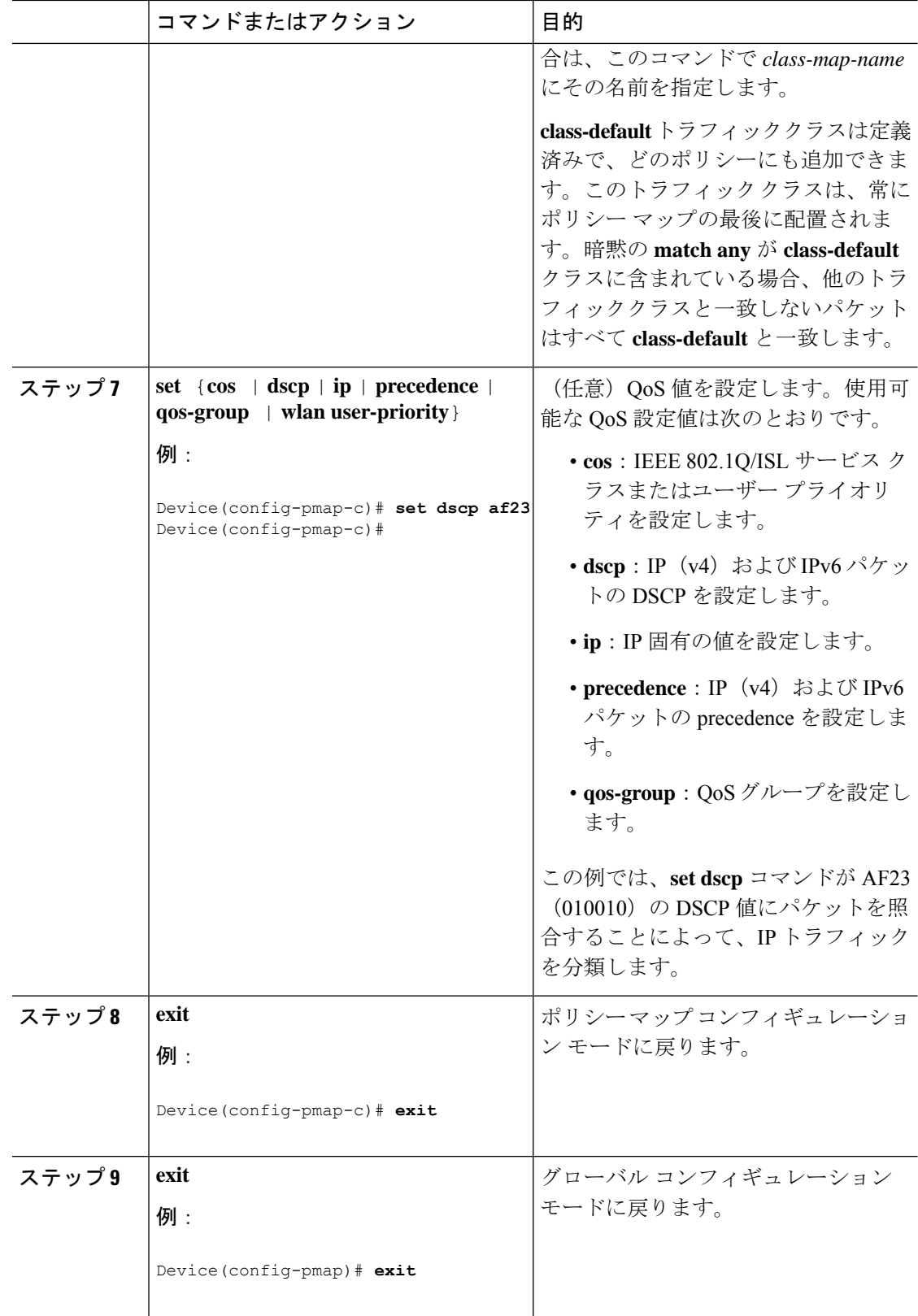

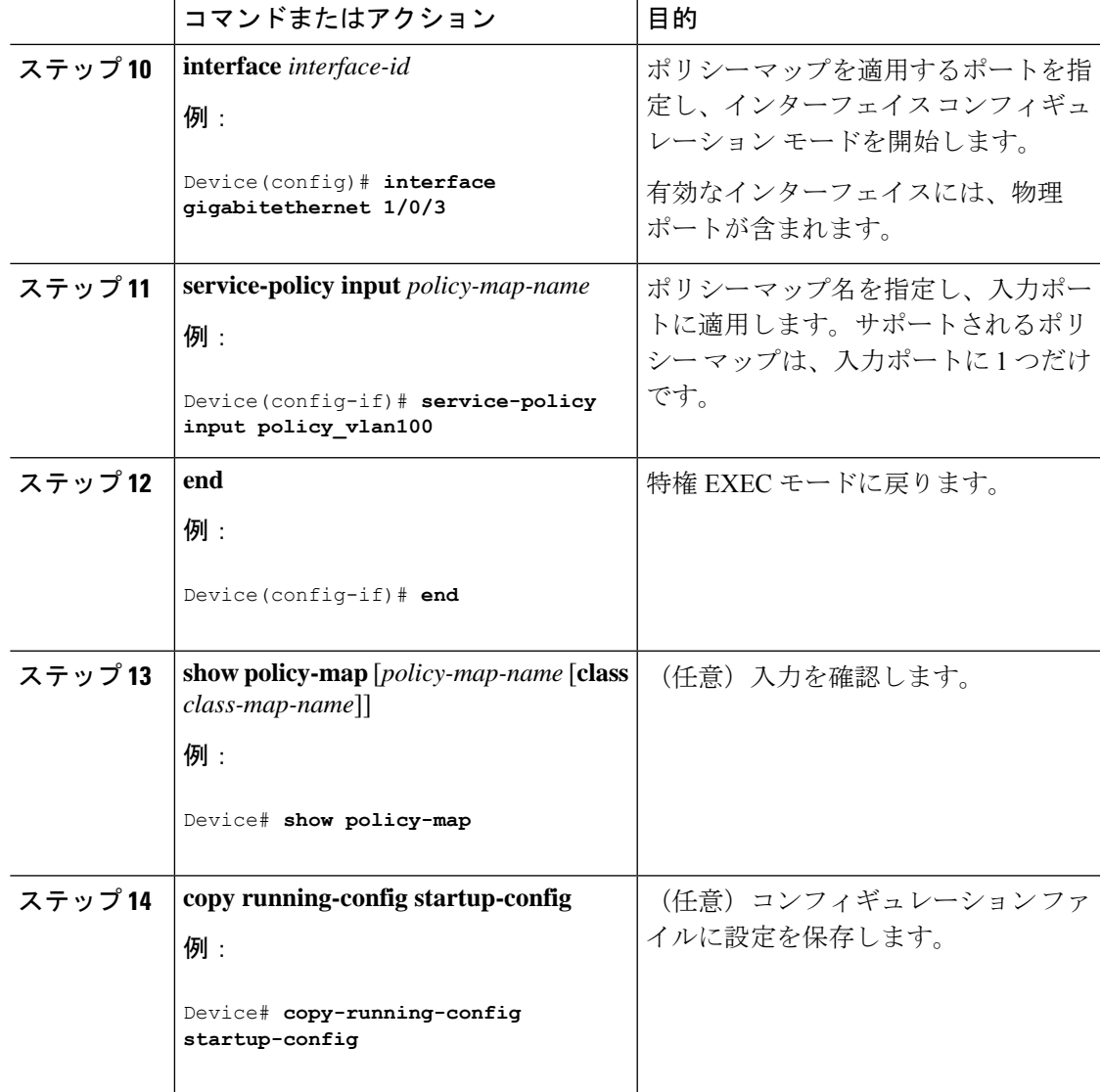

## テーブル マップの設定

テーブルマップはマーキングの形式であり、テーブルを使用してフィールド間のマッピングと 変換を可能にすることもできます。たとえば、テーブル マップはレイヤ 2 の CoS 設定をレイ ヤ 3 の precedence 値にマッピングして変換するために使用できます。

(注)

• テーブル マップは、複数のポリシーで、または同じポリシー内で複数回参照できます。

• デフォルトのクラスマップでカスタム出力ポリシー用に設定されたテーブルマップは、ト ラフィックが分類されるクラスマップに関係なく、すべてのDSCPトラフィックに影響し ます。回避策は、テーブルマップを削除し、デフォルトクラスで **set dscp** コマンドを設定 して、分類されたトラフィックのDSCPマーキングを変更することです。ユーザー定義ク ラスに非キューイングアクション(ポリサーまたはマーキング)がある場合、パケットは そのユーザー定義クラス自体の値またはコメントを保持します。

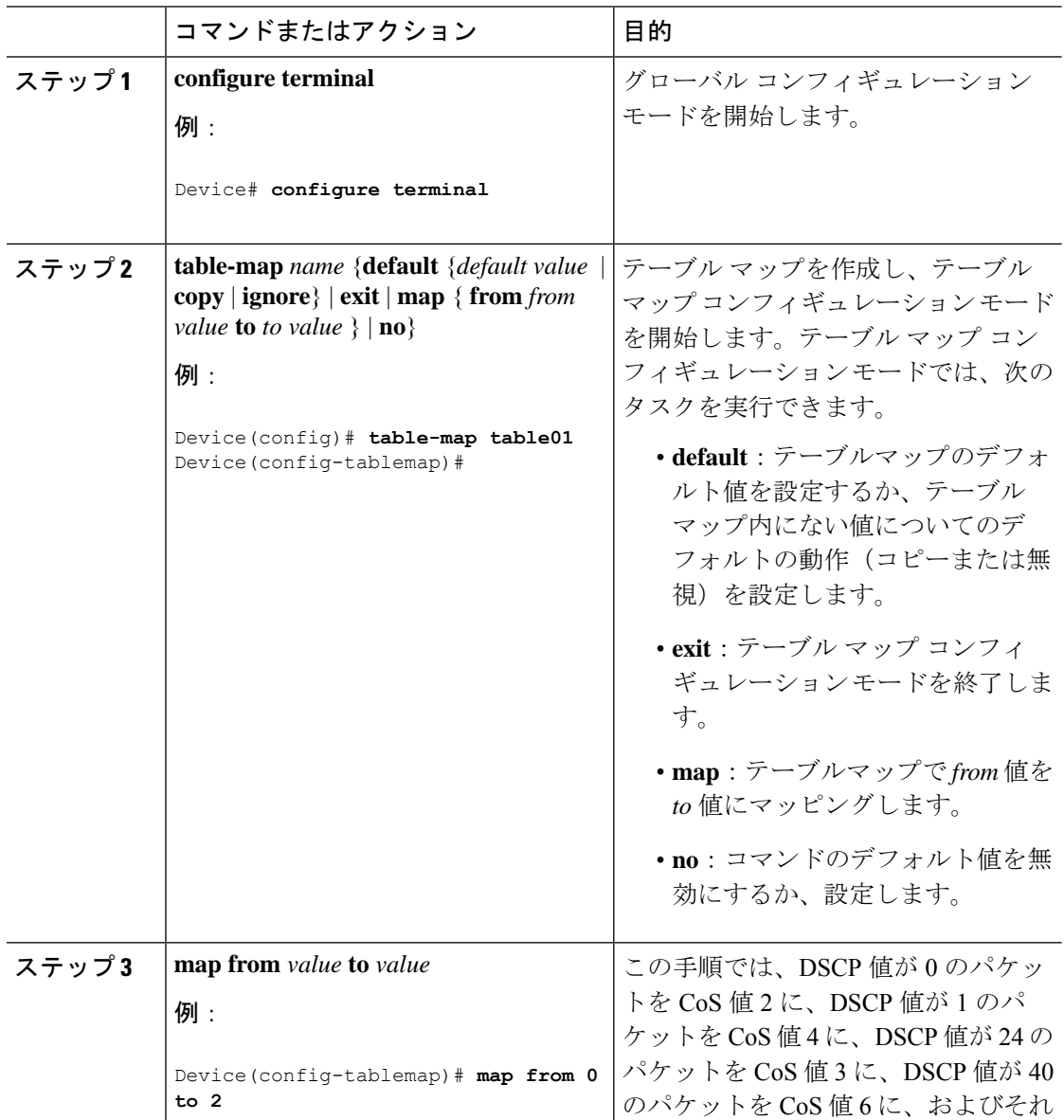

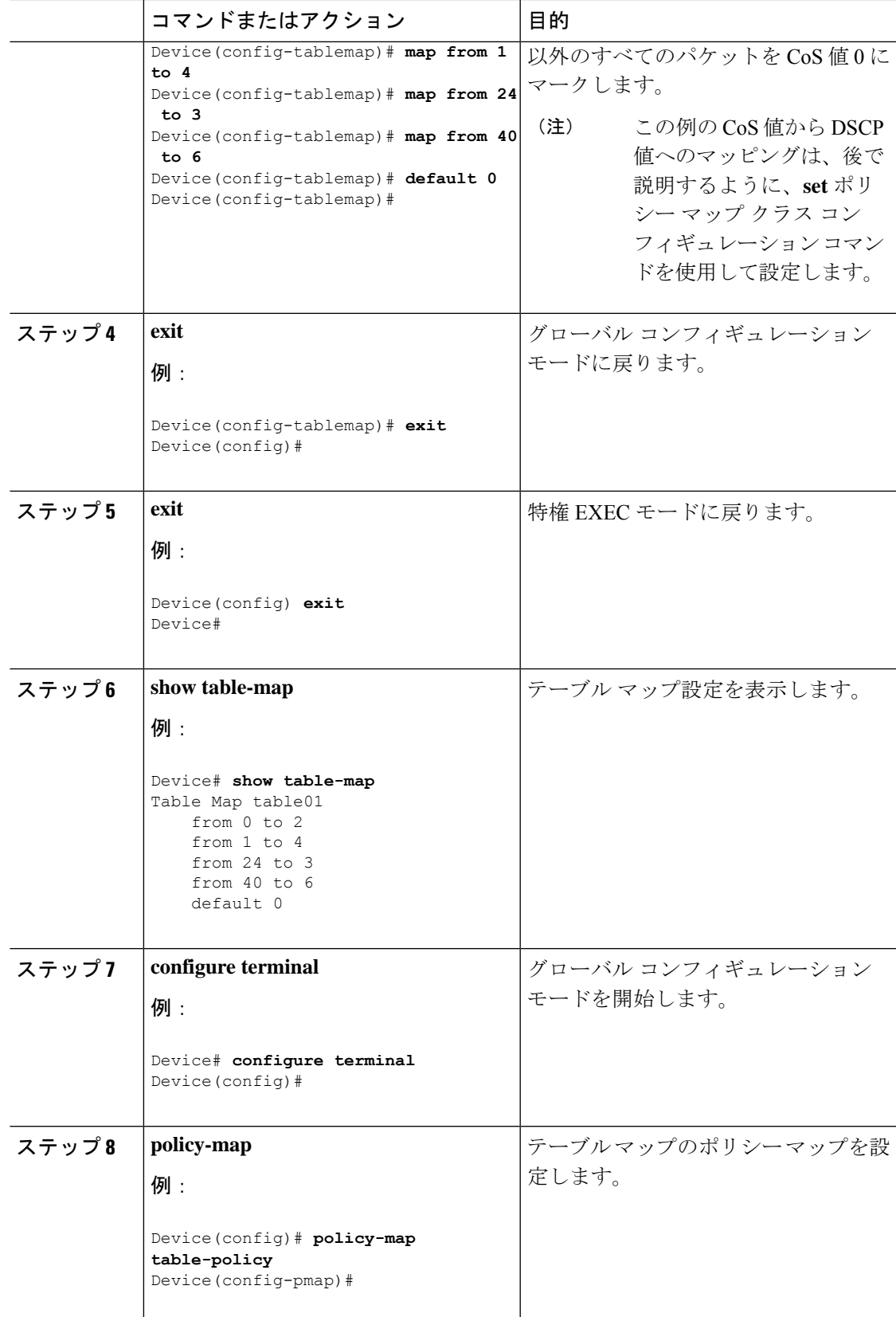

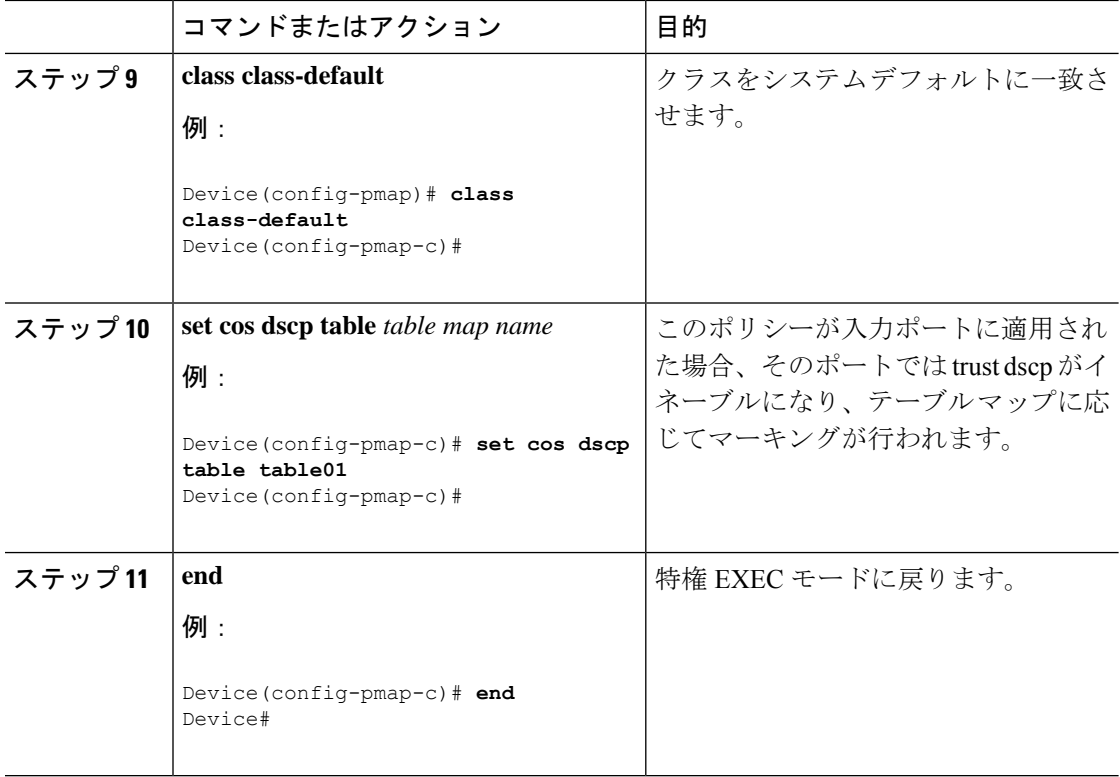

ネットワークのQoS用の追加のポリシーマップを設定します。ポリシーマップを作成したら、 **service-policy** コマンドを使用してトラフィックポリシーをインターフェイスに付加します。

# 有線ターゲットの **QoS** に関する制約事項

ターゲットとは、ポリシーが適用されるエンティティです。有線ターゲットには、ポートまた は VLAN を指定できます。

- 次に、QoS 機能を有線ターゲットのデバイスに適用する場合の制限事項を示します。
	- 有線ターゲットのデバイスポートでは、最大8つのキューイングクラスがサポートされま す。
	- 有線ターゲットの有線ポートでは、入力または出力方向でポリシーごとに最大 63 のポリ サーがサポートされます。
	- Cisco IOS XE リリース 16.x.x 以降のリリースでは、ダウンリンクポートのサイズは 10 GB ですが、デフォルトでは、すべてのダウンリンクポートに 1 GB のポートバッファが割り 当てられます。この変更の前は、すべての 1 GB ダウンリンク ポートには 1 GB バッファ が、10 GB ダウンリンク ポートには 10 GB バッファが割り当てられていました。
	- 最大 1599 のポリシーマップを作成できます。
	- QoS 階層でサポートされるのは最大 2 レベルです。
- 階層型ポリシーでは、子ポリシーの親およびキュー機能のポリシーにポートシェーパーが ある場合を除き、親子間のオーバーラップは許可されていません。
- QoS ポリシーは、EtherChannel インターフェイスに付加できません。
- 親と子の両方のポリシングは、QoS 階層ではサポートされていません。
- 親と子の両方のマーキングは、QoS 階層ではサポートされていません。
- シェーピングでは、ハードウェア内部に占める 20 バイトの IPG オーバーヘッドがすべて のパケットにあります。シェーピングの精度はこれにより向上し、とくに小さいサイズの パケットに対して効果があります。
- 空のクラスはサポートされません。
- 空のアクションによるクラス マップはサポートされません。クラス マップの順序が同じ ポリシーが2つあり、どちらかのポリシーにアクションが含まれていないクラスマップが ある場合、トラフィックのドロップが起こる可能性があります。回避策として、 PRIORITY\_OUEUE 内のすべてのクラスに最小帯域幅を割り当てます。
- 有線ターゲットの有線ポートでは、ポリシーごとに最大 256 のクラスがサポートされま す。
- Cisco UADP アーキテクチャに基づき、トラフィックは QoS ルックアップの対象となり、 対応する設定済みアクションに従います。このトラフィックがたとえEgressGlobalResolution ブロックに後でドロップされて、実際のインターフェイスから送信されない場合も同様で す。
- ポリシー マップ内のポリサーのアクションには、次の制限事項があります。
	- 適合アクションは送信する必要があります。
	- マークダウンタイプの超過/違反アクションは、cos2cos、prec2prec、dscp2dscpだけで す。
	- マークダウン タイプはポリシー内で同じである必要があります。
- SVI では、マーキングポリシーのみがサポートされます。
- ポート レベルの入力マーキング ポリシーは SVI ポリシーより優先されますが、ポート ポ リシーが設定されていない場合は、SVI ポリシーが優先されます。優先するポート ポリ シーに対し、ポートレベルのポリシーを定義します。SVIポリシーが上書きされるように するためです。
- 分類カウンタには、次の制限事項があります。
	- 分類カウンタは、バイトの代わりにパケットをカウントします。
	- フィルタ ベースの分類カウンタはサポートされません。
	- マーキングまたはポリシングによる QoS 設定だけが、分類カウンタをトリガーしま す。
- 分類カウンタはポートベースではありません。これは、分類カウンタが、異なるイン ターフェイスに接続し、同じポリシーの同じクラスに属するすべてのパケットを集約 することを意味します。
- ポリシー内にポリシングまたはマーキングアクションがある限り、クラスは分類カウ ンタを保持します。
- 分類カウンタは、どのクラスマップ下の完全なキューイングポリシーでもサポートさ れません。
- クラスに複数の match ステートメントがある場合、トラフィックカウンタはクラスの すべての match ステートメントで累積されます。
- •分類カウンタ(クラスマップ)は、帯域幅、WRED、キューバッファ、シェーピング などのアクションを含むキューイングポリシーでは使用できません。**showpolicy-map interface**コマンド出力には、リマーキングまたはポリサーアクションのいずれかを持 つポリシーの分類カウンタ(クラスマップ)のみが表示されます。
- デバイスは、ポリサー超過マークダウンでは合計 8 つのテーブルマップ、ポリサー違反 マークダウンでは 8 つのテーブルマップをサポートします。
- 階層型ポリシーは次の機能で必要になります。
	- ポート シェーパー
	- 集約ポリシング機能
	- PV ポリシー
	- 親シェーピングおよび子マーキング/ポリシング
- 親シェーピングと、プライオリティ レベル キューイングおよびプライオリティ レベル ポ リシングが設定された子ポリシーを含むHQoSポリシーでは、ポリシングの統計情報は更 新されません。QoSシェイパーの統計情報のみが更新されます。QoSシェイパーの統計情 報を表示するには、グローバルコンフィギュレーションモードで**showpolicy-mapinterface** コマンドを使用します。
- 有線ターゲットを含むポートでは、次の階層型ポリシーだけがサポートされています。
	- 同じポリシー内でのポリシングの連結はサポートされていません。
	- 同じポリシー内で階層型キューイングはサポートされていません(ポートシェーパー は例外)。
	- 親クラスでは、すべてのフィルタが同じタイプでなければなりません。子フィルタタ イプは次の例外を除き、親フィルタのタイプと一致している必要があります。
		- IP に一致するように親クラスが設定されている場合、ACL に一致するように子 クラスを設定できます。
		- CoSに一致するように親クラスが設定されている場合、ACLに一致するように子 クラスを設定できます。

• インターフェイス コンフィギュレーション モードで使用可能な **trustdevice** *device\_type* コ マンドは、デバイスでのスタンドアロンコマンドです。このコマンドを AutoQoS 設定で 使用するときに、接続されているピアデバイスが対応デバイス(信頼ポリシーに一致する デバイスとして定義されているデバイス)ではない場合、CoS値とDSCP値の両方が「0」 に設定され、いずれの入力ポリシーも有効になりません。接続されているピアデバイスが 対応するデバイスである場合は、入力ポリシーが有効になります。

次に、VLAN の QoS 機能を有線ターゲットに適用する場合の制限事項を示します。

• フラットつまり非階層型ポリシーでは、マーキングまたはテーブルマップのみサポートさ れます。

次に、EtherChannel とチャネル メンバー インターフェイスで QoS 機能を適用するための制限 事項と考慮事項を示します。

- QoS は、EtherChannel インターフェイスではサポートされません。
- QoSは、入力および出力方向のEtherChannelメンバーインターフェイスでサポートされま す。すべての EtherChannel メンバーが同じ QoS ポリシーを適用する必要があります。QoS ポリシーが同じでない場合、異なるリンクの個々のポリシーは独立して機能します。
- チャネルメンバーへサービスポリシーを付加すると、EtherChannel内のすべてのポートに 同じポリシーが接続されていることを確認するようユーザーに知らせる、次の警告メッ セージが表示されます。「Warning: add service policy will cause inconsistency with port xxx in ether channel xxx. 」
- 自動 QoS は EtherChannel メンバーではサポートされません。

EtherChannel へサービス ポリシーを付加すると、次のメッセージがコンソールに表示されま す。「Warning: add service policy will cause inconsistency with port xxx in ether channel xxx. 」。こ の警告メッセージは予期されるメッセージです。この警告メッセージは、同じEtherChannel内 の他のポートに同じポリシーを付加するように促すものです。同じメッセージがブートアップ 中にも表示されます。このメッセージは、EtherChannelメンバーポート間に不一致があること を意味するものではありません。 (注)

# **QoS** の特性と機能の設定

### 帯域幅の設定

この手順は、デバイスで帯域幅を設定する方法を説明しています。

#### 始める前に

この手順を開始する前に、帯域幅のクラス マップを作成する必要があります。

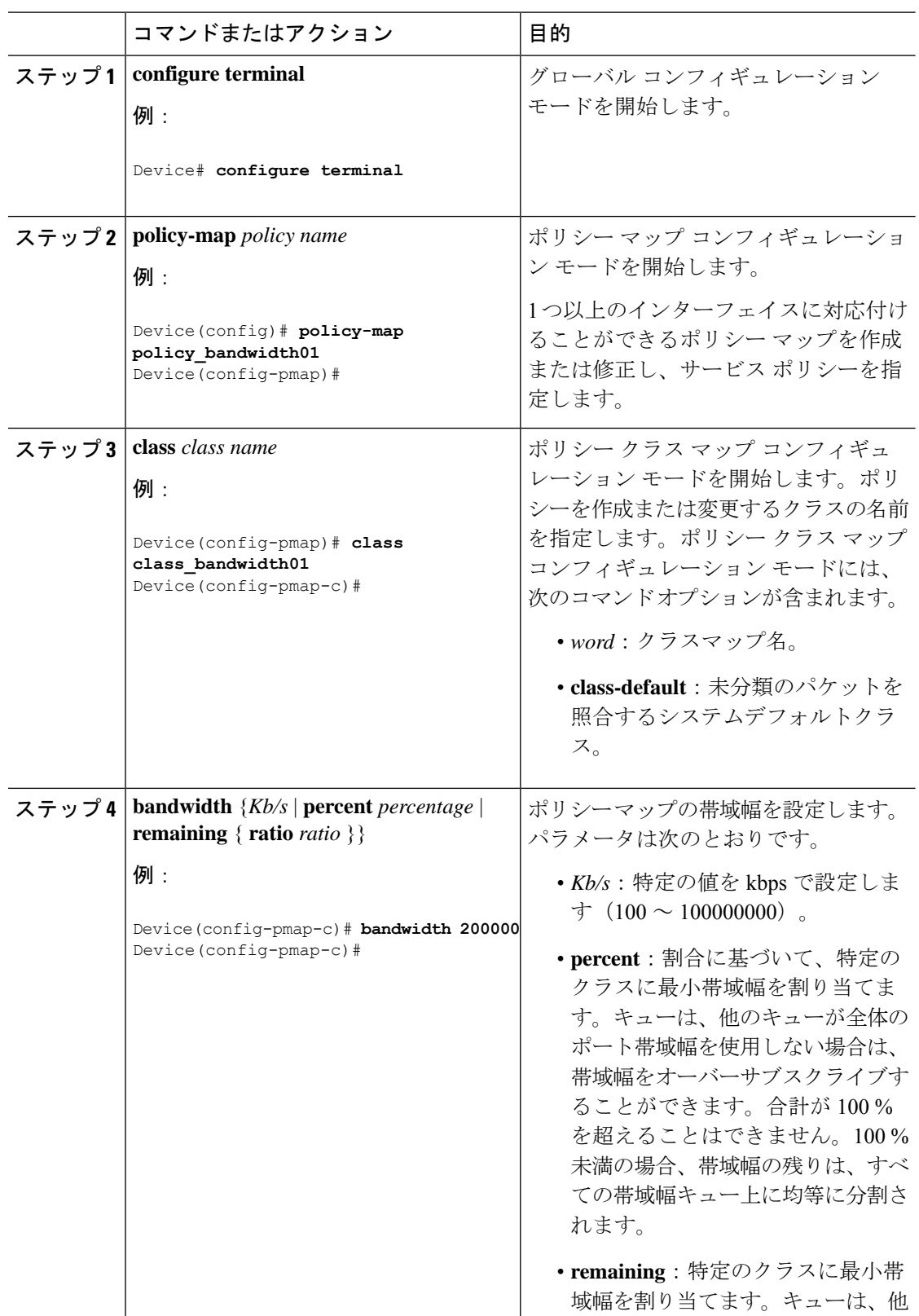

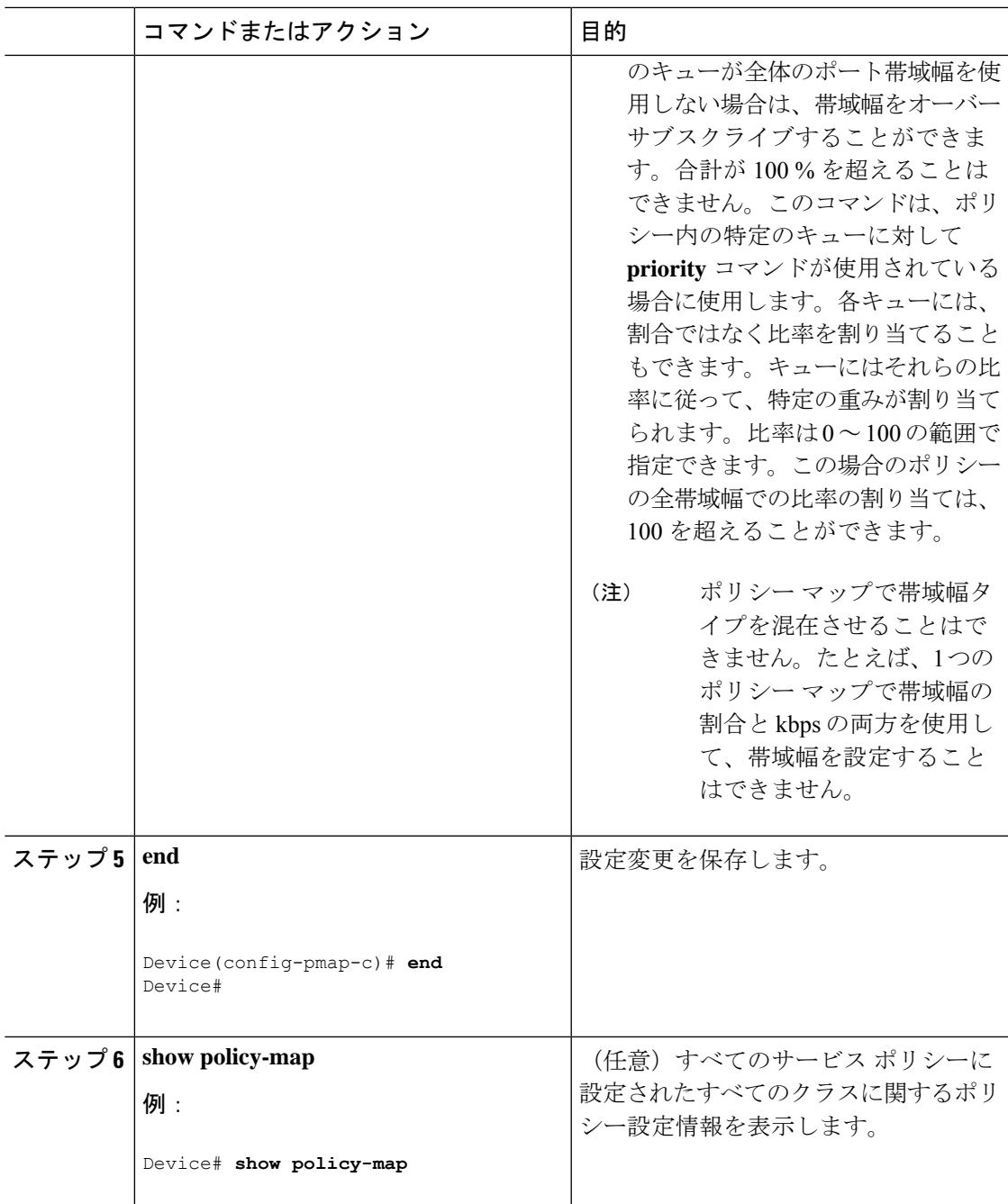

ネットワークのQoS用の追加のポリシーマップを設定します。ポリシーマップを作成したら、 **service-policy**コマンドを使用して、インターフェイスにトラフィックポリシーを付加します。

## ポリシングの設定

この手順は、デバイスでポリシングを設定する方法を説明しています。

### 始める前に

この手順を開始する前に、ポリシングのクラス マップを作成する必要があります。

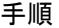

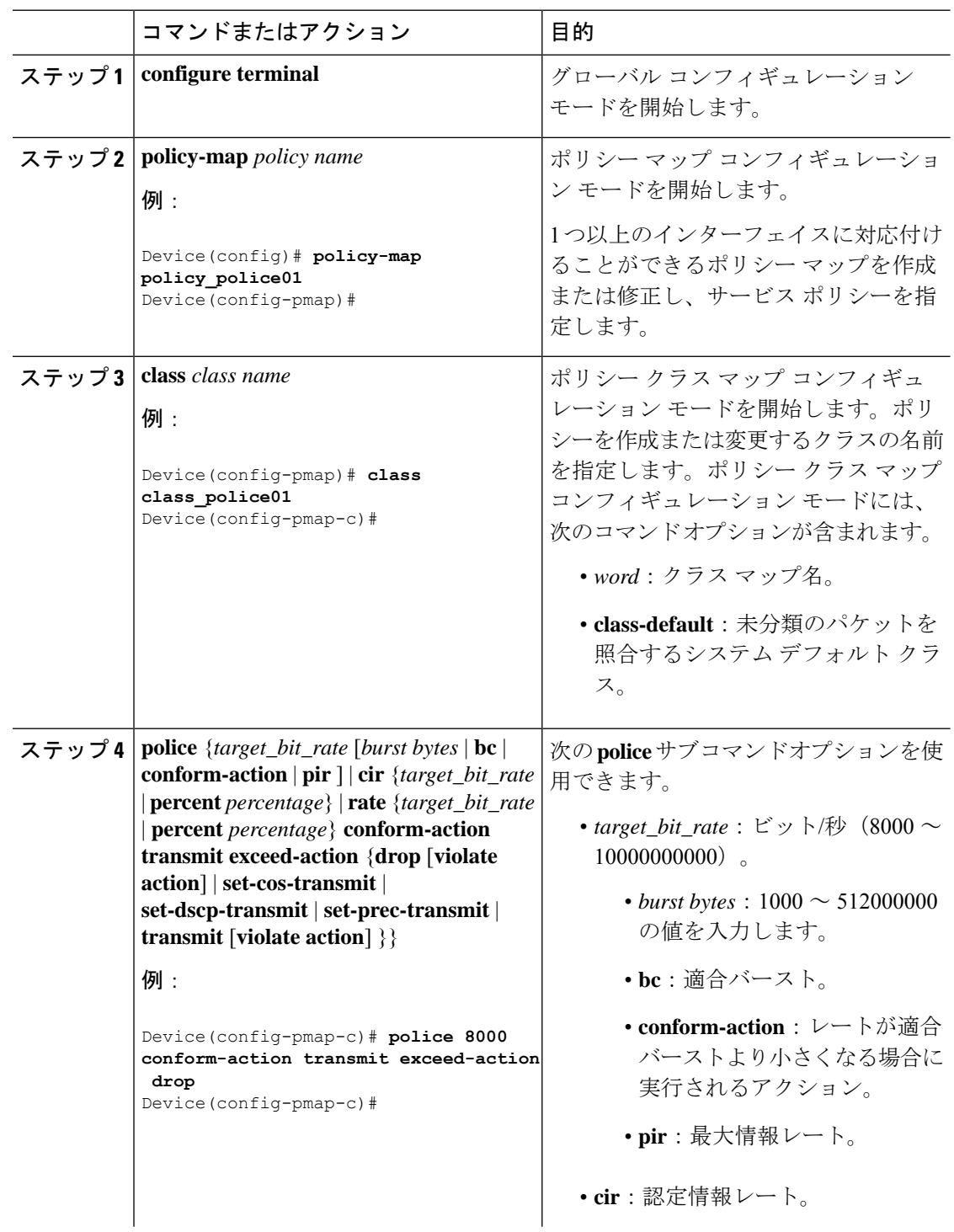

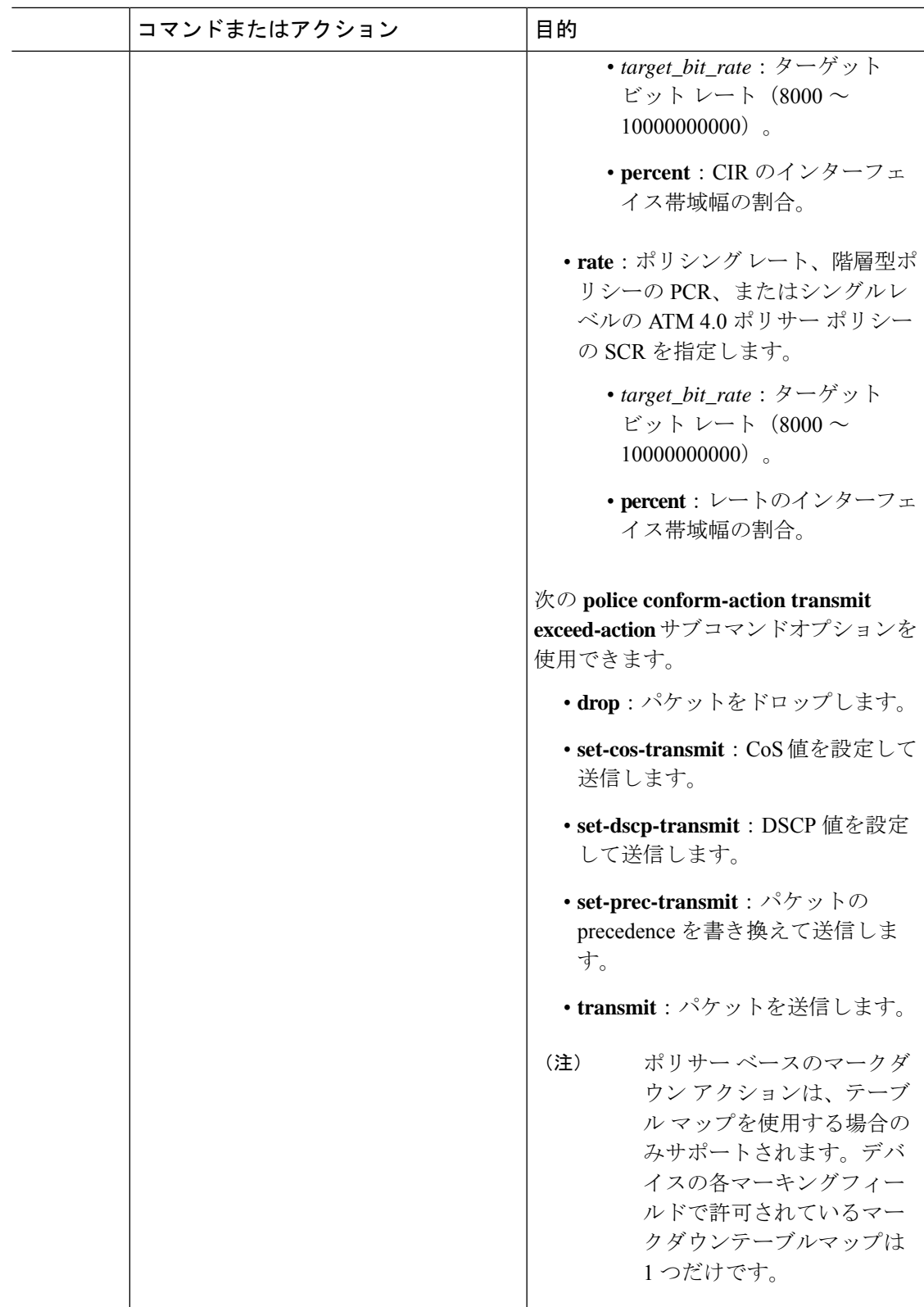

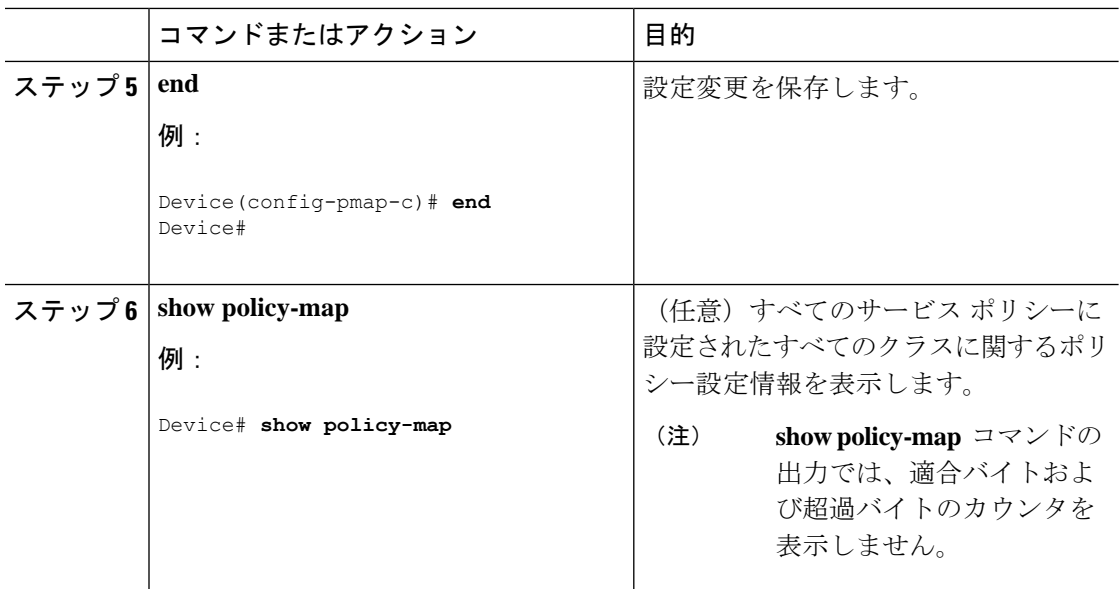

ネットワークのQoS用の追加のポリシーマップを設定します。ポリシーマップを作成したら、 **service-policy** コマンドを使用してトラフィックポリシーをインターフェイスに付加します。

### プライオリティの設定

この手順は、デバイスでプライオリティを設定する方法を説明しています。

デバイスでは、指定されたキューにプライオリティを指定できます。使用可能な2つのプライ オリティ レベルがあります (1 および2)。音声とビデオに対応するキューには、プライオリ ティ レベル 1 を割り当てます。 (注)

#### 始める前に

この手順を開始する前に、プライオリティのクラス マップを作成する必要があります。

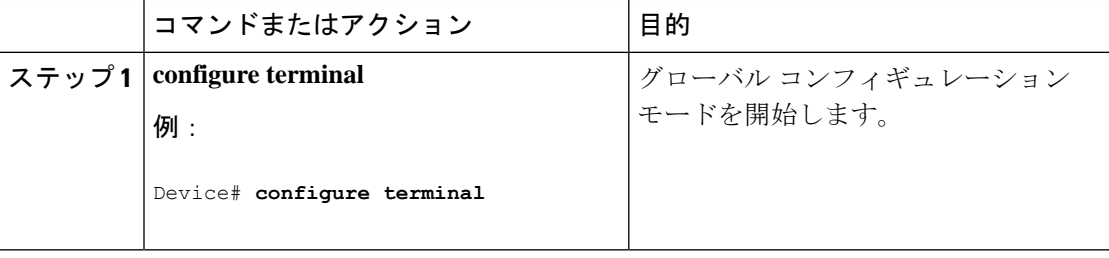
$\mathbf{l}$ 

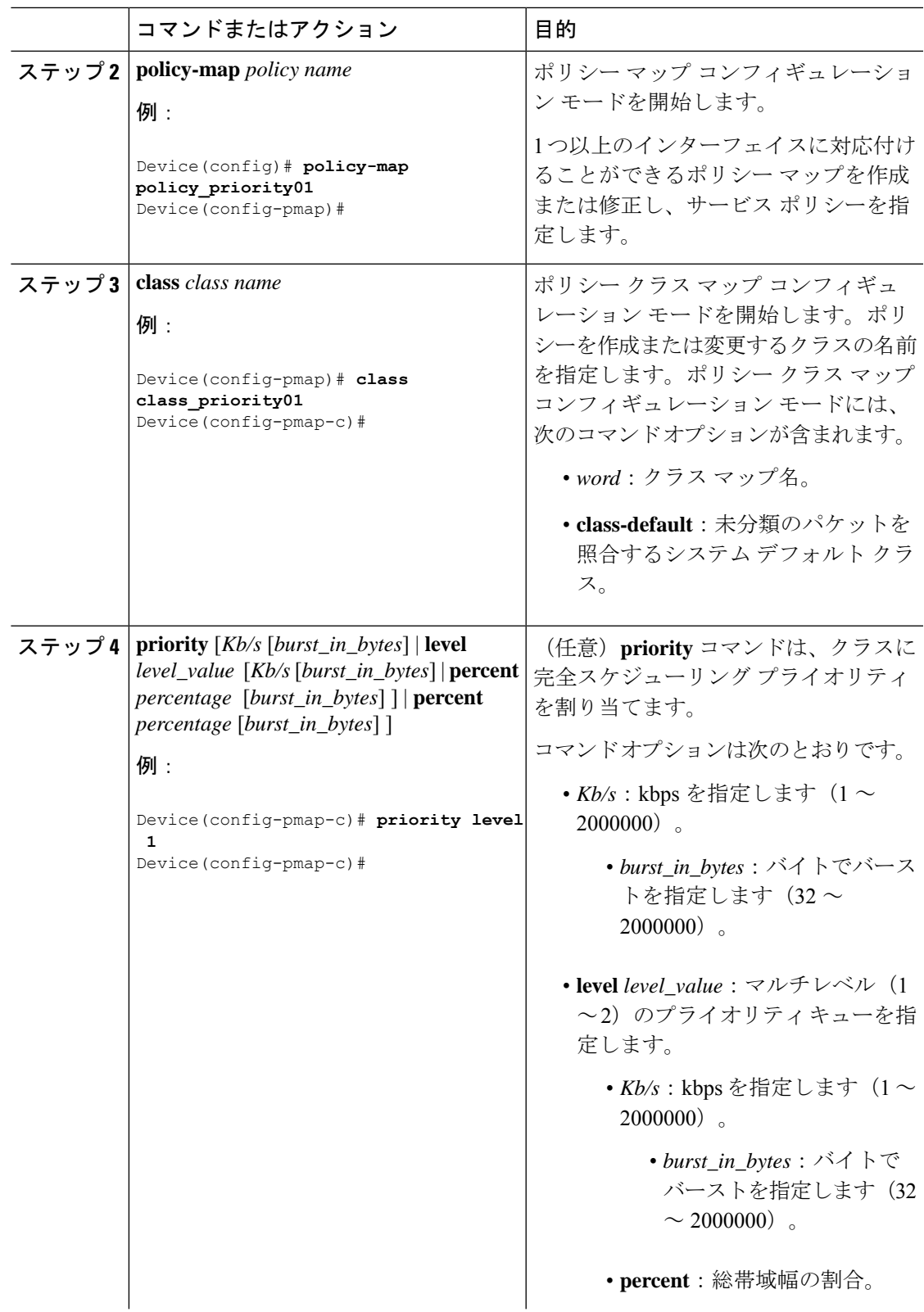

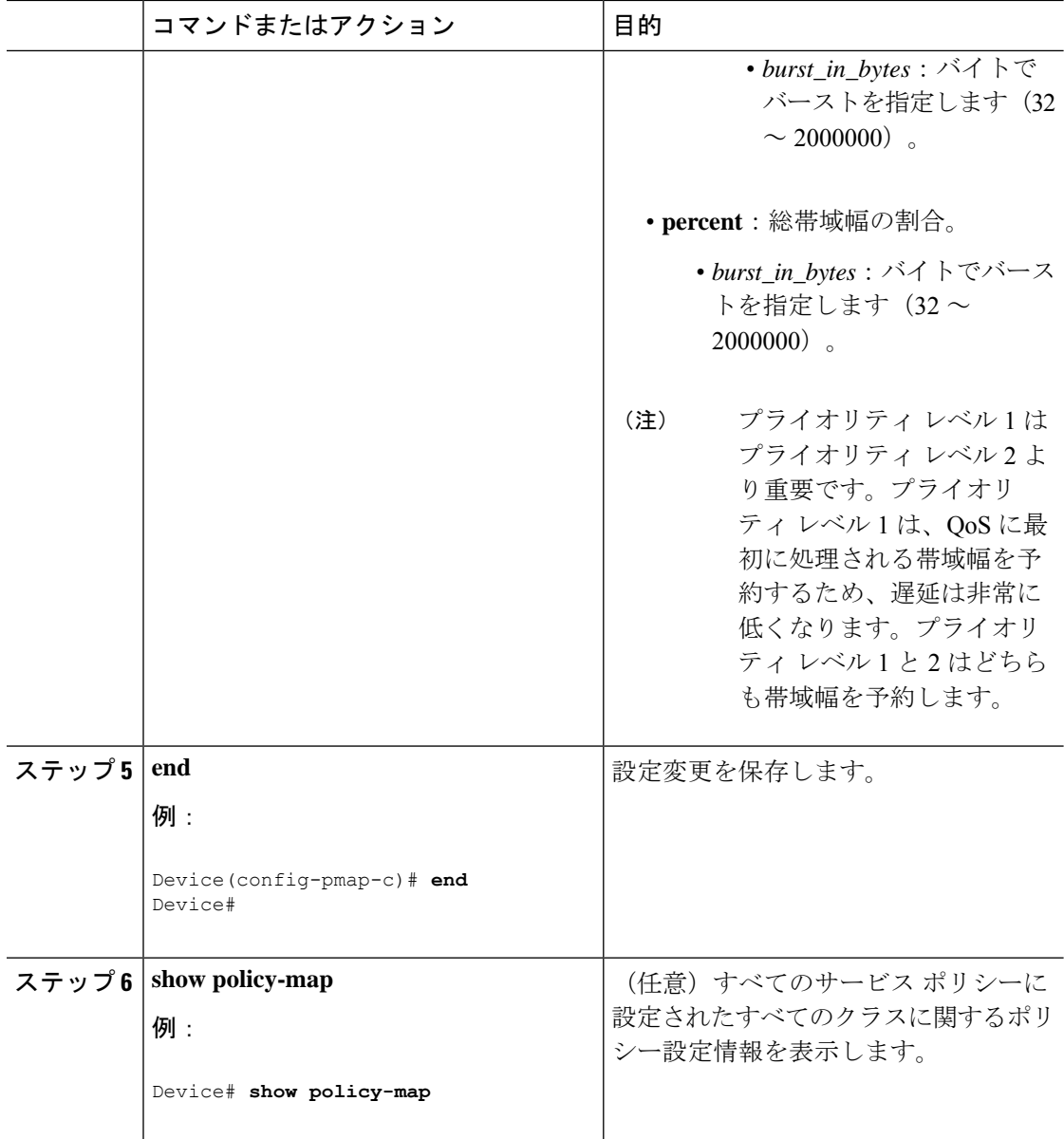

#### 次のタスク

ネットワークのQoS用の追加のポリシーマップを設定します。ポリシーマップを作成したら、 **service-policy** コマンドを使用してトラフィックポリシーをインターフェイスに付加します。

 $\mathbf{l}$ 

### **SGT** ベースの **QoS** の設定

手順

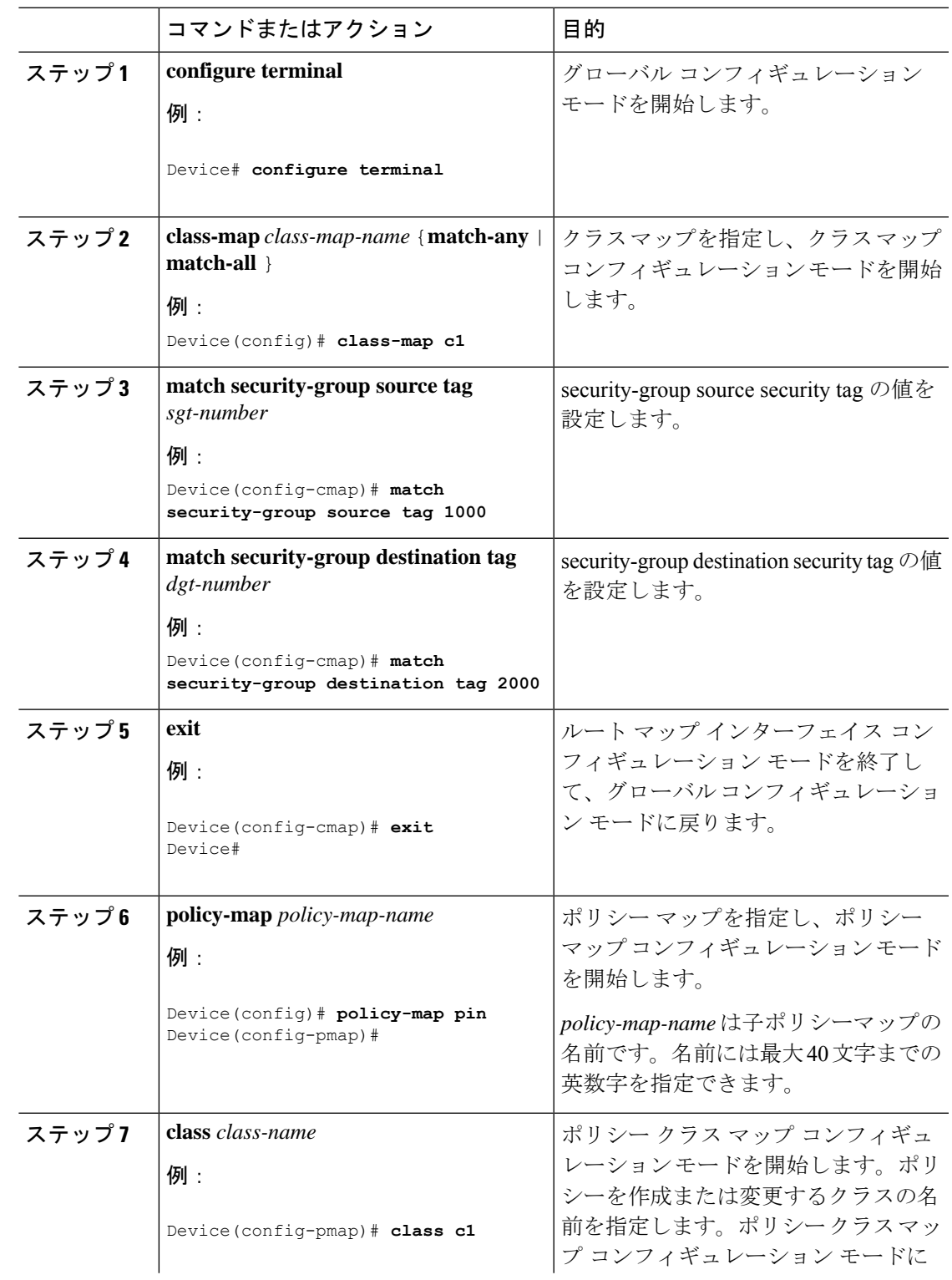

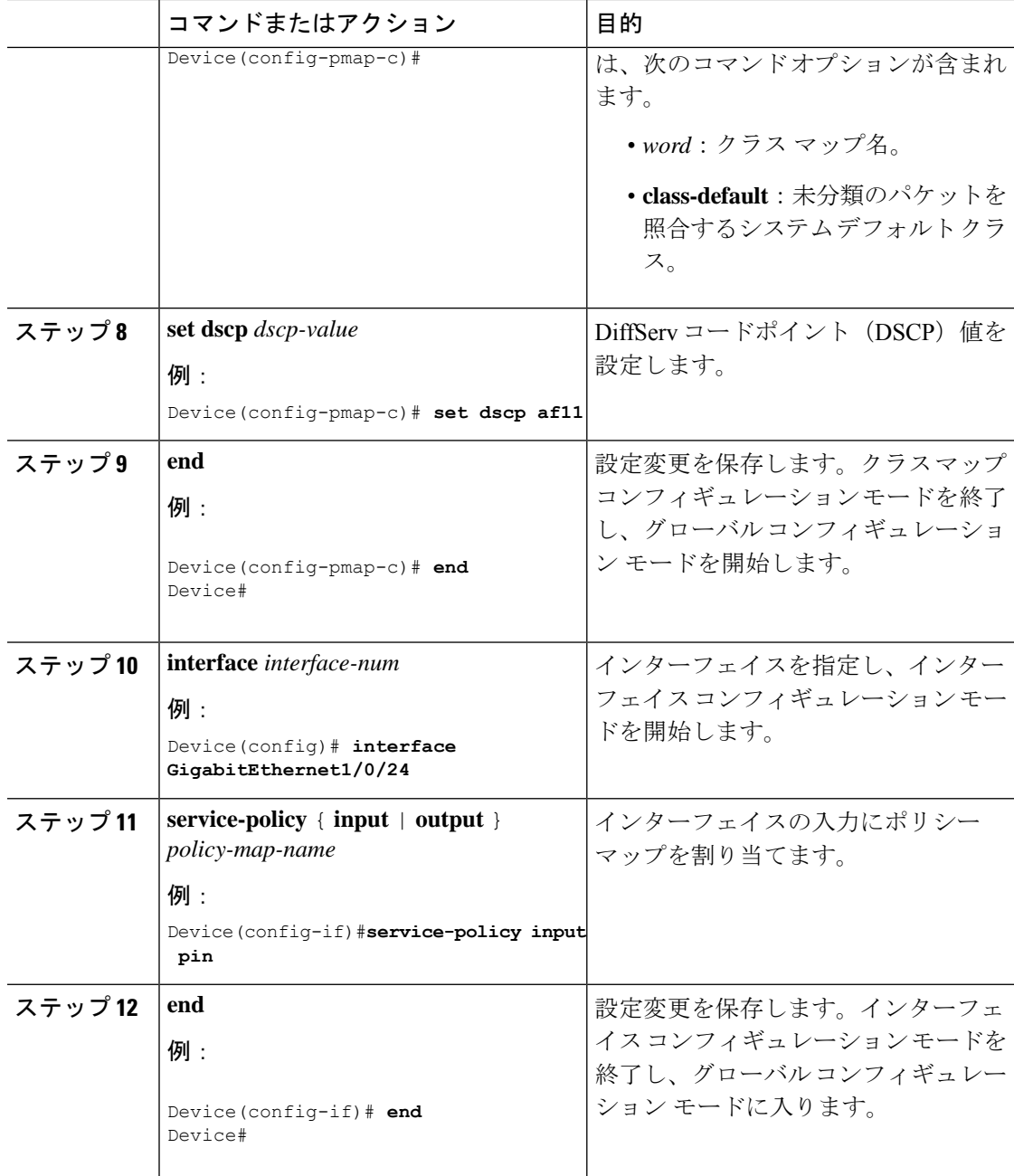

#### **SGT** ベースの **QoS** 分類の設定例

次に、インターフェイスでの SGT ベースの QoS の設定例を示します。

```
ip access-list role-based sgt_acl
10 permit ip
cts role-based sgt-map 24.0.0.0/8 sgt 24
cts role-based enforcement
cts role-based permissions from 24 to 24 sgt_acl
```

```
class-map match-all c1
match protocol attribute business-relevance business-relevant
match protocol attribute traffic-class ops-admin-mgmt
match security-group destination tag 24
match security-group source tag 24
policy-map pin
 class c1
 set dscp af11
 class class-default
 set dscp af12
interface GigabitEthernet1/0/24
no switchport
ip address 24.1.1.2 255.255.255.0
service-policy input pin
ip nbar protocol-discovery
```
## キューとシェーピングの設定

#### 出力キューの特性の設定

ネットワークおよび QoS ソリューションの複雑さによっては、この項の手順をすべて実行す る必要があります。次の特性を決定する必要があります。

- DSCP、CoS、または QoS グループ値によって各キューおよびしきい値 ID にマッピングさ れるパケット
- キューに適用されるドロップ割合のしきい値と、トラフィックタイプで必要な予約メモリ と最大メモリ
- キューに割り当てる固定バッファ スペース
- ポートの帯域幅に関するレート制限の必要性
- 出力キューの処理頻度、および使用する技術(シェーピング、共有、または両方)

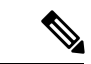

(注) 出力キューはデバイスでのみ設定できます。

#### キュー バッファの設定

デバイスでは、キューにバッファを割り当てることができます。バッファが割り当てられてい ない場合は、すべてのキューに対して均等に分割されます。queue-buffer ratio を使用して、特 定の比率で分割できます。デフォルトでDTS (Dynamic Threshold and Scaling) はすべてのキュー でアクティブになるため、これらはソフト バッファになります。

(注) queue-buffer ratio は queue-limit とともに設定することはできません。

#### 始める前に

この手順の前提条件を次に示します。

- この手順を開始する前に、キュー バッファのクラス マップを作成する必要があります。
- キュー バッファを設定する前に、ポリシー マップの帯域幅、シェーピング、またはプラ イオリティを設定する必要があります。

#### 手順

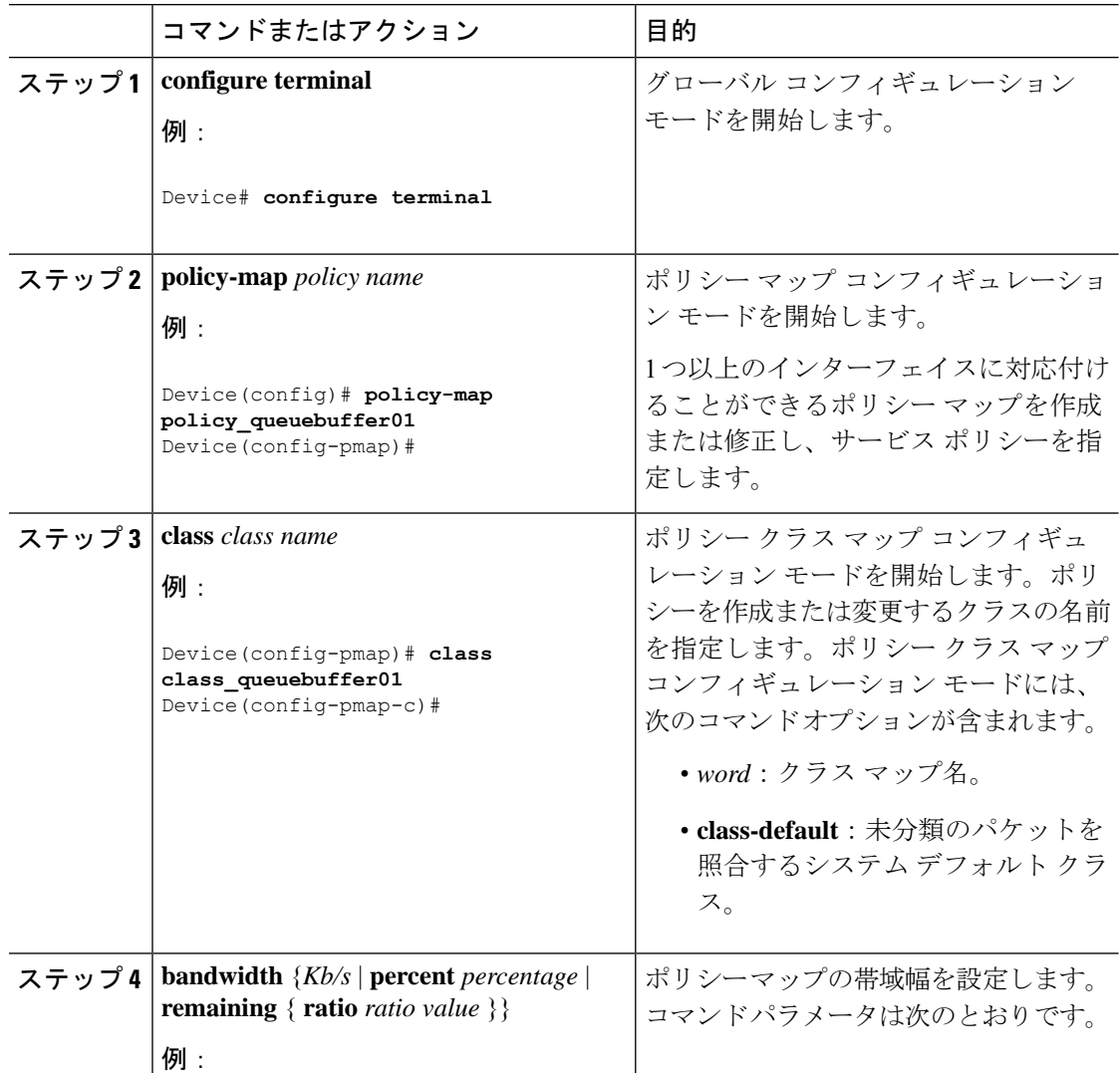

I

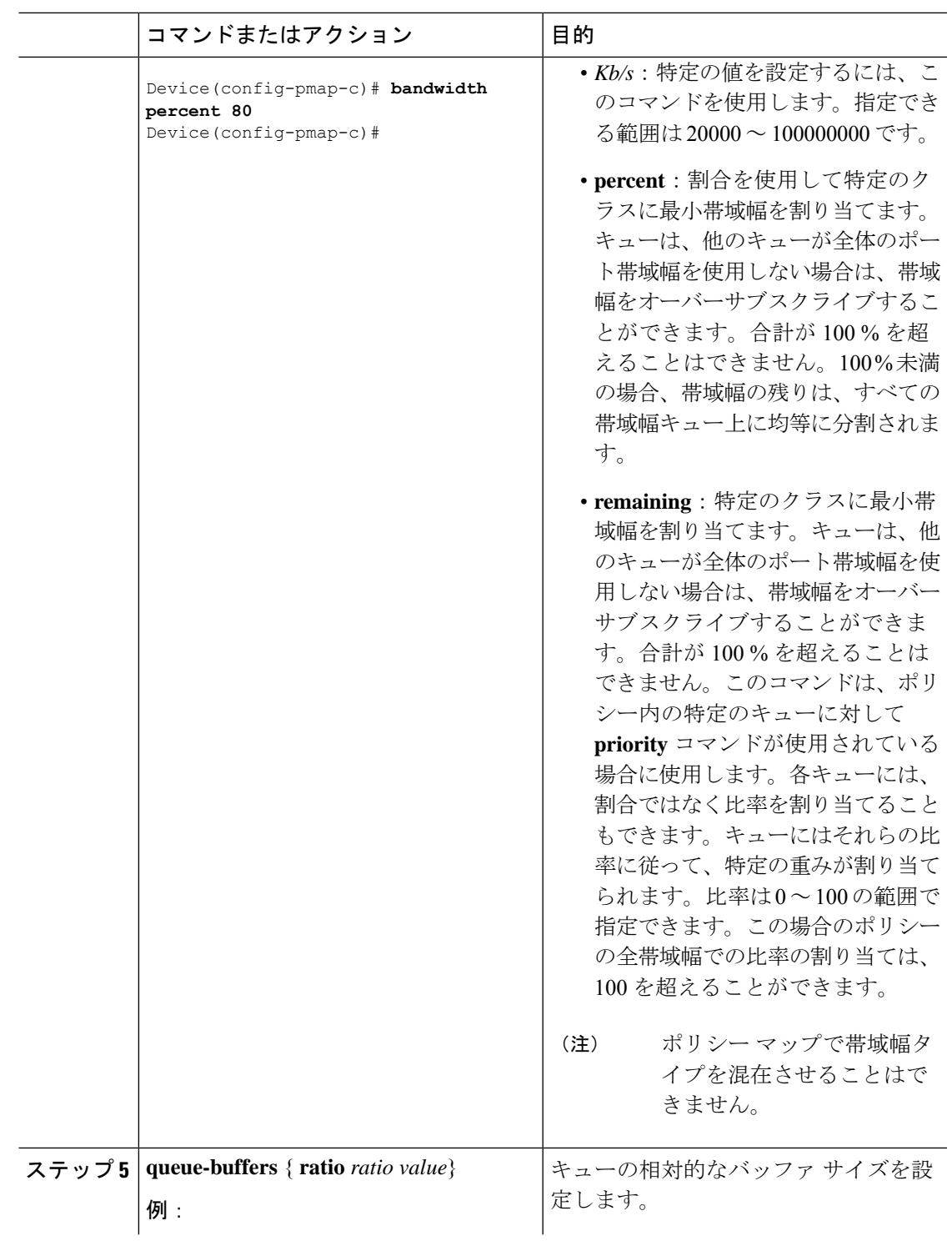

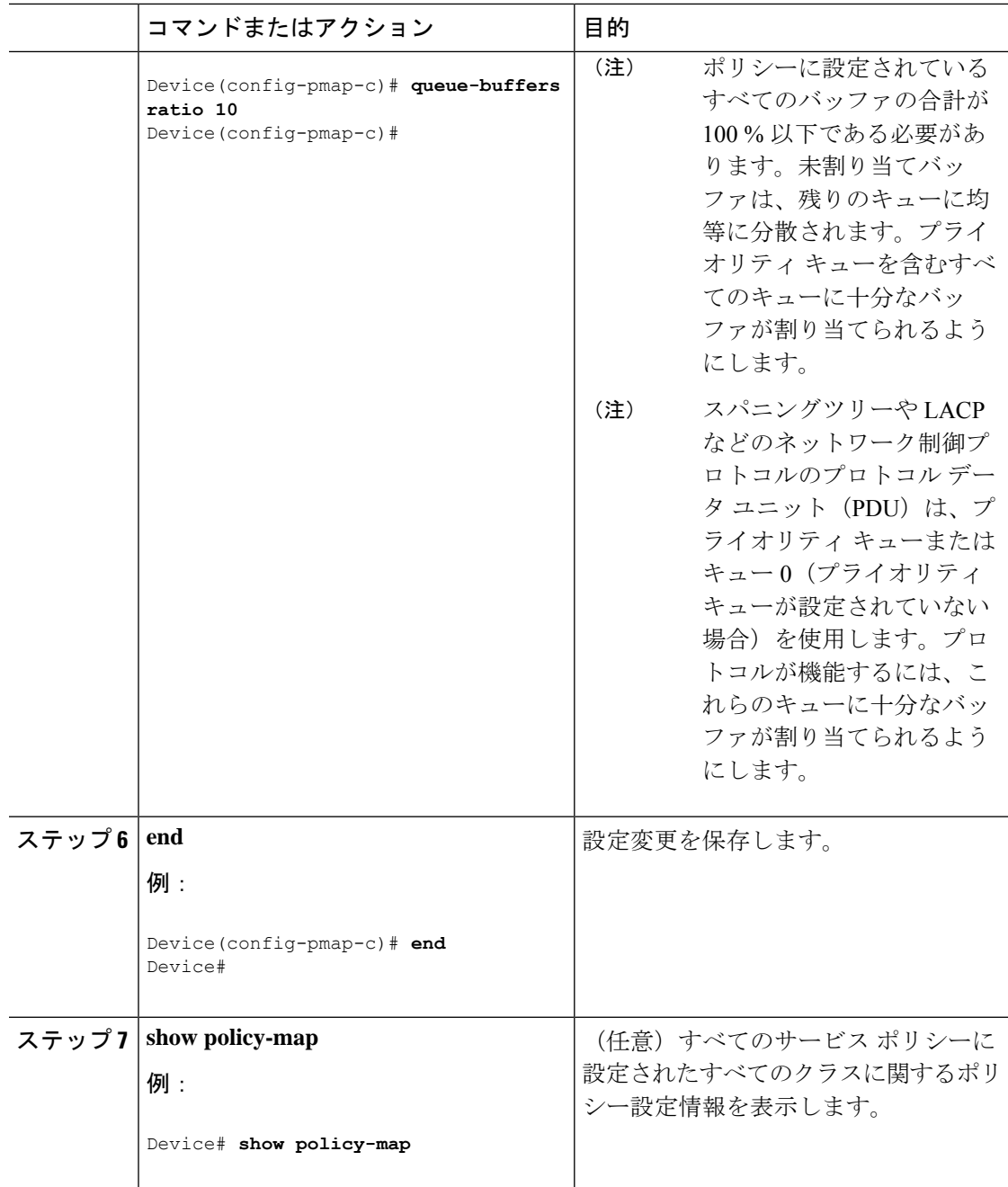

#### 次のタスク

ネットワークのQoS用の追加のポリシーマップを設定します。ポリシーマップを作成したら、 **service-policy** コマンドを使用してトラフィックポリシーをインターフェイスに付加します。

#### キュー制限の設定

重み付けテールドロップ(WTD)を設定するためにキュー制限を使用します。WTDを使用す ると、キューごとに複数のしきい値を設定できます。各サービスクラスが異なるしきい値でド ロップされてQoS差別化が実現されます。デバイスによって、3つの明示的にプログラム可能 なしきい値クラスとして各キューに0、1、2を指定できます。したがって、キューごとに各パ ケットのキューイング/ドロップの決定は、フレーム ヘッダーの DSCP、CoS、または QoS グ ループフィールドに指定されたパケットのしきい値クラスの割り当てによって決定されます。

WTD では柔軟な制限が使用されるため、最大 400 %(共通プールで予約されるバッファの最 大4倍)のキュー制限を設定できます。この柔軟な制限は、他の機能に影響することなく、共 通プールのオーバーランを防止します。

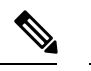

(注) キュー制限は、有線ポートのデバイスの出力キューでのみ設定できます。

#### 始める前に

この手順の前提条件を次に示します。

- この手順を開始する前に、キュー制限を使用するクラス マップを作成する必要がありま す。
- キュー制限を設定する前に、ポリシーマップの帯域幅、シェーピング、またはプライオリ ティを設定する必要があります。

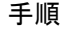

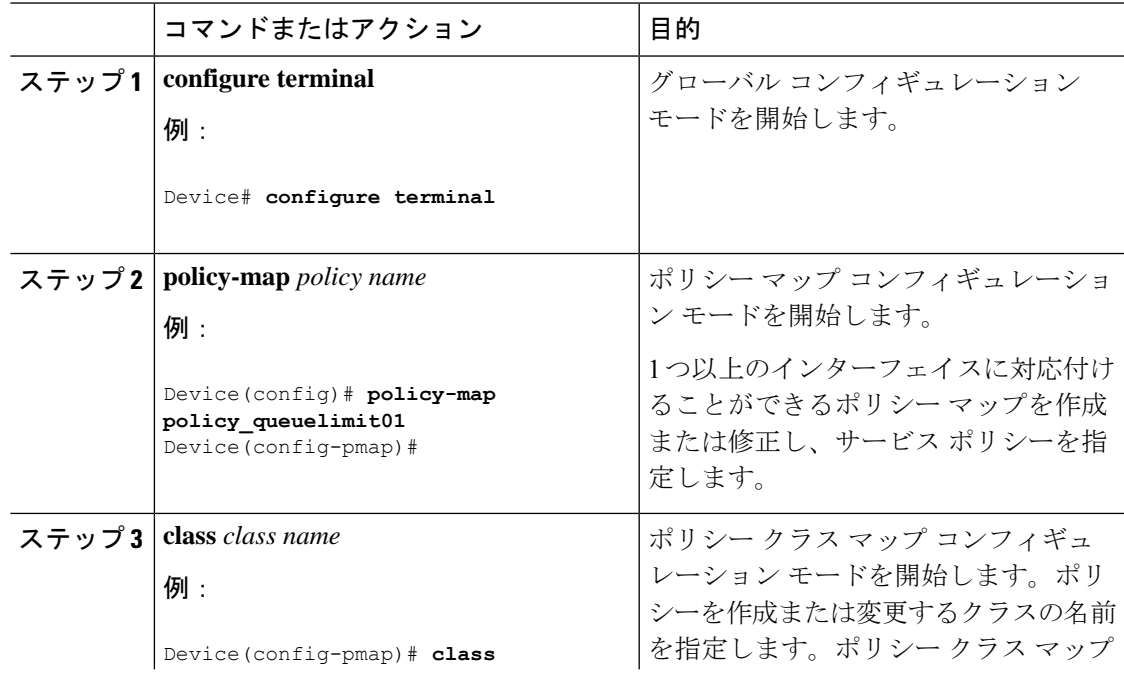

 $\mathbf I$ 

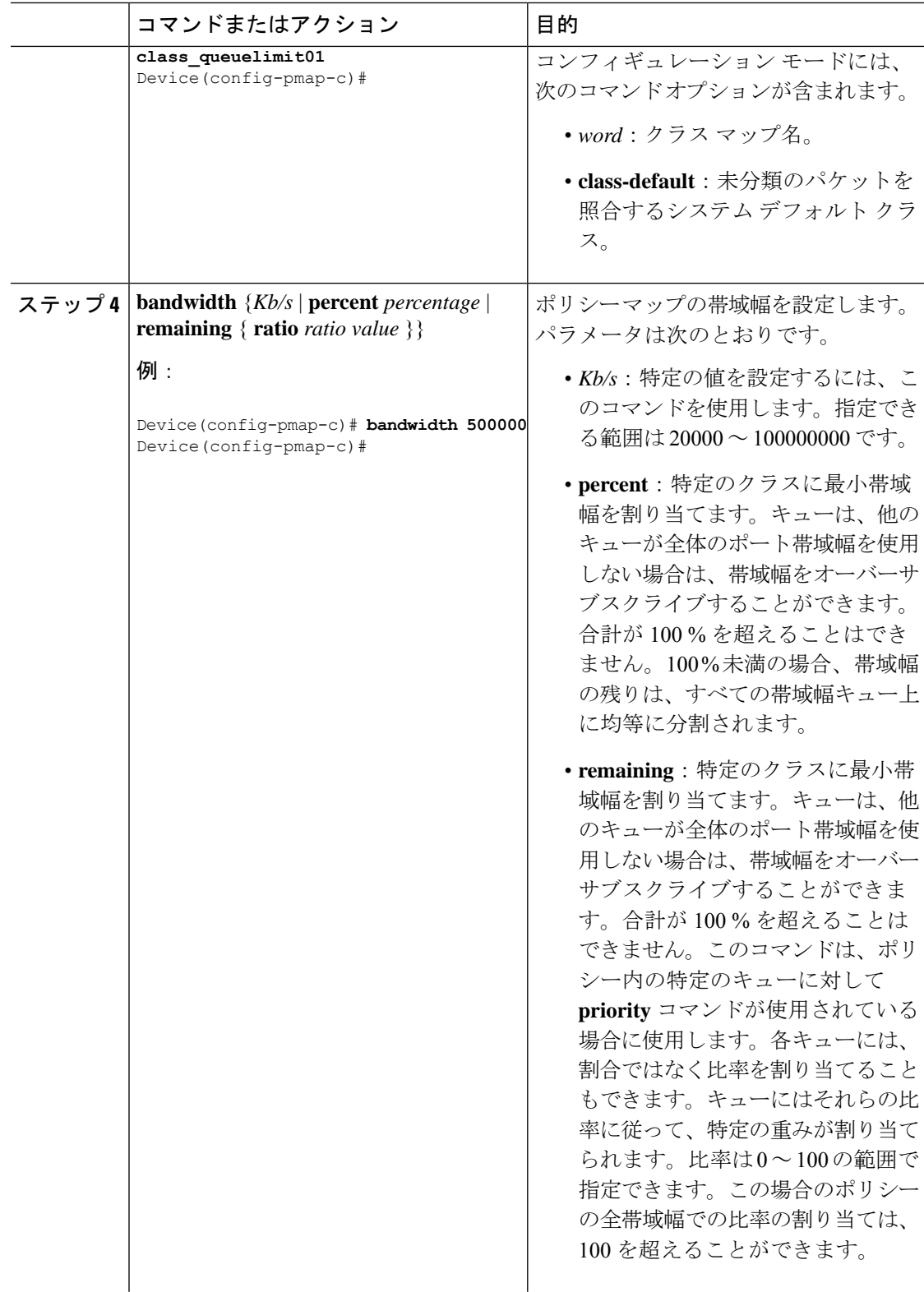

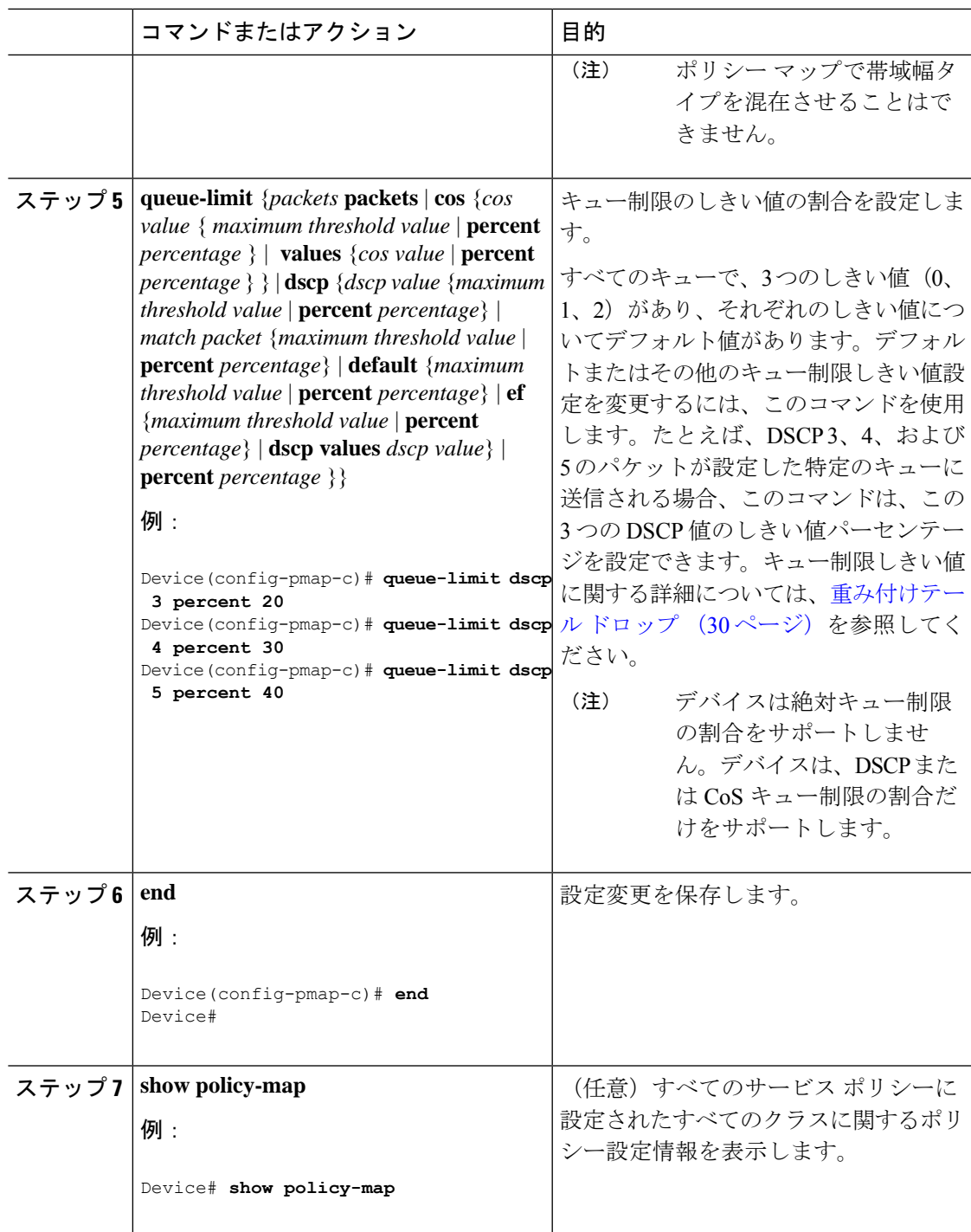

#### 次のタスク

ネットワークの QoS 用の追加ポリシー マップを設定します。ポリシーマップを作成したら、 **service-policy**コマンドを使用して、トラフィックポリシーをインターフェイスに付加します。

#### シェーピングの設定

特定のクラスのシェーピング(最大帯域幅)を設定するには、**shape** コマンドを使用します。 ポートに残っている追加帯域幅があっても、キューの帯域幅はこの値に制限されます。シェー ピングは平均の割合で、または bps のシェーピングの平均値で設定できます。

#### 始める前に

この手順を開始する前に、シェーピングのクラス マップを作成する必要があります。

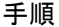

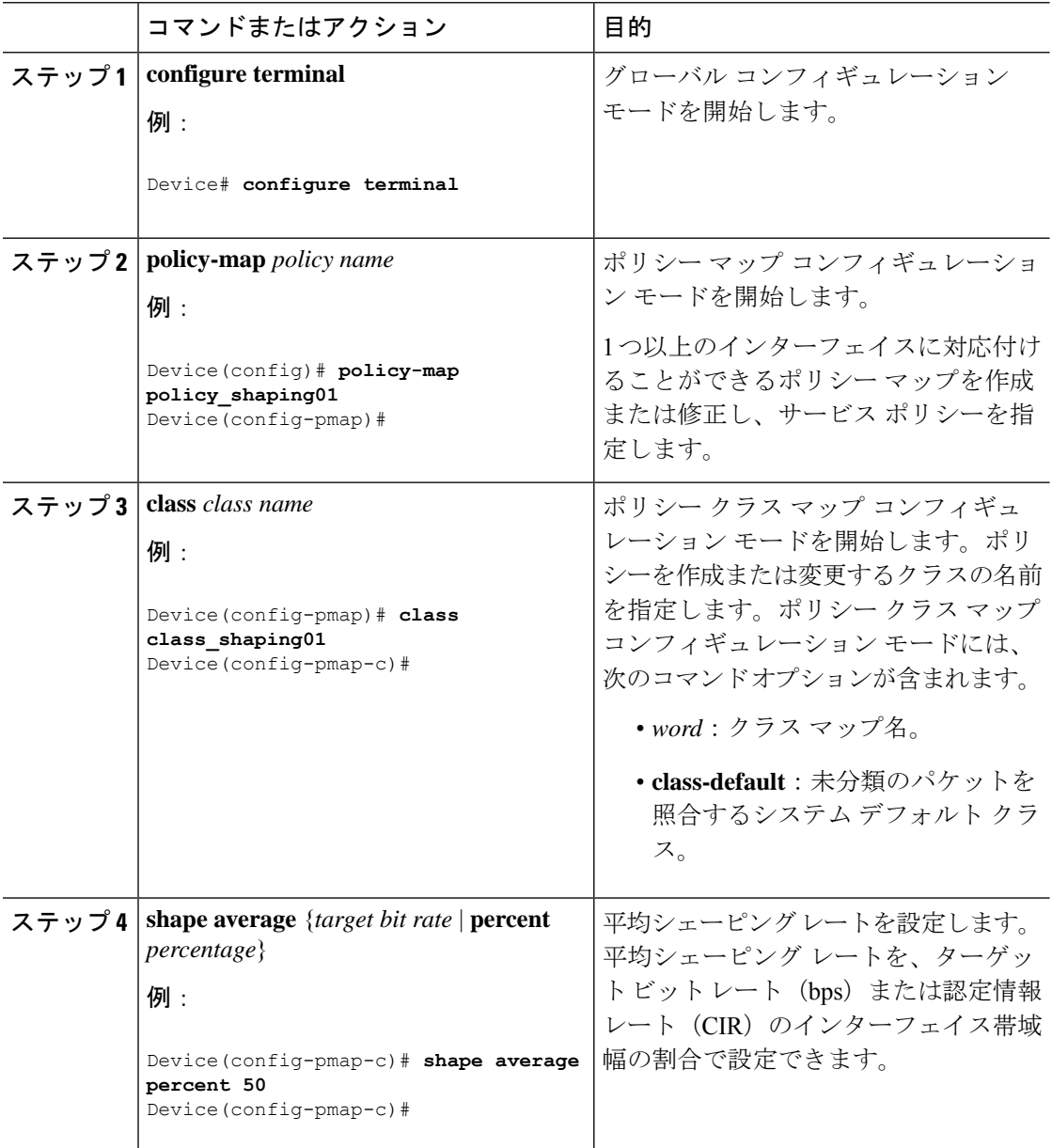

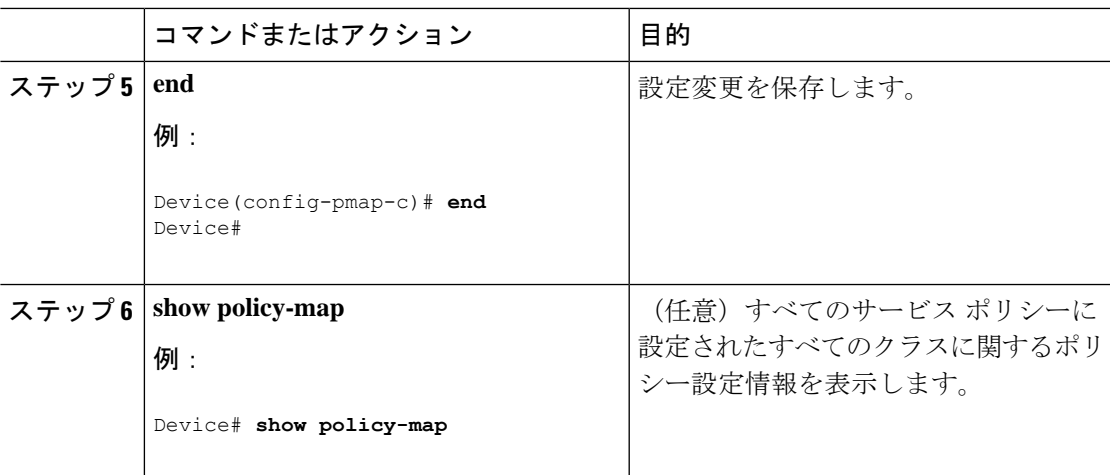

#### 次のタスク

ネットワークの QoS 用の追加のポリシー マップを設定します。ポリシー マップを作成した ら、**service-policy** コマンドを使用してトラフィック ポリシーをインターフェイスに付加しま す。

#### シャープ プロファイル キューイングの設定

この手順は、スイッチでシャープ プロファイル キューイングを設定する方法を説明していま す。

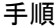

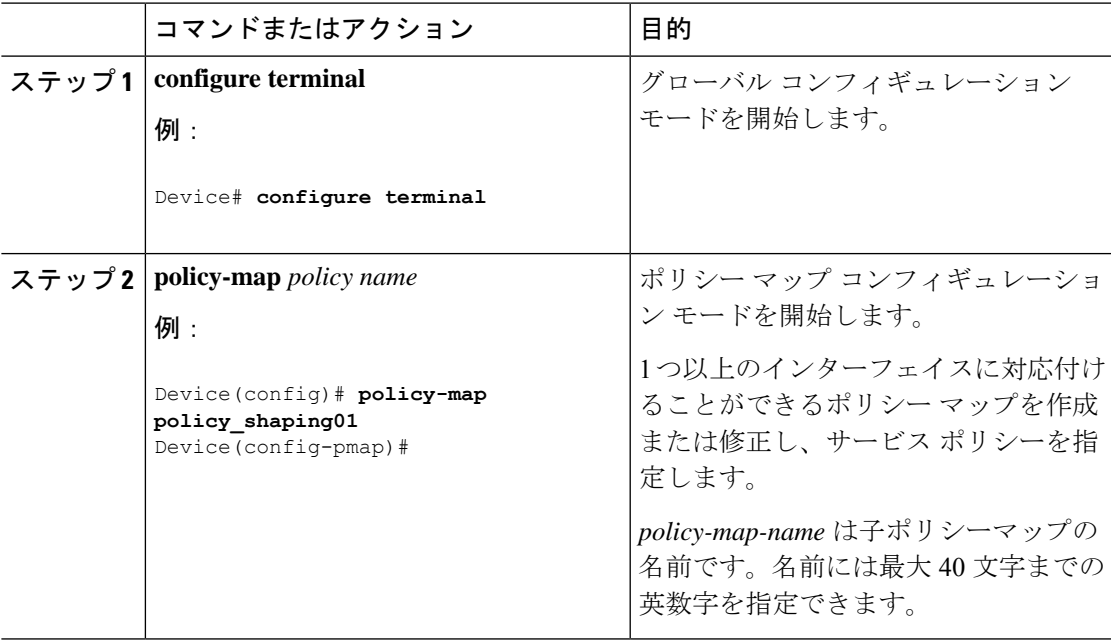

I

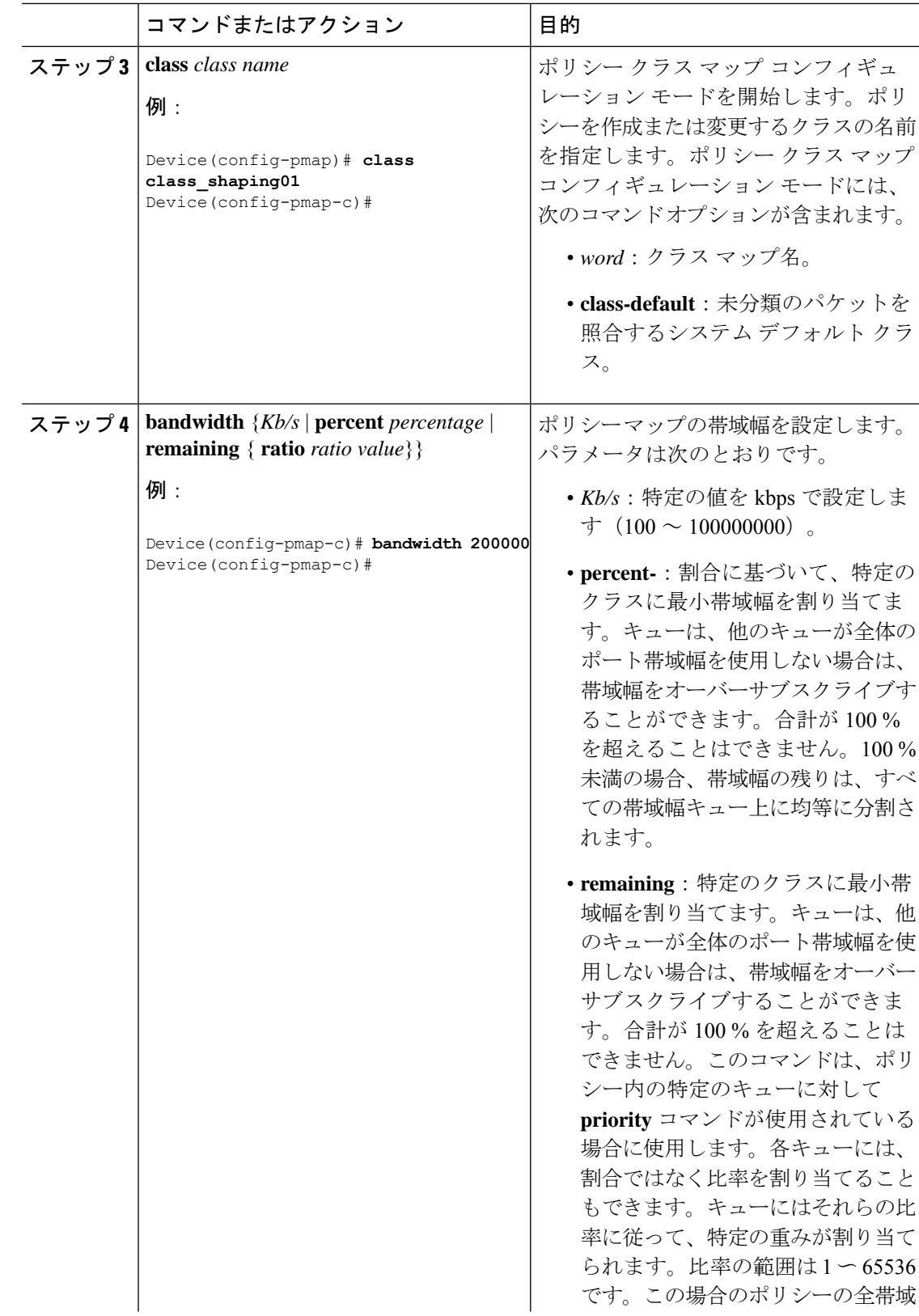

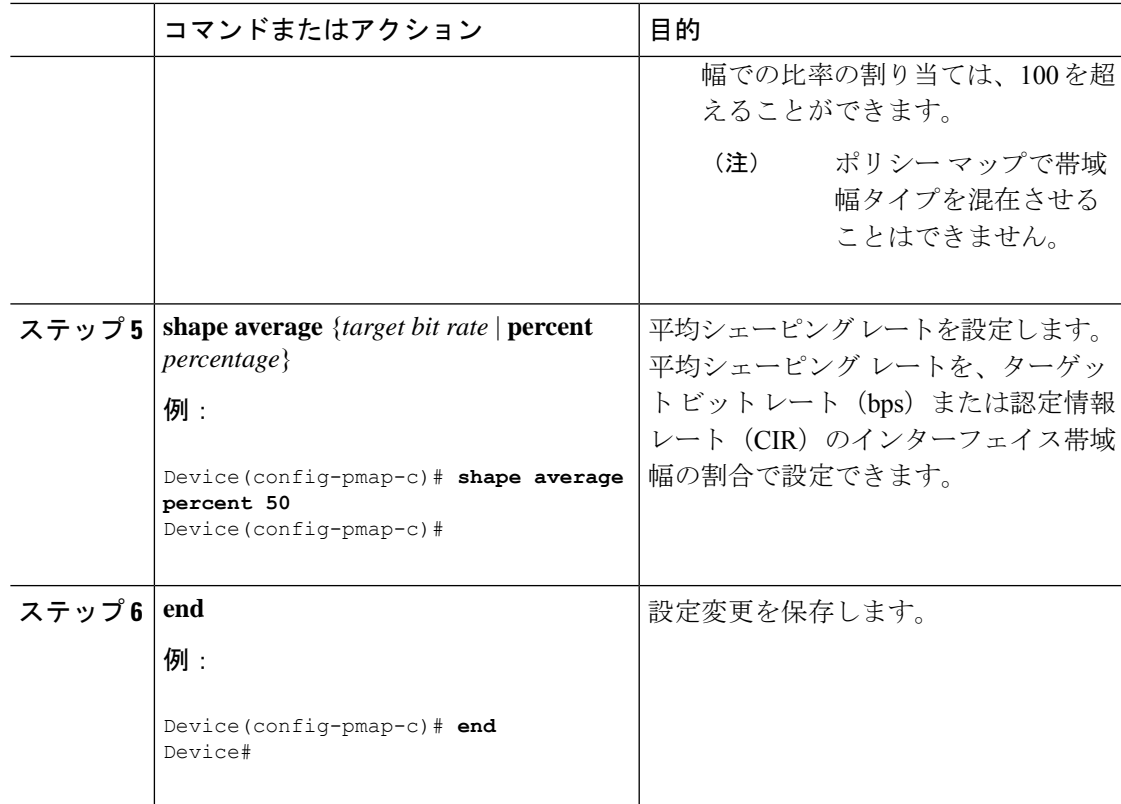

#### シャープ プロファイル キューイングの設定

```
次に、シャープキューイングの例を示します。
Policy Map test
   Class test1
     bandwidth 20 (%)
     Average Rate Traffic Shaping
     cir 40%
   Class test3
     Average Rate Traffic Shaping
     cir 50%
   Class test2
     Average Rate Traffic Shaping
     cir 50%
   Class test4
     bandwidth 20 (%)
   Class test5
     Average Rate Traffic Shaping
     cir 70%
   Class test6
     Average Rate Traffic Shaping
     cir 60%
```
# **QoS** のモニタリング

デバイスでの QoS のモニタリングには、次のコマンドを使用できます。

表 **10 : QoS** のモニタリング

| コマンド                                                                                  | 説明                                                                                                    |
|---------------------------------------------------------------------------------------|----------------------------------------------------------------------------------------------------|
| show class-map [class_map_name]                                                       | 設定されているすべてのクラス<br>マップのリストを表示します。                                                                                         |
| show policy-map [policy_map_name]                                                     | 設定されているすべてのポリ<br>シーマップのリストを表示しま<br>す。コマンドパラメータは次の<br>とおりです。<br>• policy map name<br>· interface<br>• session             |
| show policy-map session $\left[$ input $\left $ output $\right $ uid $UUID$ $\right]$ | セッションのQoSポリシーを表<br>示します。コマンドパラメータ<br>は次のとおりです。<br>• input: 入力ポリシー<br>• output : 出力ポリシー<br>• uid: SSS 固有の ID に基づ<br>くポリシー |
| show table-map                                                                        | すべてのテーブルマップと設定<br>を表示します。                                                                                                |

# **QoS** の設定例

# 例:**TCP** プロトコル分類

TCPパケットは、ポート番号に基づいて分類できます。TCPプロトコルの設定は次のとおりで す。

```
Device#show ip acce tcp
Extended IP access list tcp
   10 permit tcp any any eq 80
Device #
```

```
Device #show run class-map tcp
Current configuration : 63 bytes
!
class-map match-all tcp
match access-group name tcp
!
end
Device #
Device #show run policy-map tcp
Current configuration : 56 bytes
!
policy-map tcp
class tcp
 police 1000000000
!
end
Device #
Device #show run int tw 1/0/1
Current configuration : 93 bytes
!
interface TwentyFiveGigE1/0/1
no ip address
no keepalive
service-policy output tcp
end
```
#### Device #

## 例:**UDP** プロトコル分類

!

```
UDP パケットは、ポート番号に基づいて分類できます。UDP プロトコルの設定例は次のとお
りです。
Device#show ip acce udp
Extended IP access list udp
   10 permit udp any any eq ntp
Device #
Device #show run class-map udp
Building configuration...
Current configuration : 63 bytes
!
class-map match-all udp
match access-group name udp
!
end
Device #
Device #show run policy-map udp
Building configuration...
Current configuration : 56 bytes
!
policy-map udp
class udp
 police 1000000000
```

```
end
Device #
Device #show run int tw 1/0/1
Current configuration : 93 bytes
!
interface TwentyFiveGigE1/0/1
no ip address
no keepalive
service-policy output udp
end
Device #
```
# 例:**RTP** プロトコル分類

RTPパケットは、ポート番号に基づいて分類できます。RTPプロトコルの設定例は次のとおり です。

```
Device# show ip access-list rtp
Extended IP access list rtp
    10 permit udp any any eq 554
   11 permit tcp any any eq 554
Device #
Device #show run class-map rtp
Current configuration : 63 bytes
!
class-map match-all rtp
match access-group name rtp
!
end
Device #
Device #show run policy-map rtp
Current configuration : 56 bytes
!
policy-map rtp
class rtp
 police 1000000000
!
end
Device #
Device #show run int tw 1/0/1
Current configuration : 93 bytes
!
interface TwentyFiveGigE1/0/1
no ip address
no keepalive
service-policy output rtp
end
```
Device #

### 例:アクセス コントロール リストによる分類

この例は、アクセス コントロール リスト (ACL) を使用して OoS のパケットを分類する方法 を示しています。

```
Device# configure terminal
Device(config)# access-list 101 permit ip host 12.4.1.1 host 15.2.1.1
Device(config)# class-map acl-101
Device(config-cmap)# description match on access-list 101
Device(config-cmap)# match access-group 101
Device(config-cmap)#
```
ACL を使用してクラスマップを作成した後で、クラスのポリシー マップを作成し、ポリシー マップを QoS のインターフェイスに適用します。

## 例:サービス クラス レイヤ **2** の分類

この例は、サービス クラス レイヤ 2 の分類を使用して QoS に対してパケットを分類する方法 を示しています。

```
Device# configure terminal
Device(config)# class-map cos
Device(config-cmap)# match cos ?
  <0-7> Enter up to 4 class-of-service values separated by white-spaces
Device(config-cmap)# match cos 3 4 5
Device(config-cmap)#
```
CoS レイヤ 2 の分類を使用してクラス マップを作成したら、そのクラスのポリシー マップを 作成し、QoS のインターフェイスにポリシー マップを適用します。

## 例:サービス クラス **DSCP** の分類

この例は、サービス クラス DSCP の分類を使用して、QoS に対してパケットを分類する方法 を示しています。

Device# **configure terminal** Device(config)# **class-map dscp** Device(config-cmap)# **match dscp af21 af22 af23** Device(config-cmap)#

DSCP 分類を使用してクラス マップを作成したら、クラスのポリシー マップを作成し、QoS のインターフェイスにポリシー マップを適用します。

## 例:**VLAN ID** レイヤ **2** の分類

この例は、VLAN ID レイヤ 2 の分類を使用して QoS に分類する方法を示しています。

Device# **configure terminal**

```
Device(config)# class-map vlan-120
Device(config-cmap)# match vlan ?
  <1-4095> VLAN id
Device(config-cmap)# match vlan 120
Device(config-cmap)#
```
VLAN レイヤ 2 の分類を使用してクラス マップを作成したら、クラスのポリシー マップを作 成し、QoS のインターフェイスにポリシー マップを適用します。

### 例:**DSCP** 値または **precedence** 値による分類

この例は、DSCP 値または precedence 値を使用してパケットを分類する方法を示しています。

```
Device# configure terminal
Device(config)# class-map prec2
Device(config-cmap)# description matching precedence 2 packets
Device(config-cmap)# match ip precedence 2
Device(config-cmap)# exit
Device(config)# class-map ef
Device(config-cmap)# description EF traffic
Device(config-cmap)# match ip dscp ef
Device(config-cmap)#
```
DSCP値またはprecedence値を使用してクラスマップを作成したら、クラスのポリシーマップ を作成し、QoS のインターフェイスにポリシー マップを適用します。

#### 例:階層型分類

次の例は、childという名前の別のクラスに一致するparentという名前のクラスが作成される、 階層型分類を示しています。child という名前のクラスは、2 に設定された IPprecedence に基づ いて照合されます。

```
Device# configure terminal
Device(config)# class-map child
Device(config-cmap)# match ip precedence 2
Device(config-cmap)# exit
Device(config)# class-map parent
Device(config-cmap)# match class child
Device(config-cmap)#
```
親クラス マップを作成したら、クラスのポリシー マップを作成し、QoS のインターフェイス にポリシー マップを適用します。

## 例:階層型ポリシーの設定

次の例は、階層型ポリシーを使用した設定を示しています。

```
Device# configure terminal
Device(config)# class-map c1
Device(config-cmap)# match dscp 30
```

```
Device(config)# class-map c2
Device(config-cmap)# match precedence 4
Device(config-cmap)# exit
Device(config)# class-map c3
Device(config-cmap)# exit
Device(config)# policy-map child
Device(config-pmap)# class c1
Device(config-pmap-c)# priority level 1
Device(config-pmap-c)# police rate percent 20 conform-action transmit exceed action drop
Device(config-pmap-c-police)# exit
Device(config-pmap-c)# exit
```

```
Device(config-pmap)# class c2
Device(config-pmap-c)# bandwidth 20000
Device(config-pmap-c)# exit
Device(config-pmap)# class class-default
Device(config-pmap-c)# bandwidth 20000
Device(config-pmap-c)# exit
```
Device(config-pmap)# **exit**

Device(config-cmap)# **exit**

```
Device(config)# policy-map parent
Device(config-pmap)# class class-default
Device(config-pmap-c)# shape average 1000000
Device(config-pmap-c)# service-policy child
Device(config-pmap-c)# end
```
次の例は、テーブル マップを使用した階層型ポリシーを示しています。

```
Device(config)# table-map dscp2dscp
Device(config-tablemap)# default copy
Device(config)# policy-map ssid_child_policy
Device(config-pmap)# class voice
Device(config-pmap-c)# priority level 1
Device(config-pmap-c)# police 15000000
Device(config-pmap)# class video
Device(config-pmap-c)# priority level 2
Device(config-pmap-c)# police 10000000
Device(config)# policy-map ssid_policy
Device(config-pmap)# class class-default
Device(config-pmap-c)# shape average 30000000
Device(config-pmap-c)# queue-buffer ratio 0
Device(config-pmap-c)# set dscp dscp table dscp2dscp
Device(config-pmap-c)# service-policy ssid_child_policy
```
## 例:音声およびビデオの分類

この例は、デバイス固有の情報を使用して、音声とビデオのパケットストリームを分類する方 法を示しています。

この例では、音声とビデオがエンドポイント A からデバイスの GigabitEthernet1/0/1 に送信さ れ、それぞれ precedence 値 5 と 6 を持ちます。また、音声とビデオは、エンドポイント B から デバイスの FortyGigabitEthernet1/0/2 にそれぞれ DSCP 値 EF と AF11 で送信されます。

両方のインターフェイスからのすべてのパケットがアップリンクインターフェイスに送信され ます。その場合、音声は 100 Mbps にポリシングし、ビデオは 150 Mbps にポリシングする必要 があります。

上記の要件ごとに分類するために、GigabitEthernet1/0/1 で送信される音声パケットに一致する クラスが作成されます。これには、precedence 5 に一致する voice-interface-1 という名前が付け られます。同様に、GigabitEthernet1/0/2 の音声パケットに一致する、voice-interface-2 という名 前の音声用の別のクラスが作成されます。これらのクラスは、GigabitEthernet1/0/1 に接続され る input-interface-1 と、GigabitEthernet1/0/2 に接続される input-interface-2 という 2 つの別個のポ リシーに関連付けられます。このクラスのアクションは、qos-group に 10 とマーキングするこ とです。出力インターフェイスで QoS-group 10 のパケットを照合するために、QoS-group 10 で 一致する voice という名前のクラスが作成されます。これは、output-interface という名前の別 のポリシーに関連付けられ、アップリンクインターフェイスに関連付けられます。ビデオも同 じ方法で処理されますが、QoS-group 20 で一致します。

次の例は、上記のデバイス固有の情報を使用して分類する方法を示しています。

```
Device(config)#
Device(config)# class-map voice-interface-1
Device(config-cmap)# match ip precedence 5
Device(config-cmap)# exit
Device(config)# class-map video-interface-1
Device(config-cmap)# match ip precedence 6
Device(config-cmap)# exit
Device(config)# class-map voice-interface-2
Device(config-cmap)# match ip dscp ef
Device(config-cmap)# exit
Device(config)# class-map video-interface-2
Device(config-cmap)# match ip dscp af11
Device(config-cmap)# exit
Device(config)# policy-map input-interface-1
Device(config-pmap)# class voice-interface-1
Device(config-pmap-c)# set qos-group 10
Device(config-pmap-c)# exit
Device(config-pmap)# class video-interface-1
```
Device(config-pmap-c)# **set qos-group 20**

```
Device(config-pmap-c)# policy-map input-interface-2
Device(config-pmap)# class voice-interface-2
Device(config-pmap-c)# set qos-group 10
Device(config-pmap-c)# class video-interface-2
Device(config-pmap-c)# set qos-group 20
Device(config-pmap-c)# exit
Device(config-pmap)# exit
```

```
Device(config)# class-map voice
Device(config-cmap)# match qos-group 10
Device(config-cmap)# exit
```

```
Device(config)# class-map video
Device(config-cmap)# match qos-group 20
Device(config)# policy-map output-interface
```

```
Device(config-pmap)# class voice
Device(config-pmap-c)# police 256000 conform-action transmit exceed-action drop
Device(config-pmap-c-police)# exit
Device(config-pmap-c)# exit
Device(config-pmap)# class video
Device(config-pmap-c)# police 1024000 conform-action transmit exceed-action drop
Device(config-pmap-c-police)# exit
Device(config-pmap-c)# exit
```
## 例:平均レート シェーピングの設定

次の例は、平均レート シェーピングを設定する方法を示しています。

```
Device# configure terminal
Device(config)# class-map prec1
Device(config-cmap)# description matching precedence 1 packets
Device(config-cmap)# match ip precedence 1
Device(config-cmap)# end
```

```
Device# configure terminal
Device(config)# class-map prec2
Device(config-cmap)# description matching precedence 2 packets
Device(config-cmap)# match ip precedence 2
Device(config-cmap)# exit
```

```
Device(config)# policy-map shaper
Device(config-pmap)# class prec1
Device(config-pmap-c)# shape average 512000
Device(config-pmap-c)# exit
```
Device(config-pmap)# **policy-map shaper** Device(config-pmap)# **class prec2** Device(config-pmap-c)# **shape average 512000** Device(config-pmap-c)# **exit**

Device(config-pmap)# **class class-default** Device(config-pmap-c)# **shape average 1024000**

クラス マップ、ポリシー マップ、シェーピング平均を設定したら、QoS のインターフェイス にポリシー マップを適用します。

### 例:キュー制限の設定

次の例は、DSCP 値および割合に基づいて、キュー制限ポリシーを設定する方法を示していま す。

```
Device# configure terminal
Device#(config)# policy-map port-queue
Device#(config-pmap)# class dscp-1-2-3
Device#(config-pmap-c)# bandwidth percent 20
Device#(config-pmap-c)# queue-limit dscp 1 percent 80
Device#(config-pmap-c)# queue-limit dscp 2 percent 90
Device#(config-pmap-c)# queue-limit dscp 3 percent 100
Device#(config-pmap-c)# exit
```

```
Device#(config-pmap)# class dscp-4-5-6
Device#(config-pmap-c)# bandwidth percent 20
Device#(config-pmap-c)# queue-limit dscp 4 percent 20
Device#(config-pmap-c)# queue-limit dscp 5 percent 30
Device#(config-pmap-c)# queue-limit dscp 6 percent 20
Device#(config-pmap-c)# exit
Device#(config-pmap)# class dscp-7-8-9
Device#(config-pmap-c)# bandwidth percent 20
Device#(config-pmap-c)# queue-limit dscp 7 percent 20
Device#(config-pmap-c)# queue-limit dscp 8 percent 30
Device#(config-pmap-c)# queue-limit dscp 9 percent 20
Device#(config-pmap-c)# exit
Device#(config-pmap)# class dscp-10-11-12
Device#(config-pmap-c)# bandwidth percent 20
Device#(config-pmap-c)# queue-limit dscp 10 percent 20
Device#(config-pmap-c)# queue-limit dscp 11 percent 30
Device#(config-pmap-c)# queue-limit dscp 12 percent 20
Device#(config-pmap-c)# exit
Device#(config-pmap)# class dscp-13-14-15
Device#(config-pmap-c)# bandwidth percent 10
Device#(config-pmap-c)# queue-limit dscp 13 percent 20
Device#(config-pmap-c)# queue-limit dscp 14 percent 30
Device#(config-pmap-c)# queue-limit dscp 15 percent 20
Device#(config-pmap-c)# end
Device#
```
上記のポリシーマップのキュー制限の設定が終了すると、QoSのインターフェイスにポリシー マップを適用することができます。

### 例:キュー バッファの設定

次の例は、キュー バッファ ポリシーを設定して QoS のインターフェイスに適用する方法を示 しています。

```
Device# configure terminal
Device(config)# policy-map policy1001
Device(config-pmap)# class class1001
Device(config-pmap-c)# bandwidth remaining ratio 10
Device(config-pmap-c)# queue-buffer ratio ?
  <0-100> Queue-buffers ratio limit
Device(config-pmap-c)# queue-buffer ratio 20
Device(config-pmap-c)# end
```
Device# **configure terminal** Device(config)# **interface HundredGigabitE1/0/3** Device(config-if)# **service-policy output policy1001** Device(config-if)# **end**

# 例:ポリシング アクションの設定

次の例は、ポリサーに関連付けることができるさまざまなポリシングアクションを示していま す。これらのアクションは、パケット設定の適合、超過、または違反によって実現されます。 トラフィックプロファイルを超過または違反したパケットをドロップ、マーク付け、または送 信することができます。

たとえば、1つの一般的な導入シナリオでは、エンタープライズ顧客ポリシートラフィックが ネットワークからサービスプロバイダに送信され、DSCP値が異なる、適合、超過、および違 反パケットをマーキングします。サービスプロバイダは、輻輳があるとDSCP値の超過および 違反としてマーキングされたパケットをドロップすることができますが、使用可能な帯域幅が ある場合は送信することも可能です。

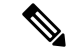

Layer 2 フィールドには CoS フィールドが含まれるようにマーキングでき、Layer 3 フィールド には precedence および DSCP フィールドが含まれるようにマーキングできます。 (注)

1 つの便利な機能として、複数のアクションとイベントを関連付ける機能があります。たとえ ば、すべての適合パケットについて、precedence ビットと CoS を設定できます。アクションを 設定するサブモードは、ポリシング機能によって配信できます。

これは、ポリシング アクションの設定例を示しています。

```
Device# configure terminal
Device(config)# policy-map police
Device(config-pmap)# class class-default
Device(config-pmap-c)# police cir 1000000 pir 2000000
Device(config-pmap-c-police)# conform-action transmit
Device(config-pmap-c-police)# exceed-action set-dscp-transmit dscp table
exceed-markdown-table
Device(config-pmap-c-police)# violate-action set-dscp-transmit dscp table
violate-markdown-table
Device(config-pmap-c-police)# end
```
この例では、exceed-markdown-table と violate-mark-down-table がテーブル マップです。

ポリサー ベースのマークダウン アクションは、テーブル マップを使用する場合のみサポート されます。デバイスの各マーキングフィールドで許可されているマークダウンテーブルマップ は 1 つだけです。 (注)

### 例:ポリサーの **VLAN** 設定

次の例では、VLANのポリサー設定を表示します。この設定の最後に、QoSのインターフェイ スに VLAN ポリシー マップを適用します。

Device# **configure terminal**

```
Device(config)# class-map vlan100
Device(config-cmap)# match vlan 100
Device(config-cmap)# exit
Device(config)# policy-map vlan100
Device(config-pmap)# policy-map class vlan100
Device(config-pmap-c)# police 100000 bc conform-action transmit exceed-action drop
Device(config-pmap-c-police)# end
Device# configure terminal
Device(config)# interface HundredGigabitE1/0/5
Device(config-if)# service-policy input vlan100
```
### 例:ポリシングの単位

ポリシングの単位は、トークンバケットが機能する基礎となります。CIRおよびPIRはビット/ 秒で指定します。バーストパラメータはバイト単位で指定します。これはデフォルトのモード であり、単位が指定されていない場合に使用される単位です。CIR および PIR は、パーセント でも設定できます。その場合バースト パラメータをミリ秒単位で設定する必要があります。

次の例は、ビット/秒のポリサー設定を示しています。この設定では、測定単位がビットであ るデュアルレートの3カラーポリサーが設定されます。バーストおよびピークバーストはすべ てビットに指定されます。

```
Device(config)# policy-map bps-policer
Device(config-pmap)# class class-default
Device(config-pmap-c)# police rate 100000 peak-rate 1000000
conform-action transmit exceed-action set-dscp-transmit dscp table
DSCP_EXCE violate-action drop
```
## 例:シングルレート **2** カラー ポリシング設定

次の例は、シングルレート 2 カラー ポリサーを設定する方法を示しています。

```
Device(config)# class-map match-any prec1
Device(config-cmap)# match ip precedence 1
Device(config-cmap)# exit
Device(config)# policy-map policer
Device(config-pmap)# class prec1
Device(config-pmap-c)# police cir 256000 conform-action transmit exceed-action drop
Device(config-pmap-c-police)# exit
Device(config-pmap-c)#
```
## 例:デュアルレート **3** カラー ポリシング設定

次の例は、デュアルレート 3 カラー ポリサーを設定する方法を示しています。

```
Device# configure terminal
Device(config)# policy-Map dual-rate-3color-policer
Device(config-pmap)# class class-default
Device(config-pmap-c)# police cir 64000 bc 2000 pir 128000 be 2000
Device(config-pmap-c-police)# conform-action transmit
```

```
Device(config-pmap-c-police)# exceed-action set-dscp-transmit dscp table
exceed-markdown-table
Device(config-pmap-c-police)# violate-action set-dscp-transmit dscp table
violate-markdown-table
Device(config-pmap-c-police)# exit
Device(config-pmap-c)#
```
この例では、exceed-markdown-table と violate-mark-down-table がテーブル マップです。

```
(注)
```
ポリサー ベースのマークダウン アクションは、テーブル マップを使用する場合のみサポート されます。デバイスの各マーキングフィールドで許可されているマークダウンテーブルマップ は 1 つだけです。

## 例:テーブル マップのマーキング設定

次のステップと例は、QoS設定でテーブルマップマーキングを使用する方法を示しています。

**1.** テーブル マップを定義します。

**table-map** コマンドを使用してテーブルマップを定義し、値のマッピングを示します。こ のテーブルでは、テーブルが使用されるポリシーまたはクラスを認識しません。テーブル マップのデフォルトのコマンドは、一致する「from」フィールドがない場合に、「to」 フィールドにコピーされる値を示します。この例では、table-map1 というテーブル マップ が作成されます。定義されたマッピングでは、値 0 が 1 に、2 が 3 に変換され、デフォル ト値は 4 に設定されます。

```
Device(config)# table-map table-map1
Device(config-tablemap)# map from 0 to 1
Device(config-tablemap)# map from 2 to 3
Device(config-tablemap)# default 4
Device(config-tablemap)# exit
```
**2.** テーブル マップが使用されるポリシー マップを定義します。

この例では、着信 CoS が table-map1 テーブルで指定されたマッピングに基づいて、DSCP にマッピングされます。この例では、着信パケットの DSCP が 0 である場合、パケット内 の CoS は 1 に設定されます。テーブル マップ名が指定されていない場合、このコマンド ではデフォルトの動作が実行され、値が「from」フィールド(この場合は DSCP)から 「to」フィールド (この場合は CoS) にコピーされます。ただし、CoS が 3 ビット フィー ルドであっても DSCP は 6 ビット フィールドです。これは、DSCP 内の最初の 3 ビットに CoS がコピーされることを意味します。

```
Device(config)# policy map policy1
Device(config-pmap)# class class-default
Device(config-pmap-c)# set cos dscp table table-map1
Device(config-pmap-c)# exit
```
**3.** ポリシーをインターフェイスに関連付けます。

```
Device(config)# interface HundredGigabitE1/0/2
Device(config-if)# service-policy output policy1
Device(config-if)# exit
```
## 例:**CoS** マーキングを保持するテーブル マップの設定

次の例は、テーブル マップを使用して、QoS 設定のインターフェイスで CoS マーキングを保 持する方法を示しています。

(例で設定されている)cos-trust-policyポリシーは入力方向でイネーブルになり、インターフェ イスに着信する CoS マーキングが保持されます。ポリシーがイネーブルになっていない場合 は、デフォルトで DSCP だけが信頼されます。純粋なレイヤ 2 パケットがインターフェイスに 着信すると、CoS の入力ポートに一致するポリシーがない場合は、CoS 値が 0 に書き換えられ ます。

```
Device# configure terminal
Device(config)# table-map cos2cos
Device(config-tablemap)# default copy
Device(config-tablemap)# exit
```

```
Device(config)# policy map cos-trust-policy
Device(config-pmap)# class class-default
Device(config-pmap-c)# set cos cos table cos2cos
Device(config-pmap-c)# exit
```

```
Device(config)# interface HundredGigabitE1/0/2
Device(config-if)# service-policy input cos-trust-policy
Device(config-if)# exit
```
# 次の作業

QoS 設定でこれらの自動機能を使用できるかどうかについては、自動 QoS のマニュアルを参 照してください。

# **QoS** に関する追加情報

関連資料

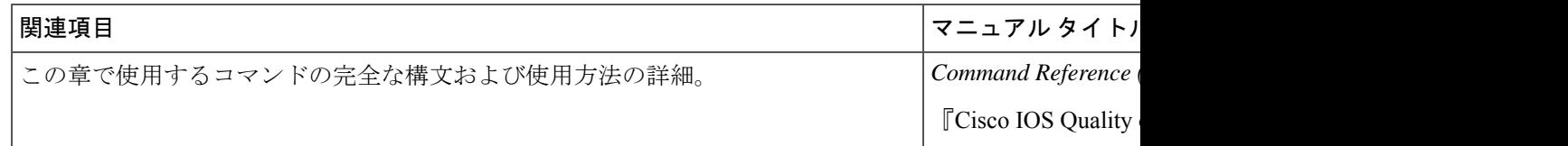

# **QoS** の機能履歴

次の表に、このモジュールで説明する機能のリリースおよび関連情報を示します。

これらの機能は、特に明記されていない限り、導入されたリリース以降のすべてのリリースで 使用できます。

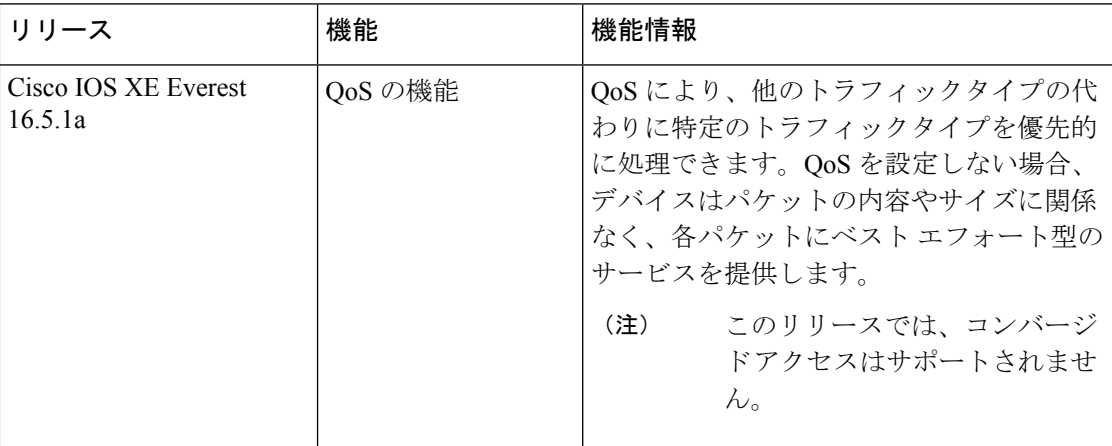

CiscoFeature Navigatorを使用すると、プラットフォームおよびソフトウェアイメージのサポー ト情報を検索できます。Cisco Feature Navigator には、<http://www.cisco.com/go/cfn> [英語] からア クセスします。

 $\mathbf I$ 

翻訳について

このドキュメントは、米国シスコ発行ドキュメントの参考和訳です。リンク情報につきましては 、日本語版掲載時点で、英語版にアップデートがあり、リンク先のページが移動/変更されている 場合がありますことをご了承ください。あくまでも参考和訳となりますので、正式な内容につい ては米国サイトのドキュメントを参照ください。